**Chapter 1: Azure DevOps Overview** 

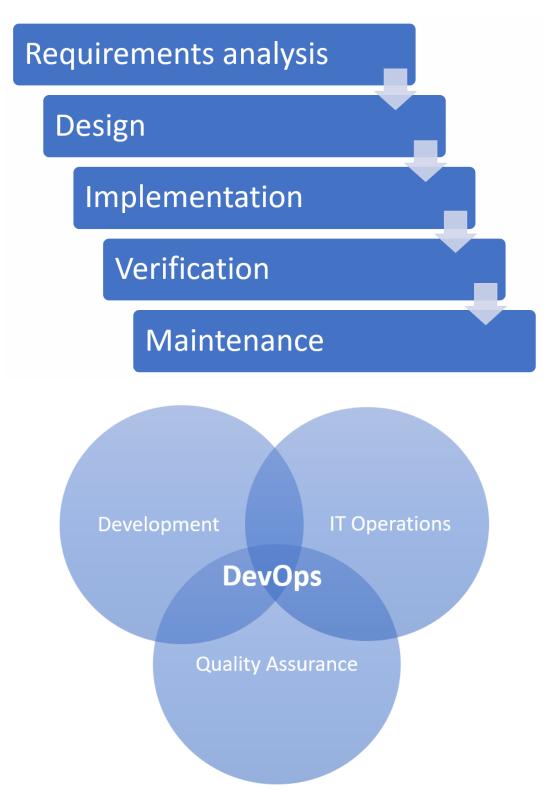

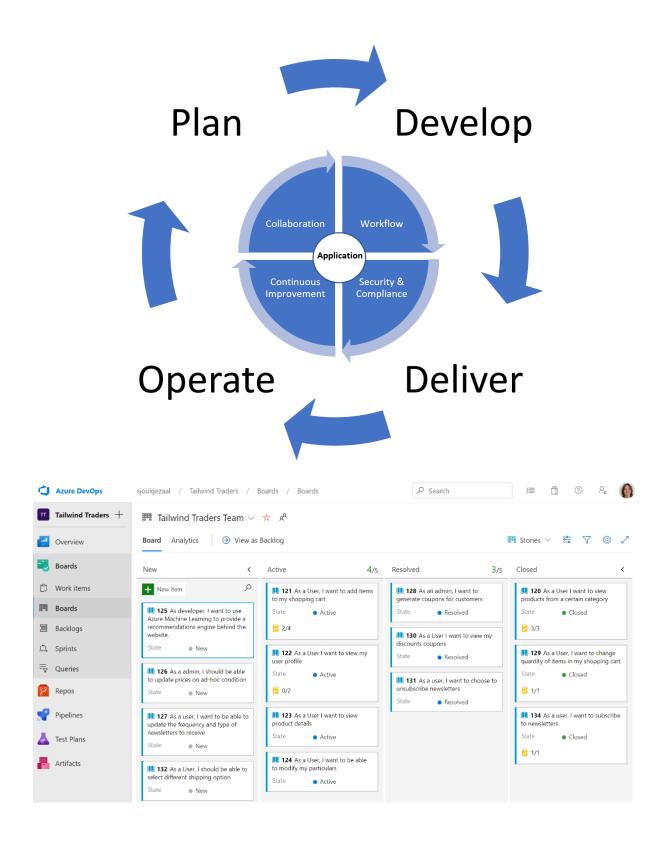

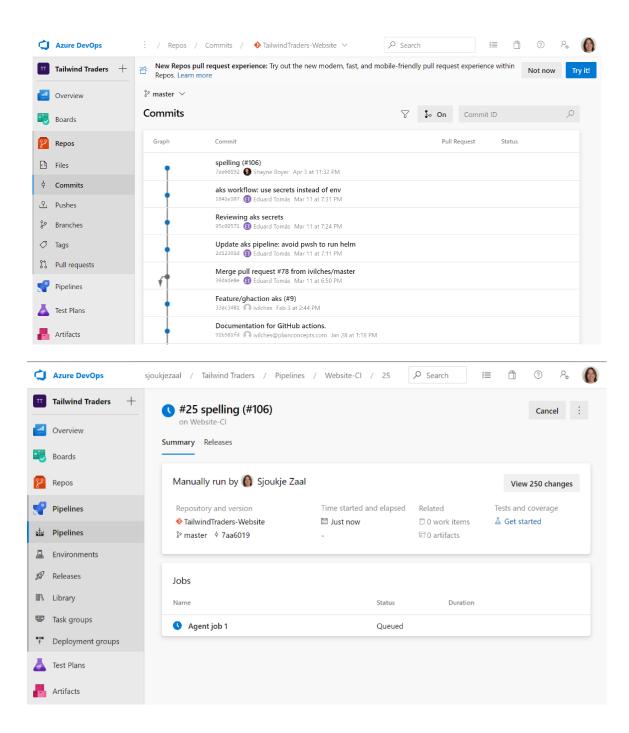

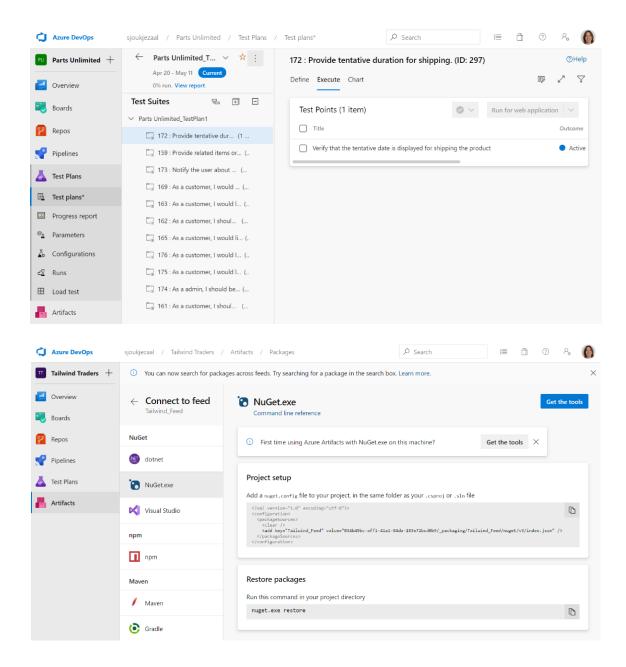

| Visual Studio                                                                    | Visual Studio Code                                         | Azure DevOps Sul                                                       | bscriptions                                                          | Build you                                                | r own Publish extensions                                          |
|----------------------------------------------------------------------------------|------------------------------------------------------------|------------------------------------------------------------------------|----------------------------------------------------------------------|----------------------------------------------------------|-------------------------------------------------------------------|
|                                                                                  | Ext                                                        | ensions for                                                            | Azure DevC                                                           | )ps                                                      |                                                                   |
|                                                                                  | Search Azure DevOps e                                      | extensions                                                             |                                                                      | P                                                        |                                                                   |
| Featured                                                                         |                                                            |                                                                        |                                                                      |                                                          |                                                                   |
| Σ°                                                                               | $\sim$                                                     | <b>:</b>                                                               | <b>P</b>                                                             | เข ้                                                     | Aller<br>Boards Stack                                             |
| Timetracker           7pace         ≟ 12.9K           ★ ★ ★ ★         FREE TRIAL | Azure Cost Insights<br>Kees Schollaart ≟3.1K<br>★★★★★ FREE | Code Quality NDepen       ndepend     ≟1.5K       ★★★★★     FREE TRIAL | Visual Studio IntelliCo       Microsoft     ≜635       ★★★★     FREE | Bravo Notes<br>Agile Extensions ≟ 577<br>★★★★ FREE TRIAL | Azure Boards Slack ap       Microsoft     ≟68       ★★★★     FREE |
| /lost Popular                                                                    |                                                            |                                                                        |                                                                      |                                                          | See more 🏵                                                        |
| P                                                                                | <del>a</del>                                               | хI                                                                     | M.                                                                   |                                                          | #{}#<br>var                                                       |
| Code Search<br>Microsoft ≚135K<br>★★★★ FREE                                      | Test & Feedback<br>Microsoft ≜ 131K<br>★★★★ FREE           | Azure DevOps Open i<br>Microsoft DevLabs 👍 96.5K<br>*** * * FREE       | SonarQube<br>SonarSource ≧43.2K<br>★★★★ FREE                         | Delivery Plans<br>Microsoft ≜37.1K<br>★★★★ FREE          | Replace Tokens                                                    |

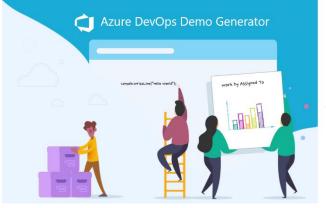

# Azure DevOps

## AZURE DEVOPS DEMO GENERATOR

Azure DevOps Demo Generator helps you create projects on your Azure DevOps Organization with pre-populated sample content that includes source code, work items, iterations, service endpoints, build and release definitions based on a template you choose. Read more

The purpose of this system is to simplify working with the Azure Devops hands-onlabs, demos and other education material provided by the Microsoft Azure Marketing team.

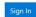

Don't have an Azure DevOps Organization?

Get started for free >

| New Project Name<br>: | Tailwind Traders |                 |
|-----------------------|------------------|-----------------|
| Select Organization   | sjoukjezaal      | •               |
| Selected Template :   | Tailwind Traders | Choose template |

# Azure DevOps Demo Generator now supports GitHub forking! The selected template includes a GitHub repository. You can choose to fork it or use the existing repo. If you fork, all pipelines will be updated to point to the forked repo. Yes, I want to fork this repository

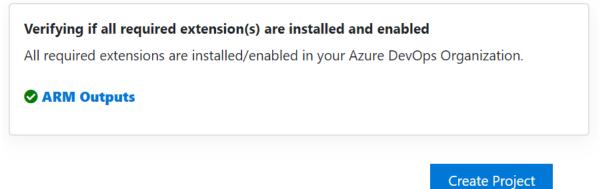

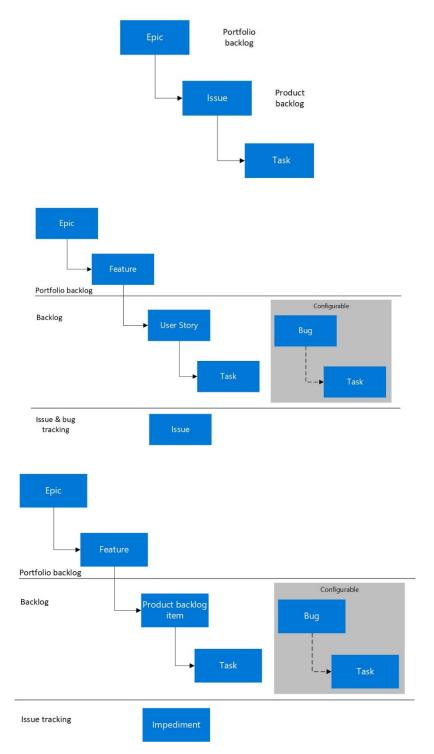

# **Chapter 2: Managing Projects with Azure DevOps Boards**

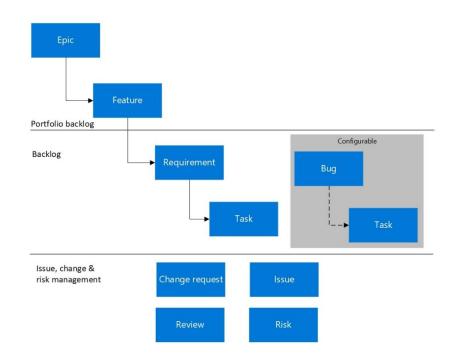

# **Azure DevOps**

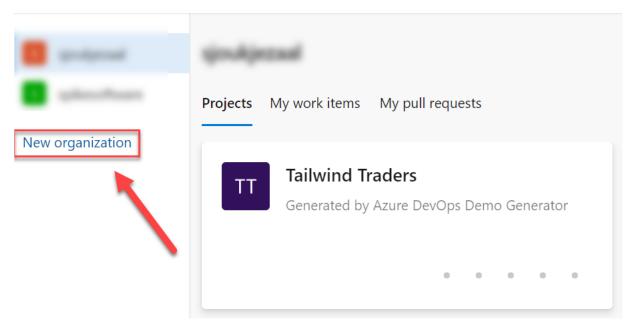

| Switch directory                    |        |
|-------------------------------------|--------|
| Almost done                         |        |
| Name your Azure DevOps organization |        |
| dev.azure.com/ PacktLearnDevOps     |        |
| We'll host your projects in         |        |
| West Europe                         | $\sim$ |

# Create a project to get started

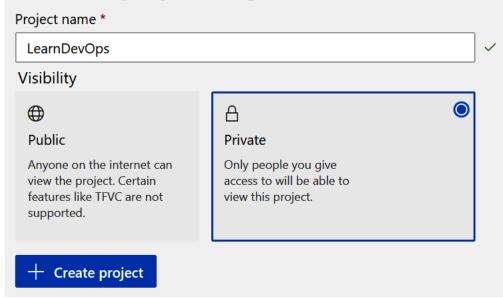

| Azure DevOps                 |                                                                                                    |                                                                 |
|------------------------------|----------------------------------------------------------------------------------------------------|-----------------------------------------------------------------|
| P PacktLearnDevOps           | sers may experience build delays due to capacity constraints due to incre                                                   | ased demand from the global pandemic. See this link for more de |
| Pack                         | ctLearn DevOps                                                                                                    | + New p                                                         |
| Project<br>New organization  | ts My work items My pull requests                                                                                           | $\overleftarrow{V}$ Filter projects                             |
|                              | LearnDevOps                                                                                                    |                                                                 |
|                              |                                                                                                    |                                                                 |
| Azure DevOps                 | sigukiozaal                                                                                                    | P Search ﷺ ∰ ⊘ P <sub>o</sub>                                   |
| Azure DevOps     sjoukjezaal | sjoukjezaal                                                                                                    | + New projec                                                    |
| -                            | sjoukjezaal<br>Projects My work items My pull requests                                                                      |                                                                 |
| -                            |                                                                                                    | + New projec                                                    |
| s sjoukjezaal                | Projects My work items My pull requests Tailwind Traders                                                                    | + New project<br>∀ Filter projects<br>PU Parts Unlimited        |
| s sjoukjezaal                | Projects       My work items       My pull requests         Tailwind Traders       Generated by Azure DevOps Demo Generator | + New project<br>∀ Filter projects<br>PU Parts Unlimited        |

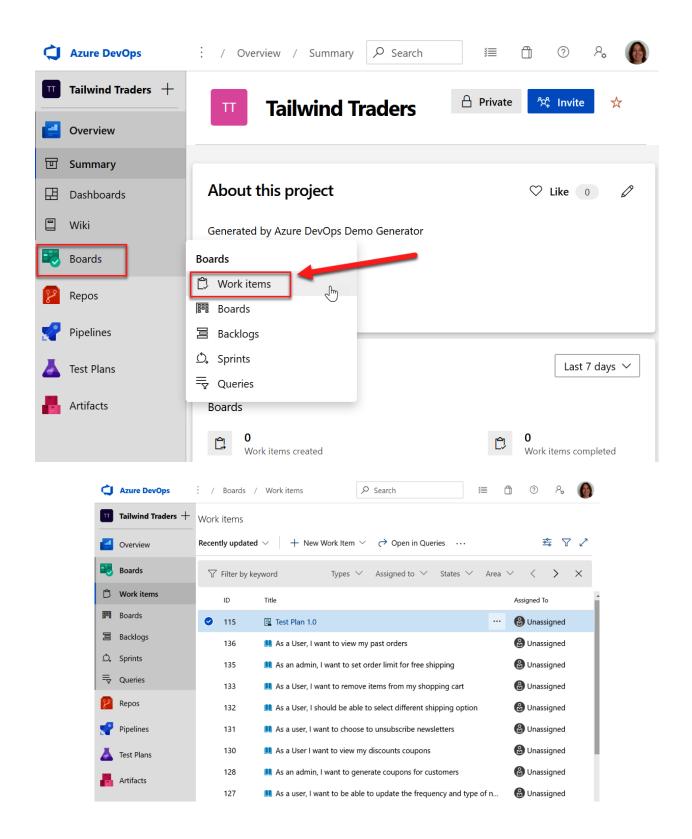

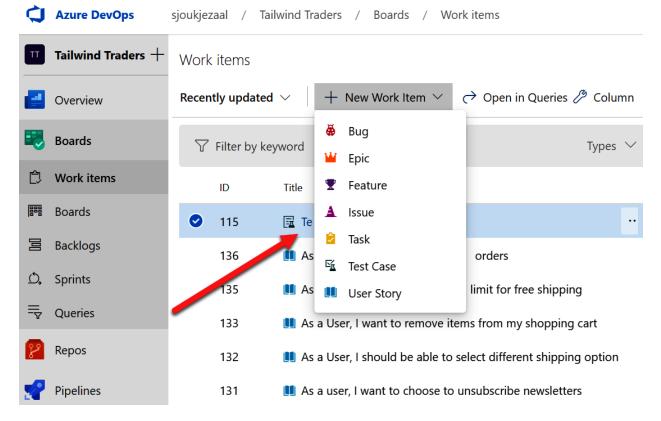

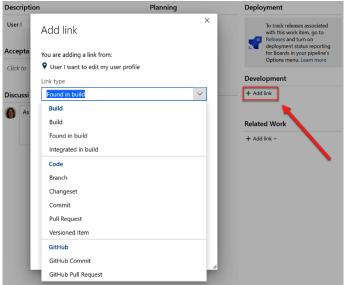

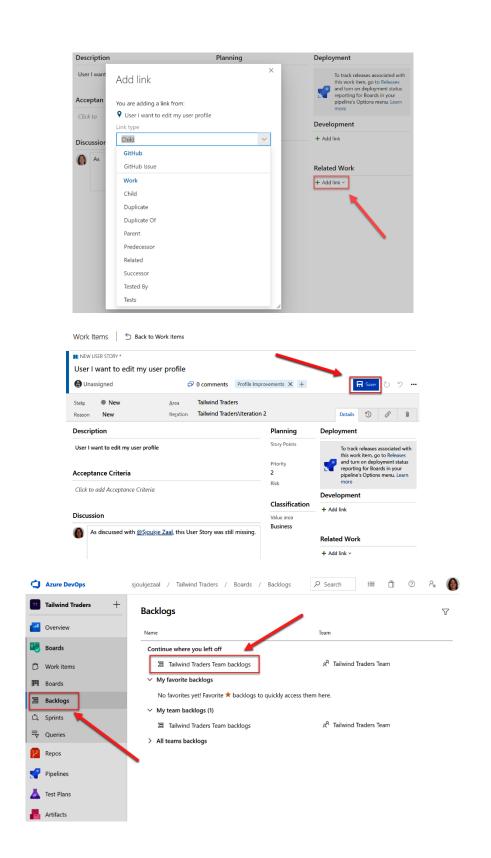

|         | Sjoangezaar /   | 7 Tailwind Traders / Boards / Backlogs                                                                          | Search III □                                                                                              |
|---------|-----------------|----------------------------------------------------------------------------------------------------|----------------------------------------------------------------------------------------------------|
|         | 宫 Tailwi        | nd Traders Team 🗸 📩 🕫                                                                                           |                                                                                                    |
|         | Backlog Ar      | alytics 🛛 🕂 New Work Item 🕘 View as Board 🤌 C                                                                   | olumn Options 🔄 Stories 🗸                                                                                 |
|         | + - Order       | Work Item Type Title                                                                                            | Epics                                                                                                    |
|         | + 1             | User Story > 🛄 As a User, I want to add items to my shopping                                                    | car Drag and drop work                                                                                    |
|         | 2               | User Story > 📕 As a User I want to view my user profile                                                         | □ I I I I I I I I I I I I I I I I I I I                                                                   |
|         | 3               | User Story 🛄 As a User I want to view product details                                                           | Tailwind Traders                                                                                          |
|         | 4               | User Story 📕 As a User, I want to be able to modify my parti                                                    | cula                                                                                                    |
|         | 5               | User Story 📕 As developer, I want to use Azure Machine Lea                                                      | rnin Iteration 2 Current                                                                                  |
|         | Tailwind Trad   | ers Team 🗸 🙀 📌                                                                                                  |                                                                                                    |
| Backlog | g Analytics     | + New Work Item ④ View as Board 🤌 Column Opt                                                                    | ions ····                                                                                                 |
| ± = (   | Order Work Item | Type Title                                                                                                    | Disputing                                                                                                 |
| ·       | 1 User Stor     | y 🗸 📕 As a User, I want to add items to my shopping cart                                                        | <b>Planning</b><br>Drag and drop work items to include them in a sprint.                                  |
|         | Task            | 훋 As a User I want to view a public landing page with static                                                    |                                                                                                    |
|         | Task            | 👌 As a User I want to see a list of recommended product                                                         | Tailwind Traders Team Backlog                                                                             |
|         | Task            | Shows the total price of all items                                                                              |                                                                                                    |
|         | Task            | Create a new route and view for cart                                                                            | Iteration 2         Current         4/20/2020 - 5/11/2           Planned Effort: -         16 working of  |
| 2       | 2 User Stor     |                                                                                                    | Planned Effort: - 16 working o                                                                            |
| 3       | 3 User Stor     |                                                                                                    |                                                                                                    |
| 4       | 4 User Stor     | y 📕 As a User, I want to be able to modify my particulars                                                       | Iteration 3 5/12/2020 - 6/2/2                                                                             |
| 4       | 5 User Stor     | y 📕 As developer, I want to use Azure Machine Learning to prov                                                  | Iteration 3         5/12/2020 - 6/2/20           Planned Effort: -         16 working of                  |
| 6       | 6 User Stor     | y 📕 As a admin, I should be able to update prices on ad-hoc cor                                                 | M 3                                                                                                    |
| 7       | 7 User Stor     | y 📕 As a user, I want to be able to update the frequency and typ                                                |                                                                                                    |
| 8       | 8 User Stor     | y 📕 As an admin, I want to generate coupons for customers                                                       | + New Sprint                                                                                              |
| ġ       | 9 User Stor     | y 📕 As a User I want to view my discounts coupons                                                               |                                                                                                    |
|         | 10 User Stor    | y 📕 As a user, I want to choose to unsubscribe newsletters                                                      |                                                                                                    |
|         | 11 User Stor    | y 📕 As a User, I should be able to select different shipping                                                    |                                                                                                    |
|         | 12 User Stor    | y 🚺 As a User, I want to remove items from my shopping                                                          |                                                                                                    |
| 1       | 13 User Stor    | y 📕 As an admin, I want to set order limit for free shipping                                                    |                                                                                                    |
|         | 14 User Stor    | y 📕 As a User, I want to view my past orders                                                                    |                                                                                                    |
| + ·     | 15 User Stor    | As a User I want to edit my user profile                                                                        |                                                                                                    |
|         |                 |                                                                                                    |                                                                                                    |
|         |                 | ers Team $\checkmark  \bigstar  lpha^{\!\!\!\!\!\!\!\!\!\!\!\!\!\!\!\!\!\!\!\!\!\!\!\!\!\!\!\!\!\!\!\!\!\!\!\!$ |                                                                                                    |
| Backlo  | og Analytics    | + New Work Item ④ View as Board 🤌 Column Op                                                                     | otions ···                                                                                                |
| Ξ       | Order Work Item | Type Title                                                                                                    | Planning                                                                                                  |
|         | 1 User Story    | ✓ ▲ As a User, I want to add items to my shopping cart                                                          | <b>Planning</b><br>Drag and drop work items to include them in a sprint.                                  |
|         | Task            | 🖻 As a User I want to view a public landing page with stati                                                     |                                                                                                    |
|         | Task            | 🖻 As a User I want to see a list of recommended product                                                         | Tailwind Traders Team Backlog                                                                             |
|         | Task            | 🗟 Shows the total price of all items                                                                            |                                                                                                    |
|         | Task            | 👌 Create a new route and view for cart                                                                          | Iteration 2         Current         4/20/2020 - 5/11/20           Planned Effort: -         16 working di |
|         | 2 User Story    | As a User I want to view my user profile                                                                        |                                                                                                    |
| +       | 3 User Story    | As a User I want to edit my user profile                                                                        |                                                                                                    |
|         | 4 User Story    | As a User I want to view product details                                                                        | Iteration 3 5/12/2020 - 6/2/20                                                                            |
|         | 5 User Story    | As a User, I want to be able to modify my particulars                                                           | Planned Effort: - to edit my user 16 working d                                                            |
|         | 6 User Story    | As developer, I want to use Azure Machine Learning to pro                                                       | profile                                                                                                   |
|         | 7 User Story    | As a admin, I should be able to update prices on ad-hoc                                                         | ~~~~~~~~~~~~~~~~~~~~~~~~~~~~~~~~~~~~~~                                                                    |
|         | 8 User Story    | As a user, I want to be able to update the frequency and                                                        | + New Sprint                                                                                              |
|         | 9 User Story    | As an admin, I want to generate coupons for customers                                                           |                                                                                                    |
|         |                 |                                                                                                    |                                                                                                    |

10 User Story

As a User I want to view my discounts coupons

| + 🖃 Orde                                                                        | r Work Item Type                                                                                 | Title                                                                                                    |                                                                                        | Parents                                                 |                                        |                                |                 |
|---------------------------------------------------------------------------------|--------------------------------------------------------------------------------------------------|----------------------------------------------------------------------------------------------------|----------------------------------------------------------------------------------------|---------------------------------------------------------|----------------------------------------|--------------------------------|-----------------|
| +                                                                               | Epic                                                                                             | ∽ ₩ Shopping Cart •                                                                                                    | Planning<br>Drag and drop                                                              | 💶 On                                                    |                                        | sprint.                        |                 |
|                                                                                 | Feature                                                                                          | ✓ ♥ Product Catalog                                                                                                    |                                                                                        | Forecasting                                             |                                        |                                |                 |
|                                                                                 | User Story                                                                                       | As a User I want to view product details                                                                                                    | Tailwind Trad                                                                          | Off                                                     |                                        |                                |                 |
|                                                                                 | Feature<br>User Story                                                                            | <ul> <li>Price Catalog</li> <li>As a admin, I should be able to update prices on ad-h.</li> </ul>                                                                                                    | Iteration 2                                                                            | In Progress Items                                       |                                        | 5/11                           | 1/2020          |
|                                                                                 | Feature                                                                                          | <ul> <li>Purchase</li> </ul>                                                                                                    | Planned Effort: -                                                                      | On On                                                   |                                        | 16 workin                      | ng day          |
|                                                                                 | User Story                                                                                       | – > 🛄 As a User, I want to add items to my shopping cart                                                                                                    | 📕 8 😢 4                                                                                | Completed Child Item                                    | IS                                     |                                |                 |
|                                                                                 | User Story                                                                                       | 📕 As developer, I want to use Azure Machine Learning                                                                                                    | Iteration 2                                                                            | On On                                                   | ,                                      | 020 - 6/2                      | 2/202           |
|                                                                                 | User Story                                                                                       | As a User, I want to remove items from my shopping                                                                                                    | Iteration 3<br>Planned Effort: -                                                       | Side Pane                                               |                                        | 16 workin                      |                 |
|                                                                                 | User Story                                                                                       | As a User, I want to view my past orders                                                                                                    | <b>M</b> 3                                                                             | Mapping                                                 |                                        |                                |                 |
|                                                                                 | Epic<br>Feature                                                                                  | <ul> <li>Wentership</li> <li>Coyalty points</li> </ul>                                                                                                    |                                                                                        | ✓ Planning                                              |                                        | -                              |                 |
|                                                                                 | User Story                                                                                       | <ul> <li>As an admin, I want to generate coupons for custome</li> </ul>                                                                                                    | + New Sprint                                                                           | Off                                                     |                                        |                                |                 |
|                                                                                 | User Story                                                                                       | As a User I want to view my discounts coupons                                                                                                    |                                                                                        |                                                         |                                        |                                |                 |
|                                                                                 | Epic                                                                                             | 🗸 👑 Customer Management                                                                                                    |                                                                                        |                                                         |                                        |                                |                 |
|                                                                                 | Feature                                                                                          | 🗸 🍷 Membership signup                                                                                                    |                                                                                        |                                                         |                                        |                                |                 |
|                                                                                 | User Story                                                                                       | > 🛄 As a User I want to view my user profile                                                                                                    |                                                                                        |                                                         |                                        |                                |                 |
| E                                                                               | pic                                                                                              | 🗸 🍟 Loyalty Membership                                                                                                    |                                                                                        |                                                         |                                        |                                |                 |
| F                                                                               | eature                                                                                           | ~ 🍷 Loyalty points                                                                                                    |                                                                                        |                                                         |                                        |                                |                 |
| ι                                                                               | Jser Story                                                                                       | 📕 As an admin, I want t                                                                                                    | o generate                                                                             | e coupons f                                             | for cu                                 | stom                           | nei             |
| ι                                                                               | Jser Story                                                                                       | 📕 As a User I want to vi                                                                                                    | iew my dis                                                                             | counts cou                                              | pons                                   |                                |                 |
| E                                                                               |                                                                                                  |                                                                                                    |                                                                                        |                                                         |                                        |                                |                 |
|                                                                                 | pic                                                                                              | 🗸 👑 Customer Management                                                                                                    |                                                                                        |                                                         |                                        |                                |                 |
|                                                                                 | pic<br>eature                                                                                    | <ul> <li>W Customer Management</li> <li>Membership signup</li> </ul>                                                                                                    |                                                                                        |                                                         | As a Use                               |                                |                 |
| F                                                                               |                                                                                                  | 5                                                                                                    | iew my use                                                                             | t                                                       | As a Use<br>to edit r<br>profile       |                                |                 |
| F                                                                               | eature                                                                                           | v 🟆 Membership signup                                                                                                    |                                                                                        | er profile                                              | to edit r<br>profile                   | ny use                         | er              |
| F<br>                                                                           | eature<br>Jser Story                                                                             | <ul> <li>Membership signup</li> <li>As a User I want to vi</li> </ul>                                                                                                    | e able to r                                                                            | er profile                                              | to edit r<br>profile<br><b>partic</b>  | ny use                         | er<br>          |
| F<br><br>                                                                       | eature<br>Jser Story<br>Jser Story                                                               | <ul> <li>Membership signup</li> <li>As a User I want to vi</li> <li>As a User, I want to b</li> </ul>                                                                                                    | e able to r                                                                            | er profile                                              | to edit r<br>profile<br><b>partic</b>  | ny use                         | er<br>          |
| F<br><br><br>L                                                                  | eature<br>Jser Story<br>Jser Story<br>Jser Story                                                 | <ul> <li>Membership signup</li> <li>As a User I want to vi</li> <li>As a User, I want to b</li> <li>As a user, I want to c</li> </ul>                                                                                                    | be able to r                                                                           | er profile<br>modify my p<br>nsubscribe                 | to edit r<br>profile<br>partic         | ny use                         | er<br>S         |
| F<br><br>L<br>F                                                                 | eature<br>Jser Story<br>Jser Story<br>Jser Story<br>eature                                       | <ul> <li>Membership signup</li> <li>As a User I want to vi</li> <li>As a User, I want to b</li> <li>As a user, I want to c</li> <li>Newsletter</li> </ul>                                                                                                    | be able to r                                                                           | er profile<br>modify my p<br>nsubscribe                 | to edit r<br>profile<br>partic         | ny use                         | er<br>S         |
| F<br><br>L<br><br>F<br><br>E                                                    | eature<br>Jser Story<br>Jser Story<br>Jser Story<br>eature<br>Jser Story                         | <ul> <li>Membership signup</li> <li>As a User I want to vi</li> <li>As a User, I want to b</li> <li>As a user, I want to c</li> <li>Newsletter</li> <li>As a user, I want to b</li> </ul>                                                                                                    | be able to r                                                                           | er profile<br>modify my p<br>nsubscribe                 | to edit r<br>profile<br>partic         | ny use                         | ers             |
| F<br><br>L<br><br>F                                                             | eature<br>Jser Story<br>Jser Story<br>Jser Story<br>eature<br>Jser Story                         | <ul> <li>Membership signup</li> <li>As a User I want to vi</li> <li>As a User, I want to b</li> <li>As a user, I want to b</li> <li>As a user, I want to b</li> <li>As a user, I want to b</li> <li>As a user, I want to b</li> </ul>                                                                                              | be able to r<br>hoose to u<br>he able to u                                             | er profile<br>modify my p<br>nsubscribe                 | to edit r<br>profile<br>partic<br>news | ny use<br>si la te<br>en y     | er<br>S<br>ers  |
| F<br>- L<br>- L<br>- L<br>- L<br>- L<br>- L<br>- L<br>- L<br>- L<br>- L         | eature<br>Jser Story<br>Jser Story<br>Jser Story<br>eature<br>Jser Story<br>pic<br>eature        | <ul> <li>Membership signup</li> <li>As a User I want to vi</li> <li>As a User, I want to b</li> <li>As a user, I want to b</li> <li>As a user, I want to c</li> <li>Newsletter</li> <li>As a user, I want to b</li> <li>As a user, I want to b</li> <li>Shipping &amp; Delivery</li> </ul>                                         | e able to r<br>hoose to u<br>e able to u                                               | er profile<br>modify my p<br>nsubscribe                 | partic<br>news<br>freque               | ny use<br>rs<br>ill te<br>en y | er<br>ers<br>aı |
| F<br>- L<br>- L<br>- L<br>- L<br>- L<br>- L<br>- L<br>- L<br>- L<br>- L         | eature<br>Jser Story<br>Jser Story<br>Jser Story<br>eature<br>Jser Story<br>eature<br>Jser Story | <ul> <li>Membership signup</li> <li>As a User I want to vi</li> <li>As a User, I want to b</li> <li>As a user, I want to b</li> <li>As a user, I want to b</li> <li>Newsletter</li> <li>As a user, I want to b</li> <li>As a user, I want to b</li> <li>Shipping &amp; Delivery</li> <li>As a User, I should be</li> </ul>         | e able to r<br>hoose to u<br>e able to u                                               | er profile<br>modify my p<br>nsubscribe                 | partic<br>news<br>freque               | ny use<br>rs<br>ill te<br>en y | er<br>ers<br>aı |
| F<br>- L<br>- L<br>- L<br>- L<br>- L<br>- L<br>- L<br>- L<br>- L<br>- L         | eature<br>Jser Story<br>Jser Story<br>Jser Story<br>eature<br>Jser Story<br>eature<br>Jser Story | <ul> <li>Membership signup</li> <li>As a User I want to vi</li> <li>As a User, I want to b</li> <li>As a user, I want to b</li> <li>As a user, I want to b</li> <li>Membership and to b</li> <li>Membership and to b</li> <li>Shipping &amp; Delivery</li> <li>As a User, I should be</li> <li>As an admin, I want to b</li> </ul> | e able to r<br>hoose to u<br>e able to u                                               | er profile<br>modify my p<br>nsubscribe                 | partic<br>news<br>freque               | ny use<br>rs<br>ill te<br>en y | er<br>ers<br>aı |
| F<br>()<br>()<br>()<br>()<br>()<br>()<br>()<br>()<br>()<br>()<br>()<br>()<br>() | eature<br>Jser Story<br>Jser Story<br>Jser Story<br>eature<br>Jser Story<br>eature<br>Jser Story | <ul> <li>Membership signup</li> <li>As a User I want to vi</li> <li>As a User, I want to b</li> <li>As a user, I want to b</li> <li>As a user, I want to b</li> <li>Membership as a user, I want to b</li> <li>Membership as a User, I should be</li> <li>As a user, I should be</li> <li>As an admin, I want to</li> </ul>        | pe able to r<br>hoose to u<br>hoose to u<br>e able to u<br>e able to se<br>to set orde | er profile<br>modify my p<br>nsubscribe<br>update the f | partic<br>news<br>freque               | ny use<br>rs<br>ill te<br>en y | er<br>ers<br>aı |

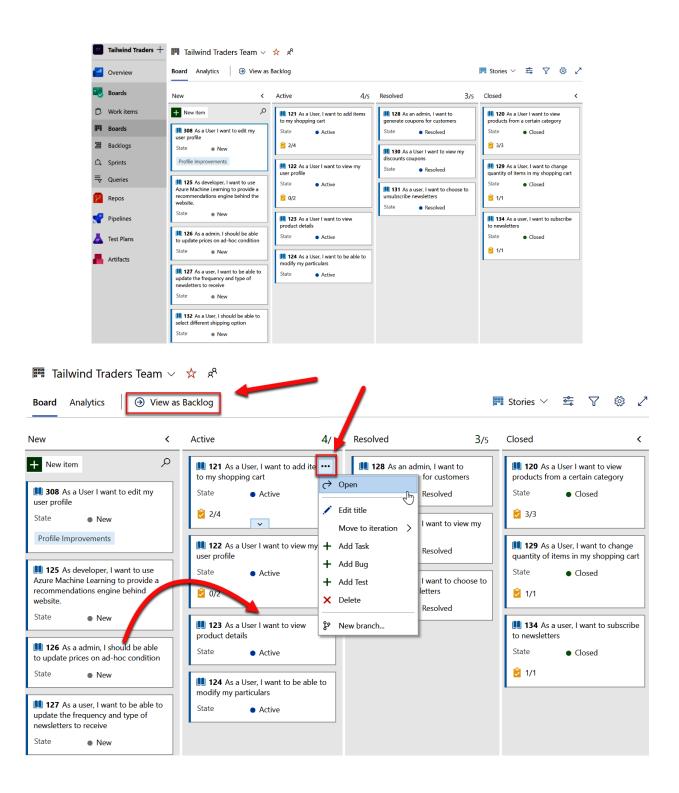

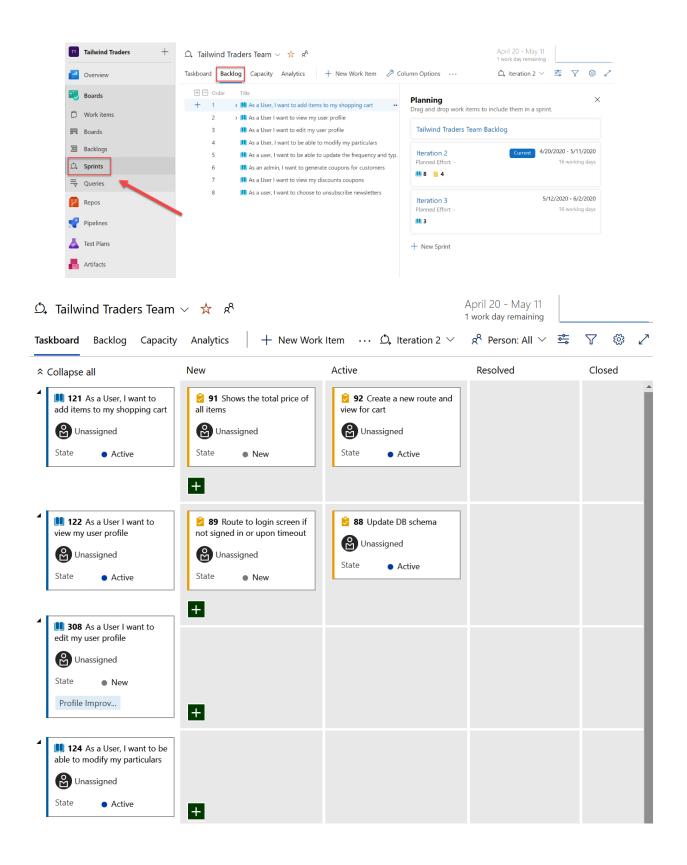

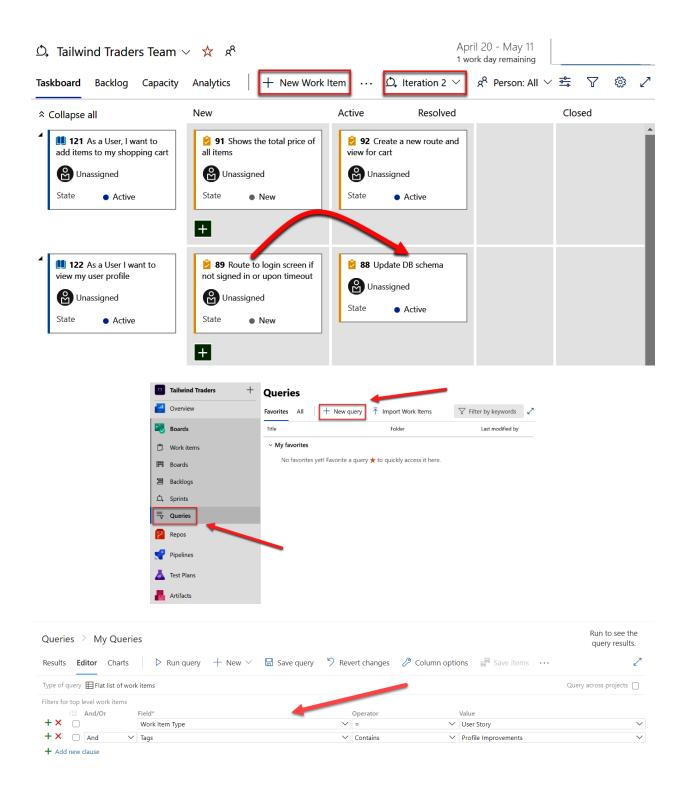

### 1 work item Queries > My Queries 1 selected hinspace Run query + New $\sim$ 🤊 Revert changes 🖉 Column options 🛛 🗤 🖉 🗄 Save query Results Editor Charts Query across projects 🔲 Type of query 🖽 Flat list of work items Filters for top level work items { And/Or Field\* Operator Value + × 🗉 ~ = ✓ User Story Work Item Type +× 🔲 And $\checkmark$ Contains ✓ Profile Improvements ✓ Tags + Add new clause

| • |     |            |                                            |             |       | → →                  |
|---|-----|------------|--------------------------------------------|-------------|-------|----------------------|
|   | ID  | Work Item  | Title                                      | Assigned To | State | Tags                 |
|   | 308 | User Story | 📕 As a User I want to edit my user profile |             | New   | Profile Improvements |

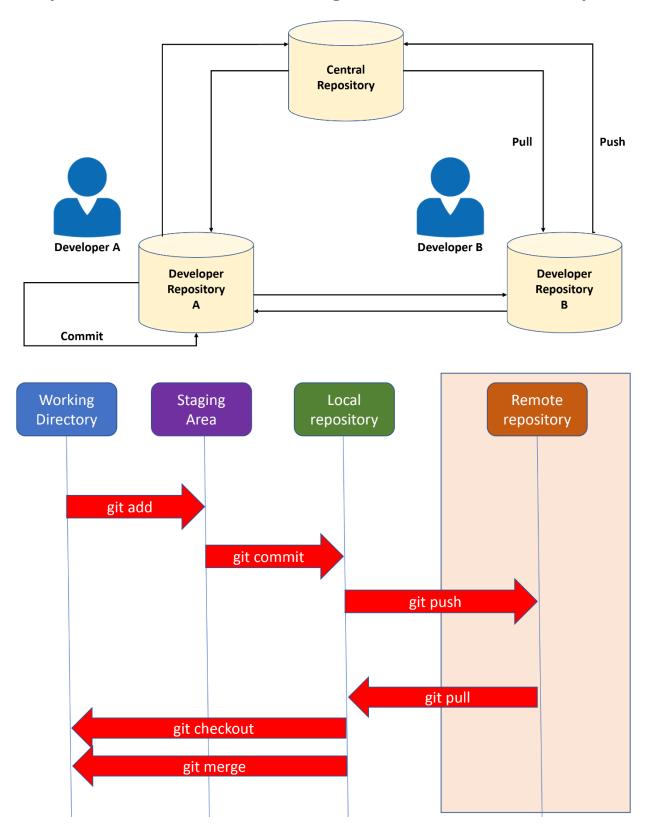

**Chapter 3: Source Control Management with Azure DevOps** 

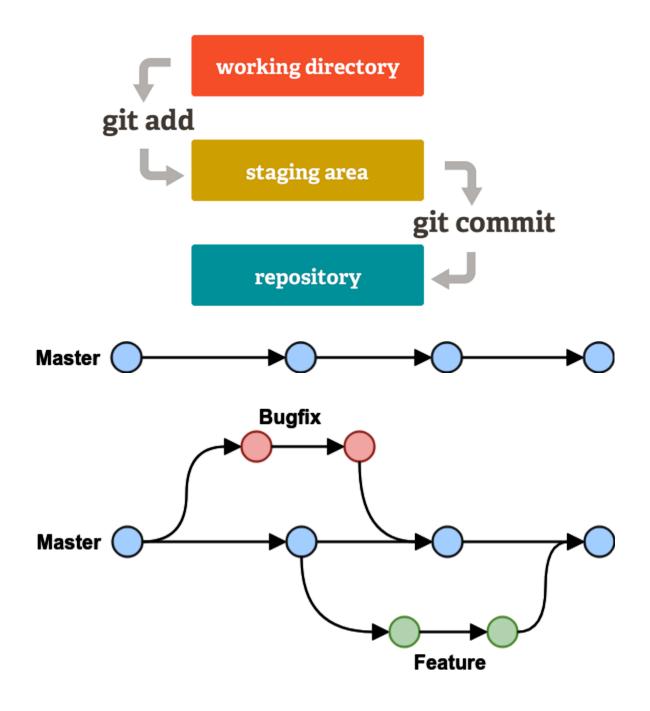

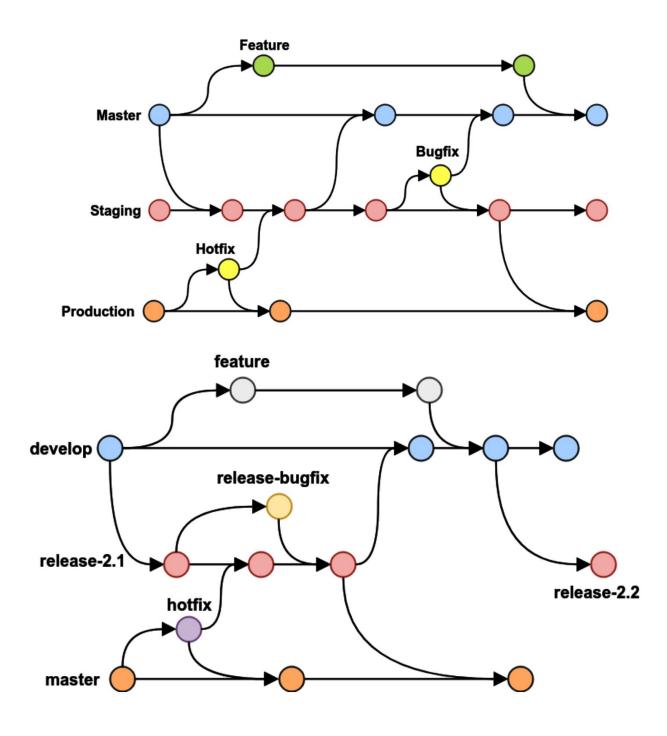

# Create new project

| ` |   | 1        |  |
|---|---|----------|--|
|   | > | <b>C</b> |  |
|   | ^ | `        |  |

| Project name | * |
|--------------|---|
|              |   |

Description

# Visibility

| -                                                                                                   |            |                                                                         |   |
|----------------------------------------------------------------------------------------------------|------------|-------------------------------------------------------------------------|---|
| $\oplus$                                                                                            | $\bigcirc$ | A                                                                       | ۲ |
| Public 🛈                                                                                            |            | Private                                                                 |   |
| Anyone on the internet can<br>view the project. Certain<br>features like TFVC are not<br>supported. |            | Only people you give<br>access to will be able to<br>view this project. |   |

Public projects are disabled for your organization. You can turn on public visibility with organization policies.

| Version control ⑦               |        | Work item process 📀 |        |  |  |
|---------------------------------|--------|---------------------|--------|--|--|
| Git                             | $\sim$ | Agile               | $\sim$ |  |  |
| Git                             |        |                     |        |  |  |
| Team Foundation Version Control |        |                     |        |  |  |

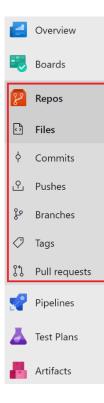

| demiliani / MyH                    | ealthClinic / Repos                                                                                                    | / Files /                         | � MyHealthClinic ∨                                                                             |
|------------------------------------|----------------------------------------------------------------------------------------------------|-----------------------------------|------------------------------------------------------------------------------------------------|
| 🚸 MyHealthCli                      | nic :                                                                                                    | ક                                 | ✓ Filter repositories                                                                          |
| > 🖿 .vscode                        |                                                                                                    | File                              | MyHealthClinic                                                                                 |
| > 🖿 ARM templ                      | ates                                                                                                    | Con                               | + New repository                                                                               |
| > 🖿 BuildScripts                   | 5                                                                                                    |                                   | ↑ Import repository                                                                            |
| > 🖿 src                            |                                                                                                    | Ċ                                 | ۞ Manage repositories                                                                          |
| Azure DevOps demiliani             | / MyHealthClinic / Repos / Files / �M                                                                                                    | IyHealthClinic 🗸                  |                                                                                                |
|                                    | ealthClinic : <sup>§</sup> ° master<br>RM templates <b>Files</b>                                                                                                    | ✓ □ / Type to find a file or fold | ter                                                                                            |
| > Bui                              | ildScripts Contents                                                                                                    | History                           | 2                                                                                              |
| Boards                             | t<br>Name ↑                                                                                                    | Last cl                           | nange Commits                                                                                  |
| Repos > tes                        | st                                                                                                    | templates 9 gen                   |                                                                                                |
| Files     Files                    | Ruid                                                                                                    |                                   | g 2017 20b66e62 Initial CommitChristina Kelly                                                  |
|                                    | tignore                                                                                                    | 9 gen                             |                                                                                                |
|                                    | ealthclinic.sql test                                                                                                    | 4 mag                             | g 2017 20b66e62 Initial CommitChristina Kelly                                                  |
| ✓ Tags                             | In the second second se | 3 mag                             | g 2018 3b2c7a27 Updated Readme.mdNagaraj B                                                     |
| ↓ 1935                             | HC_ASPNetCore.sln                                                                                                    | nore 4 mag                        | g 2017 20b66e62 Initial CommitChristina Kelly                                                  |
|                                    | HC_LoadTesting.sln                                                                                                    | hclinic.sql 4 mag                 | g 2017 20b66e62 Initial CommitChristina Kelly                                                  |
|                                    | HC_PackageManagement.sln                                                                                                    | hclinicdb.dacpac 4 mag            | g 2017 20b66e62 Initial CommitChristina Kelly                                                  |
| Test Plans                         | hc-dashboard.png                                                                                                    | NSE 4 mag                         | 2017 20b66e62 Initial CommitChristina Kelly                                                    |
| Artifacts                          | uGet.config                                                                                                    | _ASPNetCore.sln 4 mag             | g 2017 20b66e62 Initial CommitChristina Kelly                                                  |
| 🗅 nu                               | genere                                                                                                    |                                   | g 2017 20b66e62 Initial CommitChristina Kelly                                                  |
| Mi rea                             |                                                                                                    |                                   | g 2017 20b66e62 Initial CommitChristina Kelly                                                  |
|                                    |                                                                                                    |                                   | g 2017 20b66e62 Initial CommitChristina Kelly                                                  |
|                                    | C NuG                                                                                                    |                                   | g 2017 20b66e62 Initial CommitChristina Kelly<br>g 2017 20b66e62 Initial CommitChristina Kelly |
| Project settings                   | ML readr                                                                                                    |                                   | 2017 20b66e62 Initial CommitChristina Kelly                                                    |
| demiliani / MyHealthClinic / Re    | epos / Files / 🚸 MyHealthClinic 🗸                                                                                                    |                                   | A Search 🔠 🗇 🔏 🕵                                                                               |
| MyHealthClinic                     | 🗄 😵 master 🗸 🖻 / Typ                                                                                                    | e to find a file or folder        |                                                                                                |
| > 🖿 ARM templates                  | Files                                                                                                    |                                   | ដ Set up build 🖵 Clone                                                                         |
| > 🖿 BuildScripts                   | Contents History                                                                                                    |                                   | 2                                                                                              |
| > 🖿 src                            |                                                                                                    |                                   |                                                                                                |
| > 🖿 test                           | Name †                                                                                                    | Last change                       | Commits                                                                                        |
| > 🖿 Wiki                           | ARM templates                                                                                                    | 9 gen                             | 7c929dc4 Updated azuredeploy.jsonAksha                                                         |
| gitignore                          | BuildScripts                                                                                                    | 4 mag 2017                        | 20b66e62 Initial CommitChristina Kelly                                                         |
|                                    | src                                                                                                    | 9 gen                             | ee1dd176 adding contentAkshay H                                                                |
| ြ <sub>အ</sub> ို healthclinic.sql |                                                                                                    |                                   |                                                                                                |

| Clone Repository                                | ×                                                                              |
|-------------------------------------------------|--------------------------------------------------------------------------------|
| Command line                                    |                                                                                |
| HTTPS SSH https://der                           | niliani@dev.azure.com/demilia                                                  |
| Generate Git Credentials                        |                                                                                |
| IDE                                             |                                                                                |
| 🗔 Clone in VS Code 🗸                            |                                                                                |
| Android Studio<br>CLion                         | Git? Be sure to get the latest version<br>IntelliJ, Eclipse, Android Studio or |
| DataGrip                                        |                                                                                |
| Eclipse                                         |                                                                                |
| IntelliJ IDEA<br>PhpStorm                       |                                                                                |
| PyCharm                                         |                                                                                |
| RubyMine                                        |                                                                                |
| Tower                                           |                                                                                |
| Visual Studio                                   |                                                                                |
| VS Code                                         |                                                                                |
| WebStorm                                        |                                                                                |
|                                                 |                                                                                |
| (i) Cloning git repository                      | ÷                                                                              |
| 'https://demiliani@dev.azure.co                 | m/demiliani/MyHealthClinic/_git/My                                             |
| HealthClinic'                                   |                                                                                |
| Source: Git (Extension)                         | Cancel                                                                         |
| 刘 File Edit Selection View Go Run Terminal Help | Welcome - Visual Studio Code                                                   |
| Welcome ×                                       | >git╡                                                                          |
| َ Start                                         | Git: Clone recently used Git: Initialize Repository                            |

| MyHealth »          | ٽ ×        | Q | Cerca in MyHealthC | Clinic |
|---------------------|------------|---|--------------------|--------|
| Nome                |            |   | ^                  |        |
| 📕 .git              |            |   |                    |        |
| ARM templates       |            |   |                    |        |
| BuildScripts        |            |   |                    |        |
| src 📕               |            |   |                    |        |
| 📕 test              |            |   |                    |        |
| 📕 Wiki              |            |   |                    |        |
| .gitignore          |            |   |                    |        |
| 🕺 healthclinic.sql  |            |   |                    |        |
| healthclinicdb.dacp | ac         |   |                    |        |
| LICENSE             |            |   |                    |        |
| MHC_ASPNetCore.s    | In         |   |                    |        |
| MHC_LoadTesting.s   | In         |   |                    |        |
| MHC_PackageMana     | gement.slr | ۱ |                    |        |
| Mhc-dashboard.png   | 9          |   |                    |        |
| www.NuGet.config    |            |   |                    |        |
| 💶 nuget.exe         |            |   |                    |        |
| 🔟 readme.md         |            |   |                    |        |

Extension: Azure Repos 🗙

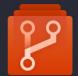

 Azure Repos
 ms-vsts.team

 Microsoft
 Φ
 1,065,524
 ★ ★ ★ ★ ★
 Repository
 License

Connect to Azure Repos and work with Git and Team Foundation Version Control (TFVC) repositories. Manage your pull requests, work items, and more.

٩

Disable ▼ Uninstall This extension is enabled globally.

|                                                                                                    | >team                                                                                                    |                                            |     |
|----------------------------------------------------------------------------------------------------|----------------------------------------------------------------------------------------------------|--------------------------------------------|-----|
|                                                                                                    | Team: Signin                                                                                                    | recently used                              |     |
|                                                                                                    | Team: Create Pull Request                                                                                                    |                                            |     |
|                                                                                                    | Team: Associate Work Items                                                                                                    |                                            |     |
|                                                                                                    | Team: Create Bug                                                                                                    | other commands                             |     |
|                                                                                                    | Team: Create Task                                                                                                    |                                            |     |
|                                                                                                    | Team: Create Work Item                                                                                                    |                                            |     |
|                                                                                                    | Team: Send Feedback                                                                                                    |                                            |     |
|                                                                                                    | Team: Signout                                                                                                    |                                            |     |
|                                                                                                    | Team: View Blame                                                                                                    |                                            |     |
|                                                                                                    | Team: View Build Summary                                                                                                    |                                            |     |
|                                                                                                    | Team: View History                                                                                                    |                                            |     |
|                                                                                                    | Team: View Pull Requests                                                                                                    |                                            |     |
|                                                                                                    | Team: View Website                                                                                                    |                                            |     |
|                                                                                                    | Team: View Work Item Queries                                                                                                    |                                            |     |
|                                                                                                    | Team: View Work Items                                                                                                    |                                            |     |
|                                                                                                    |                                                                                                    |                                            |     |
| liani / MyHealth                                                                                                    | nClinic / Repos / Files / 🚸 TestApp 🗸                                                                                                    | ✓ Search                                   |     |
|                                                                                                    | Clinic / Repos / Files / �TestApp ✓ pty. Add some code!                                                                                                    |                                            |     |
|                                                                                                    | pty. Add some code!                                                                                                    |                                            |     |
| estApp is em                                                                                                    | pty. Add some code!                                                                                                    |                                            | e 🗸 |
| estApp is em<br>Clone to your                                                                                                    | pty. Add some code!<br>computer<br>https://demiliani@dev.azure.com/demiliani/MyHeal                                                                                                    |                                            | e 🗸 |
| Clone to your                                                                                                    | pty. Add some code!<br>computer<br>https://demiliani@dev.azure.com/demiliani/MyHeal<br>redentials                                                                                                    |                                            |     |
| Clone to your                                                                                                    | pty. Add some code!<br>computer<br>https://demiliani@dev.azure.com/demiliani/MyHeal<br>redentials                                                                                                    | thClinic/_git/Test 🗈 OR 🗔 Clone in VS Code |     |
| Clone to your<br>Clone to your<br>HTTPS SSH<br>Generate Git Cr<br>① Having problems                                                                                                    | pty. Add some code!<br>computer<br>https://demiliani@dev.azure.com/demiliani/MyHeal<br>redentials<br>authenticating in Git? Be sure to get the latest version Git for Wir                                                                                                    | thClinic/_git/Test 🗈 OR 🗔 Clone in VS Code |     |
| Clone to your<br>HTTPS SSH<br>Generate Git Cr<br>① Having problems                                                                                                    | pty. Add some code!<br>computer<br>https://demiliani@dev.azure.com/demiliani/MyHeal<br>redentials                                                                                                    | thClinic/_git/Test 🗈 OR 🗔 Clone in VS Code |     |
| Clone to your<br>Clone to your<br>HTTPS SSH<br>Generate Git Cr<br>① Having problems                                                                                                    | pty. Add some code!<br>computer<br>https://demiliani@dev.azure.com/demiliani/MyHeal<br>redentials<br>authenticating in Git? Be sure to get the latest version Git for Wir                                                                                                    | thClinic/_git/Test. Clone in VS Code       |     |
| EestApp is employed         Clone to your         HTTPS       SSH         Generate Git Cr         ① Having problems         Push an existin         HTTPS       SSH         git remote add                      | pty. Add some code!<br>computer<br>https://demiliani@dev.azure.com/demiliani/MyHeal<br>edentials<br>authenticating in Git? Be sure to get the latest version Git for Wir                                                                                                    | thClinic/_git/Test Clone in VS Code        |     |
| EestApp is employed         Clone to your         HTTPS       SSH         Generate Git Cr         ① Having problems         Push an existin         HTTPS       SSH         git remote add                      | pty. Add some code!<br>computer<br>https://demiliani@dev.azure.com/demiliani/MyHeal<br>edentials<br>authenticating in Git? Be sure to get the latest version Git for Wir                                                                                                    | thClinic/_git/Test Clone in VS Code        |     |
| TestApp is employed         Clone to your         HTTPS         SSH         Generate Git Cr         ① Having problems         Push an existin         HTTPS         SSH         git remote add https://demilian | pty. Add some code!<br>computer<br>https://demiliani@dev.azure.com/demiliani/MyHeal<br>edentials<br>authenticating in Git? Be sure to get the latest version Git for Wir<br>ng repository from command line<br>origin<br>i@dev.azure.com/demiliani/MyHealthClinic/_git/TestApp | thClinic/_git/Test Clone in VS Code        |     |
| EestApp is employed         Clone to your         HTTPS       SSH         Generate Git Cr         ① Having problems         Push an existin         HTTPS       SSH         git remote add                      | pty. Add some code!<br>computer<br>https://demiliani@dev.azure.com/demiliani/MyHeal<br>edentials<br>authenticating in Git? Be sure to get the latest version Git for Wir<br>ng repository from command line<br>origin<br>i@dev.azure.com/demiliani/MyHealthClinic/_git/TestApp | thClinic/_git/Test Clone in VS Code        |     |

| Import a Git repository                          | ×            |
|--------------------------------------------------|--------------|
| Repository type                                  |              |
| 🚯 Git                                            | ~            |
| Clone URL *                                      |              |
| https://github.com/demiliani/afzipdeployment.git |              |
| Requires Authentication                          |              |
| Ca                                               | ancel Import |
| On its way!                                      |              |
|                                                  | -0-          |
| O Processing requ                                | est          |

Importing https://github.com/demiliani/afzipdeployment.git

We'll send you a notification when it's ready. For now, you can work on some other project or just take a moment to sit back, relax and enjoy your day.

| 🚸 TestApp    | :                | 😵 master 🗸 🖻 / Type to find a file  | or folder                         |                                                                                                    |    |
|--------------|------------------|-------------------------------------|-----------------------------------|----------------------------------------------------------------------------------------------------|----|
| AzureFunct   | ionZipDeploy.ps1 | Files                               |                                   | 🔛 Set up build 🖳 Clone                                                                                         | :  |
| MI README.m  | d                | Contents History                    |                                   |                                                                                                    | 2  |
|              |                  | Name 1                              | Last change                       | Commits                                                                                                    | ٦  |
|              |                  | AzureFunctionZipDeploy.ps1          | Mar 26                            | bcf9d756 Add files via uploadStefano Demili                                                                    |    |
|              |                  | MI README.md                        | Mar 26                            | bdcc1b47 Update README.mdStefano Demili                                                                        |    |
|              |                  |                                     | cript (Azure CLI) for deploying A | vzure Functions quickly by using Zip Deployment. Link<br>k-way-to-deploy-your-azure-functions-in-the-cloud/ 12 | 1) |
| ঞ্চ master ∨ |                  |                                     |                                   |                                                                                                    |    |
| Commits      |                  |                                     |                                   | Commit ID                                                                                                    | Q  |
| Graph        | Commit           |                                     |                                   | Pull Request Status                                                                                            |    |
| •            | Update README.   | md<br>o Demiliani Mar 26 at 4:04 PM |                                   |                                                                                                    |    |

|  | Add files via upload<br>bcf9d756 📭 Stefano Demiliani Mar 26 at 3:59 PM |
|--|------------------------------------------------------------------------|
|  | Update README.md<br>541b6ef4 🗭 Stefano Demiliani Mar 26 at 3:58 PM     |
|  | Initial commit<br>9fa569ab 📭 Stefano Demiliani Mar 26 at 3:56 PM       |
|  |                                                                        |

| ×1                            | File Edit Selection View Go Run   | Terminal Help                   | MedicinesController.cs - MyHealthClinic - Visual Studio Code              |
|-------------------------------|-----------------------------------|---------------------------------|---------------------------------------------------------------------------|
| ρ                             | EXPLORER                          | MedicinesController.cs $\times$ |                                                                           |
|                               | $\checkmark$ open editors         |                                 |                                                                           |
| Ŋ                             | × MedicinesController.cs src\My M | 1 using Microso                 | oft.AspNetCore.Mvc;                                                       |
| Ŀ                             |                                   |                                 | ch.Data.Repositories;                                                     |
| -                             | >.vscode                          | 3 using MyHealt                 |                                                                           |
| ₽°<br>€                       | > ARM templates                   |                                 | Collections.Generic;                                                      |
|                               | > BuildScripts                    |                                 | Threading.Tasks;<br>th.API.AppExtensions;                                 |
| à                             | ✓ src ●                           | 7 using System                  |                                                                           |
| æ                             | ✓ MyHealth.API                    | 8                               | i thig                                                                    |
|                               | > AppExtensions                   | 9 //Added comme                 |                                                                           |
| B                             | > bin                             | 10                              |                                                                           |
|                               | ✓ Controllers                     | 11 namespace My                 | Health.API.Controllers                                                    |
| $\wedge$                      |                                   | 12 {                            |                                                                           |
|                               | ClinicAppointmentsController.cs   |                                 | <pre>eCache(Duration = 0, NoStore = true, VaryByHeader = "*")]</pre>      |
| $\sim$                        | DoctorsController.cs              |                                 | api/[controller]")]                                                       |
| $\langle \mathcal{D} \rangle$ | HomeAppointmentsController.cs     | 0 reference<br>15 public cl     | s<br>Lass MedicinesController : <i>Controller</i>                         |
|                               | MedicinesController.cs M          | 15 public c.                    |                                                                           |
|                               | PatientsController.cs             | 5 refe                          | rences                                                                    |
| $\sim$                        | ReportsController.cs              |                                 | ate readonly <i>MedicinesRepository</i> MedicinesRepository = null;       |
| 67                            | TenantsController.cs              | 18                              |                                                                           |
|                               | TipsController.cs                 |                                 |                                                                           |
|                               | UsersController.cs                | 19 publi                        | <pre>c MedicinesController(MedicinesRepository medicinesRepository)</pre> |
| $\geq$                        | ✓ Infrastructure                  | 20 {                            |                                                                           |
|                               | Policies.cs                       |                                 | <pre>MedicinesRepository = medicinesRepository;</pre>                     |
|                               | > obj                             | 22 }                            |                                                                           |
|                               |                                   |                                 |                                                                           |

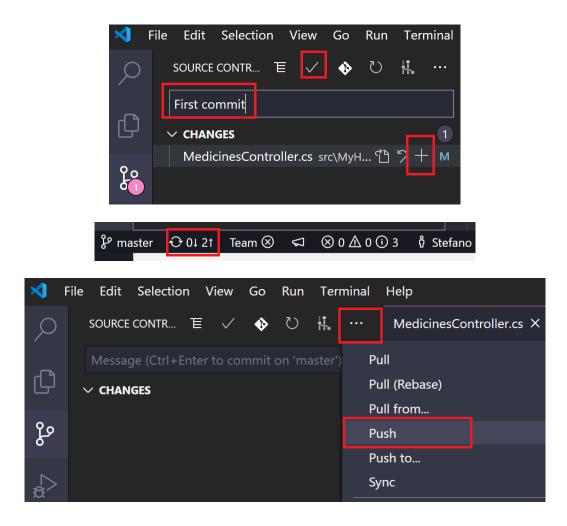

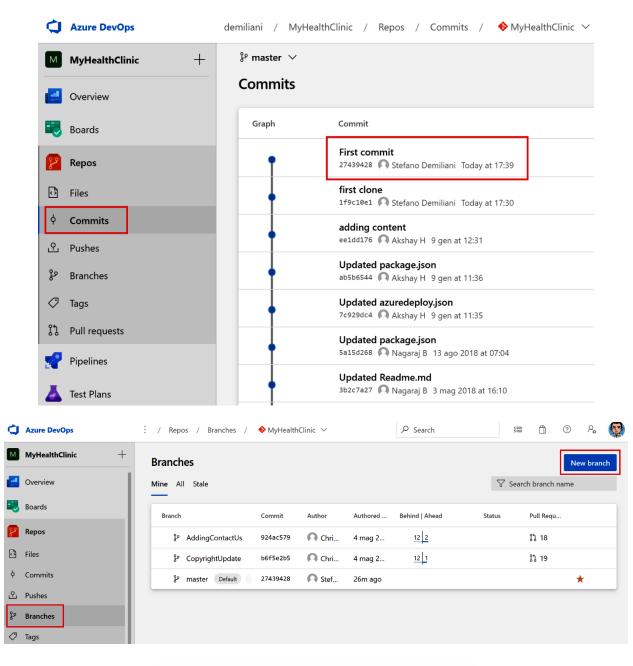

# Create a branch

Name \*

 Name \*

 Based on

 & master

 Cancel

 Create

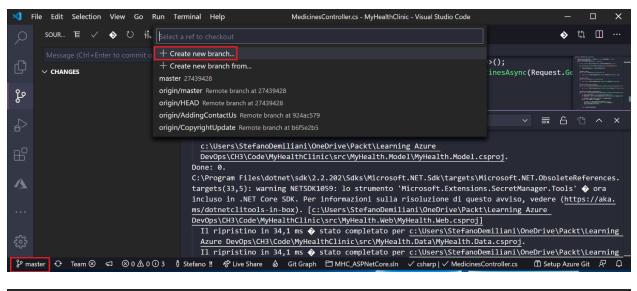

| ◄      | File | Edit  | Selection    | View | Go I | Run Terminal   | Help      | MedicinesController.cs - MyHealthClinic - Visual Studio Code |
|--------|------|-------|--------------|------|------|----------------|-----------|--------------------------------------------------------------|
| ر<br>ر | ) !  | SOUR  | € ✓          | ତ ।  |      | development    |           |                                                              |
| Ĺ      |      | Messa | ge (Ctrl+Ent |      |      | Please provide | e a new l | oranch name (Press 'Enter' to confirm or 'Escape' to cancel) |

| ×) F     | ile Edit Selection View Go Run Te       | erminal Help                    | MedicinesController.cs - MyHealthClinic - Visual Studio Code                           | - 0                                                                                                    | ×                                                                                                    |
|----------|-----------------------------------------|---------------------------------|----------------------------------------------------------------------------------------|----------------------------------------------------------------------------------------------------|----------------------------------------------------------------------------------------------------|
| Q        | EXPLORER                                | MedicinesController.cs $\times$ | •                                                                                      | ) (j. [                                                                                                    | D                                                                                                    |
| <i>′</i> | $\checkmark$ open editors               |                                 |                                                                                        |                                                                                                    |                                                                                                    |
| Ð        | × MedicinesController.cs src\MyHealth.A |                                 | <pre>var medicinesWithDoses = new List<medicinewithdoses>();</medicinewithdoses></pre> |                                                                                                    |                                                                                                    |
| لى       | ✓ MYHEALTHCLINIC                        | 46<br>47                        | <pre>var medicines = await _MedicinesRepository.GetMedicinesAsync(Request.</pre>       |                                                                                                    | n hallan                                                                                                    |
| ဥ၀       | DoctorsController.cs                    |                                 | <pre>var groupped = medicines.GroupBy(am =&gt; am.MedicineId);</pre>                   |                                                                                                    |                                                                                                    |
| 6        | HomeAppointmentsController.cs           |                                 | foreach (var mgroup in groupped)                                                       | and a second second sec |                                                                                                    |
| ~        | MedicinesController.cs                  |                                 | {                                                                                      | 117.000                                                                                                    | and the second second sec |
| æ        | PatientsController.cs                   |                                 | <pre>var mwd = new MedicineWithDoses(mgroup.First());</pre>                            |                                                                                                    |                                                                                                    |
|          | ReportsController.cs                    |                                 | <pre>mwd.AddDoseTimes(mgroup.Select(am =&gt; am.TimeOfDay));</pre>                     |                                                                                                    |                                                                                                    |
| B        | > OUTLINE                               |                                 | <pre>medicinesWithDoses.Add(mwd); }</pre>                                              |                                                                                                    |                                                                                                    |
|          | > AL OUTLINE                            |                                 |                                                                                        |                                                                                                    |                                                                                                    |
| A        | > DOCKER CONTAINERS                     |                                 | return medicinesWithDoses;                                                             |                                                                                                    |                                                                                                    |
|          | > DOCKER IMAGES                         | 57 }                            |                                                                                        |                                                                                                    |                                                                                                    |
|          | > AZURE CONTAINER REGISTRY              | 58 }                            |                                                                                        |                                                                                                    |                                                                                                    |
| •••      | > DOCKER HUB                            | <u> </u>                        |                                                                                        |                                                                                                    |                                                                                                    |
|          | > SUGGESTED DOCKER HUB IMAGES           |                                 | DEBUG CONSOLE TERMINAL                                                                 | <u></u>                                                                                                    | ~ ×                                                                                                    |
| 503      | > TODOS                                 |                                 |                                                                                        |                                                                                                    |                                                                                                    |
|          | > AZURE IOT HUB                         | > Please start a deb            |                                                                                        |                                                                                                    |                                                                                                    |
| မှိ de   | velopment 🗘 Team 🛞 🖘 🛞 0 🛆 0 🛈          | 3 🖞 Stefano 🎖 🔗 Live Sł         | hare 🚷 Git Graph 🖻 MHC_ASPNetCore.sln 🗸 csharp   🗸 MedicinesController.cs              |                                                                                                    | ጅ ወ                                                                                                    |

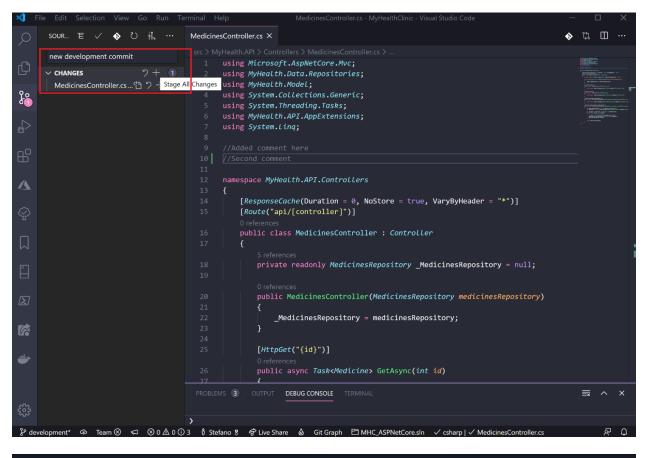

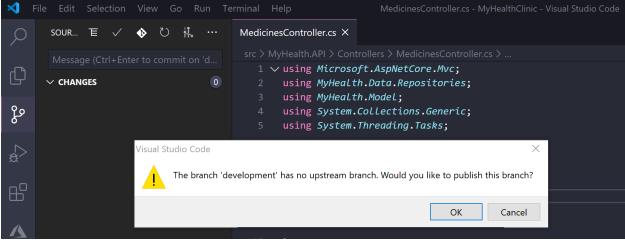

| MyHealthClinic +  | Branches                             |                |                |           |                |                            |                   | New br   | ranch |
|-------------------|--------------------------------------|----------------|----------------|-----------|----------------|----------------------------|-------------------|----------|-------|
| Overview          | Mine All Stale                       |                |                |           |                | \<br>\<br>\<br>\<br>\<br>\ | Search branch na  | me       |       |
| Boards            |                                      |                |                |           |                |                            |                   |          |       |
| Repos             | ① You updated & develo               | pment 42m age  | 0              |           |                |                            | Create a pull     | request  | ×     |
| Files             | Branch                               | Commit         | Author         | Authored  | Behind   Ahead | Status                     | Pull Requ         |          |       |
| Commits           | ဖို AddingContactUs                  | 924ac579       | O Chri         | 4 mag 2   | 12 2           |                            | រឹង 18            |          |       |
| J Pushes          | ဖို CopyrightUpdate                  | b6f5e2b5       | O Chri         | 4 mag 2   | 12 1           |                            | <b>፤</b> ኔ 19     |          |       |
| Branches          | ဖို development                      | 69be6c36       | O Stef         | 45m ago   | 0 1            |                            |                   |          |       |
| <sup>3</sup> Tags | ဖို့ master Default                  | 27439428       | Stef           | Yesterday |                |                            |                   | *        |       |
| Pull requests     |                                      |                |                |           |                |                            |                   |          |       |
| Azure DevOps      | demiliani / MyHealthClinic / Repos / | Commits /      | MyHealthClinic | ~         | 𝒫 Search       |                            | ≣ 🖞               | @ A      | 2     |
| MyHealthClinic +  | 🛉 69be6c36 🗈 new developme           | ent commit 🗈   |                |           |                |                            |                   |          |       |
| Overview          | Stefano Demiliani 4/2/2020 7:15 AM   | ဖို developmen | ıt             |           |                | Browse                     | e files Search in | branches |       |

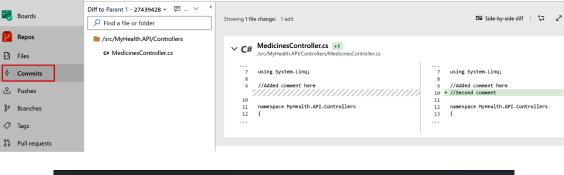

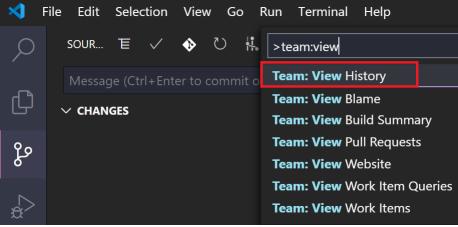

| All                     | Stale                                                                               |                                   |                                     |                     |                    |                  | $\bigtriangledown$ Search branch name                                                                                                    |
|-------------------------|-------------------------------------------------------------------------------------|-----------------------------------|-------------------------------------|---------------------|--------------------|------------------|----------------------------------------------------------------------------------------------------|
| ) You                   | updated 🎖 development 1h ago                                                        | D                                 |                                     |                     |                    |                  | Create a pull request                                                                                                    |
| anch                    |                                                                                     | Commit                            | Author                              | Authored Da         | ate Behind   Ahead | Status           | Pull Request                                                                                                    |
| ۶º A                    | AddingContactUs                                                                     | 924ac579                          | O Christin                          | a K 4 mag 201       | 7 12 2             |                  | ያኔ 18                                                                                                    |
| ۍ م                     | CopyrightUpdate                                                                     | b6 <del>f</del> 5e2b5             | 🕥 Christin                          | a K 4 mag 201       | 7 <u>12</u> 1      |                  | ያኔ 19                                                                                                    |
| ه پ                     | levelopment                                                                         | 69be6c36                          | O Stefano                           | De 1h ago           | 0 1                |                  |                                                                                                    |
| ₿ m                     | naster Default Compare                                                              | 27439428                          | 🕥 Stefano                           | De Yesterday        |                    |                  | *                                                                                                    |
|                         |                                                                                     |                                   |                                     |                     |                    |                  | <ul> <li>New pull request</li> <li>Delete branch</li> <li>View files</li> <li>View history</li> <li>Compare branches</li> <li>Set as compare branch</li> </ul>                                                                                                    |
|                         |                                                                                     |                                   |                                     |                     |                    |                  | A     Lock                                                                                                    |
|                         | epos / Branches /                                                                   | <b>∲</b> MyHealth                 | Clinic 🗸                            |                     | ∽ Search           | <br>+ 1          | <ul> <li>Branch policies</li> <li>Branch security</li> </ul>                                                                                                    |
| rano                    | epos / Branches /<br><b>ches</b><br>All Stale                                       | <b>∲</b> MyHealth                 | Clinic 🗸                            |                     |                    | + I<br>}}        | <ul> <li>Paranch policies</li> <li>⇒ Branch security</li> <li>■ (?) P<sub>e</sub></li> <li>New branch</li> <li>New pull request</li> </ul>                                                                                                    |
| rano                    | ches                                                                                | <b>∲</b> MyHealth                 | Clinic 🗸                            |                     | ✓ Search           | + 1<br>12 1<br>1 | <ul> <li>Paranch policies</li> <li>Branch security</li> <li>■ ⑦ 冷</li> <li>New branch</li> <li>New pull request</li> <li>Delete branch</li> </ul>                                                                                                    |
| rano                    | ches                                                                                |                                   | Clinic 🗸                            |                     | Search             |                  | <ul> <li>Branch policies</li> <li>Branch security</li> <li>Branch security</li> <li>Rew branch</li> <li>New pull request</li> <li>Delete branch</li> <li>View files</li> </ul>                                                                                                    |
| rano<br>ine             | <b>ches</b><br>All Stale                                                            |                                   | Clinic 🗸                            |                     |                    |                  | <ul> <li>Branch policies</li> <li>Branch security</li> <li>Branch security</li> <li>⑦ 2 2</li> <li>New branch</li> <li>New pull request</li> <li>Delete branch</li> <li>View files</li> <li>View history</li> </ul>                                                                                                    |
| rano<br>ine             | ches<br>All Stale<br>You updated <sup>§9</sup> develop                              |                                   | Clinic ~                            | Authored            | Search             |                  | <ul> <li>Branch policies</li> <li>Branch security</li> <li>Branch security</li> <li>Rew branch</li> <li>New pull request</li> <li>Delete branch</li> <li>View files</li> </ul>                                                                                                    |
| ine<br>ine<br>i<br>Bran | ches<br>All Stale<br>You updated <sup>§9</sup> develop                              | ment 1h ago                       |                                     | Authored<br>4 mag 2 |                    |                  | <ul> <li>Branch policies</li> <li>Branch security</li> <li>Branch security</li> <li>Paranch security</li> <li>Paranch security</li> <li>Paranch security</li> <li>Paranch security</li> <li>New branch</li> <li>New branch</li> <li>New pull request</li> <li>Delete branch</li> <li>View files</li> <li>View history</li> <li>Compare branches</li> <li>Set as compare branch</li> </ul>                                                                                                    |
| ine<br>()<br>Bran       | ches<br>All Stale<br>You updated & develop                                          | ment 1h ago<br>Commit             | Author                              |                     | Behind   Ahead     |                  | <ul> <li>Branch policies</li> <li>Branch security</li> <li>Branch security</li> <li>Paranch security</li> <li>Paranch security</li> <li>Paranch security</li> <li>Paranch security</li> <li>New branch</li> <li>New branch</li> <li>New pull request</li> <li>Delete branch</li> <li>View files</li> <li>View history</li> <li>Compare branches</li> <li>Set as compare branch</li> </ul>                                                                                                    |
| line<br>()<br>Bran      | ches<br>All Stale<br>You updated <sup>§e</sup> develop<br>hch<br>§e AddingContactUs | ment 1h ago<br>Commit<br>924ac579 | Author          Author         Chri | 4 mag 2             | Behind   Ahead     |                  | <ul> <li>Pranch policies</li> <li>Branch security</li> <li>Branch security</li> <li>Parch security</li> <li>Parch securit</li></ul> |

|                      | Require a minimum number of reviewers<br>Require approval from a specified number of reviewers on pull requests.                                   |
|----------------------|----------------------------------------------------------------------------------------------------|
|                      |                                                                                                    |
|                      | Minimum number of reviewers 2                                                                                                    |
|                      | Allow requestors to approve their own changes                                                                                                    |
|                      | Allow completion even if some reviewers vote to wait or reject                                                                                     |
|                      | Reset code reviewer votes when there are new changes                                                                                               |
|                      | Check for linked work items<br>Encourage traceability by checking for linked work items on pull requests.                                          |
|                      | Policy requirement                                                                                                    |
|                      | Required<br>Block pull requests from being completed unless they have at least one linked work item.                                               |
|                      | Optional<br>Warn if there are no linked work items, but allow pull requests to be completed.                                                       |
|                      | Check for comment resolution<br>Check to see that all comments have been resolved on pull requests.                                                |
|                      | Policy requirement                                                                                                    |
|                      | Required<br>Block pull requests from being completed while any comments are active.                                                                |
|                      | Optional<br>Warn if any comments are active, but allow pull requests to be completed.                                                              |
| <ul> <li></li> </ul> | <b>Limit merge types</b><br>Control branch history by limiting the available types of merge when pull requests are completed.                      |
|                      | Allowed merge types:                                                                                                    |
|                      | <ul> <li>Basic merge (no fast-forward)</li> <li>Preserves nonlinear history exactly as it happened during development.</li> </ul>                  |
|                      | Squash merge<br>Creates a linear history by condensing the source branch commits into a single new commit on the target branch.                    |
|                      | Rebase and fast-forward<br>Creates a linear history by replaying the source branch commits onto the target without a merge commit.                 |
|                      | Rebase with merge commit<br>Creates a semi-linear history by replaying the source branch commits onto the target and then creating a merge commit. |

| <b>C</b> 1 | Azure DevOps                                                                                                    |                                                                                                    |
|------------|----------------------------------------------------------------------------------------------------|----------------------------------------------------------------------------------------------------|
| -          | · · · · · · · · · · · · · · · · · · ·                                                                                                    | Add build policy $	imes$                                                                                                    |
| М          | Branch policies for master                                                                                                    |                                                                                                    |
| +          | ☐ Save changes <sup>1</sup> Discard changes                                                                                                    | Build pipeline *                                                                                                    |
| <u> </u>   |                                                                                                    | Build pipeline * Build pipeline * Build |
|            | Protect this branch                                                                                                    | Path filter (optional) 🕕                                                                                                    |
| =          | <ul> <li>Setting a Required policy will enforce the use of pull requests when</li> <li>Setting a Required policy will prevent branch deletion</li> <li>Manage permissions for this branch on the Security page</li> </ul>                   | No filter set                                                                                                    |
|            |                                                                                                    | Trigger                                                                                                    |
| 6          | Require a minimum number of reviewers<br>Require approval from a specified number of reviewers on pull requests.                                                                                                    | <ul> <li>Automatic (whenever the source branch is updated)</li> </ul>                                                                                                    |
| 2          |                                                                                                    | O Manual                                                                                                    |
| 7          | Check for linked work items     Encourage traceability by checking for linked work items on pull request                                                                                                    | Policy requirement                                                                                                    |
|            | Check for comment resolution<br>Check to see that all comments have been resolved on pull requests.                                                                                                    |                                                                                                    |
|            | Limit merge types                                                                                                    |                                                                                                    |
|            | Control branch history by limiting the available types of merge when                                                                                                    | Ruild expiration                                                                                                    |
|            | Build validation                                                                                                    |                                                                                                    |
|            | Validate code by pre-merging and building pull request changes                                                                                                    |                                                                                                    |
|            | + Add build policy                                                                                                    |                                                                                                    |
| <u></u>    |                                                                                                    | •                                                                                                    |
|            | Require approval from additional services                                                                                                    | Save Cancel                                                                                                    |
| $\gg$      | Require other services to post successful status to complete pull requests. Lea                                                                                                    | A MARKA                                                                                                    |
| ~          |                                                                                                    |                                                                                                    |
| 9          | Azure DevOps · · · · · · · · · · · · · · · · · · ·                                                                                                    | Add status policy $\times$                                                                                                    |
| М          | Branch policies for master                                                                                                    |                                                                                                    |
| +          | ☐ Save changes り Discard changes                                                                                                    |                                                                                                    |
|            |                                                                                                    | the pull request.                                                                                                    |
|            |                                                                                                    |                                                                                                    |
|            | Check for comment resolution<br>Check to see that all comments have been resolved on pull requests.                                                                                                    |                                                                                                    |
|            | Check to see that all comments have been resolved on pull requests.                                                                                                    |                                                                                                    |
|            |                                                                                                    | Status to check ① *                                                                                                    |
|            | Check to see that all comments have been resolved on pull requests.                                                                                                    | Status to check ① *                                                                                                    |
|            | Check to see that all comments have been resolved on pull requests.  Limit merge types Control branch history by limiting the available types of merge when Build validation                                                                | Status to check ① *          Policy requirement            • Required         A status of "succeeded" is needed to complete pull requests.         Optional                                                                                                    |
|            | Check to see that all comments have been resolved on pull requests.  Limit merge types Control branch history by limiting the available types of merge when Build validation Validate code by pre-merging and building pull request changes | Status to check ① *          Status to check ① *         Policy requirement            • Required<br>A status of "succeeded" is needed to complete pull requests.            Optional<br>A status of "failed" will not block completion of pull requests.                                                                                                    |

Require approval from additional services Require other services to post successful status to complete pull requests. + Add status policy

Automatically include code reviewers Include specific users or groups in the code review based on which files

+ Add automatic reviewers

٢<u>ن</u>

 $\gg$ 

#### Save Cancel

 $\bigcirc$  Only the following identity can post this status

Reset status whenever there are new changes

Search users

Reset conditions ()

| 1      | Azure DevOps : NyHealthClinic V                                                                                                    | Automatically include reviewers                                                                                          |
|--------|----------------------------------------------------------------------------------------------------|----------------------------------------------------------------------------------------------------|
| М      | Branch policies for master                                                                                                    | ······································                                                                                   |
| +      | 🗟 Save changes 🏷 Discard changes                                                                                                    | Include the following reviewer(s) *                                                                                      |
|        |                                                                                                    | Search users and groups                                                                                                  |
|        | Check for comment resolution<br>Check to see that all comments have been resolved on pull requests.                                                                                                    | Policy requirement                                                                                                    |
|        |                                                                                                    | Optional                                                                                                    |
|        | Limit merge types<br>Control branch history by limiting the available types of merge when                                                                                                    | Required                                                                                                    |
| 2      | Build validation                                                                                                    | For pull requests affecting these folders 🕕                                                                              |
| 2      | Validate code by pre-merging and building pull request changes                                                                                                    | No filter set                                                                                                    |
|        | + Add build policy                                                                                                    | Leave blank to include the specified reviewers on all new pull requests                                                  |
|        |                                                                                                    | Completion options           Image: Completion options           Image: Completion options                               |
|        | Require other services to post successful status to complete pull requests. Add status policy           Automatically include code reviewers           Include specific users or groups in the code review based on which files | Activity feed message<br>Message will appear in the activity feed of pull requests with automatically added<br>reviewers |
| ∰<br>≫ | + Add automatic reviewers                                                                                                    | Save Cancel                                                                                                    |
|        | -                                                                                                    |                                                                                                    |
|        | D Overv                                                                                                    | iew                                                                                                    |
|        | + Teams                                                                                                    |                                                                                                    |
|        |                                                                                                    | ssions                                                                                                    |
|        | Notifi                                                                                                    | cations                                                                                                    |
|        | Servic Servic                                                                                                    | e hooks                                                                                                    |
|        | Dasht                                                                                                    | poards                                                                                                    |

80

2

4

Boards

Repos Repositories Cross-repo policies

Pipelines

Project configuration Team configuration

GitHub connections

# Add branch protection

Branches to protect

- O Protect the default branch of each repository
- O Protect current and future branches matching a specified pattern

|               |                    |        |           |                                                                                                  |          | -                     |          |
|---------------|--------------------|--------|-----------|--------------------------------------------------------------------------------------------------|----------|-----------------------|----------|
|               |                    | *      |           |                                                                                                  |          |                       |          |
|               |                    | Examp  | le patter | ns: "master", "releases/*", "*"                                                                  |          |                       |          |
|               |                    | Match  | nes 1 br  | anch in 1 repo                                                                                   |          |                       |          |
|               |                    | រំ° ma | ster      |                                                                                                  |          |                       |          |
|               |                    | D365B  | CHelloW   | orldDevOps                                                                                       |          |                       |          |
| ¢             | Azure DevOps       |        | : / Repo  | os / Pull requests / 🔶 MyHealthClinic 🗸                                                          | 𝒫 Search | i 0                   | ۹ 🐼      |
| М             | MyHealthClinic     | • +    | Pull red  | quests                                                                                           |          | New pull r            | equest   |
| 2             | Overview           |        | Mine Ad   | tive Completed Abandoned                                                                         |          |                       | $\nabla$ |
| •             | Boards             |        | (i) Ye    | ور updated المعامن updated ومعامل                                                                |          | Create a pull request | ×        |
| 8             | Repos              |        |           | a updated a development mago                                                                     |          | Cleate a puil request |          |
| J.            | Files              |        | Create    | ed by me (2)                                                                                     |          |                       |          |
| ¢             | Commits            |        |           | Copyright Information is updated to latest                                                       |          |                       | -        |
| ی<br>چ        | Pushes<br>Branches |        |           | Stefano Demiliani request #19 into & master                                                      | 号1       | Updated Yesterday     | _        |
| 0             | Tags               |        |           | Added Contact Us Tab to homepage<br>Stefano Demiliani request #18 into & master                  | 号1       | Updated Yesterday     |          |
| រោ            | Pull requests      |        | Assia     | ned to me (2)                                                                                    |          |                       |          |
| P             | Pipelines          |        | Assign    |                                                                                                  |          |                       | _        |
| 4             | Test Plans         |        |           | Copyright Information is updated to latest<br>Stefano Demiliani request #19 into $\S^{o}$ master | 号1       | Updated Yesterday     |          |
| <b>۔</b><br>چ | Project settings   | ~~     |           | Added Contact Us Tab to homepage<br>Stefano Demiliani request #18 into <sup>§o</sup> master      | 号1       | Updated Yesterday     |          |
|               |                    |        |           |                                                                                                  |          |                       |          |

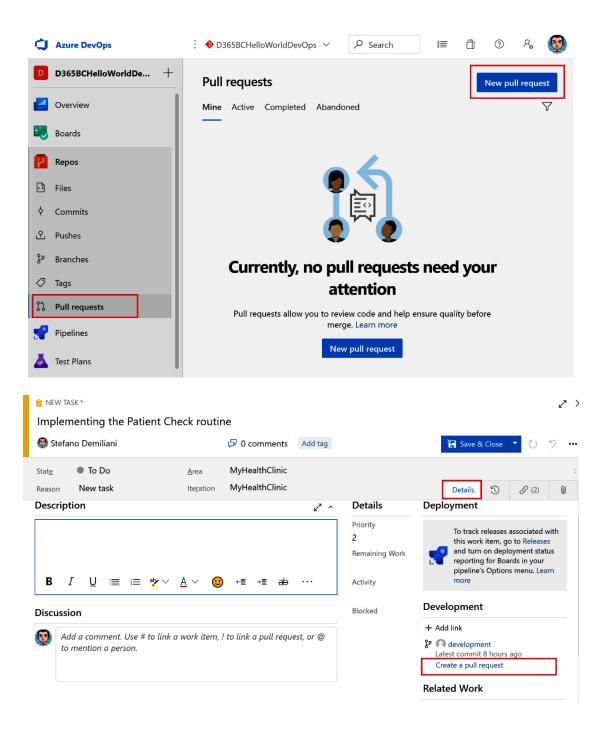

| ä () 2, 💱                                      |
|------------------------------------------------|
| a file or folder                               |
| Clone :                                        |
| $\nabla \ \ \ \ \ \ \ \ \ \ \ \ \ \ \ \ \ \ \$ |
|                                                |
| ×                                              |
| reate a pull request                           |
|                                                |
|                                                |
|                                                |
| Visual Studio Code                             |
|                                                |
|                                                |
| recently used                                  |
| other commands                                 |
|                                                |

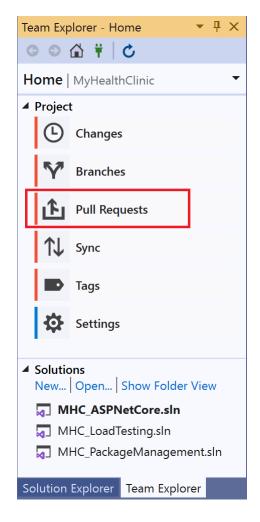

## រឹង New Pull Request

| $\$^{p}$ development $\checkmark$ into $\$^{p}$ master $\checkmark$ $\Leftarrow$                                                                                                    |                            |
|----------------------------------------------------------------------------------------------------|----------------------------|
| Title *                                                                                                    |                            |
| New features deployed on the development branch                                                                                                    |                            |
| Add label                                                                                                    |                            |
| Description                                                                                                    |                            |
| New features deployed on the development branch                                                                                                    |                            |
| Markdown supported.                                                                                                    |                            |
| Ą∨ B <i>I</i> ⊗ > /> :≡ :≡ :≡ @ # \$\$                                                                                                    |                            |
| New features deployed on the development branch<br>Reviewers                                                                                                    |                            |
| Search users and groups to add as reviewers                                                                                                    |                            |
| Work Items                                                                                                    | ×                          |
| Search work items by ID or title                                                                                                    | $\sim$                     |
| 2 🚳 151 Implementing the Patient Check routine                                                                                                    |                            |
|                                                                                                    | Create   🗸                 |
| Files (1) Commits (1)                                                                                                    |                            |
|                                                                                                    |                            |
| Files (1) Commite (1)                                                                                                    |                            |
| Tite*   Note that unes deployed on the development branch   Note that unes deployed on the development branch   Note that unes deployed on the development branc |                            |
| Showing <b>1 file change:</b> 1 edit                                                                                                    | 💷 Side-by-side diff        |
|                                                                                                    |                            |
|                                                                                                    | stem.ling:                 |
| 8 8                                                                                                    |                            |
| 10 11                                                                                                    |                            |
|                                                                                                    | e MyHealth.API.Controllers |
|                                                                                                    |                            |
|                                                                                                    |                            |
| demiliani / MyHealthClinic / Repos / Pull requests / 🚸 MyHealthClinic ∨ 🔎                                                                                                    | Search 🚝 🗂 🔊 온, 😡          |
| 25.20 result. New factories dealers day the development being the                                                                                                    |                            |
|                                                                                                    |                            |
| N#/                                                                                                    |                            |
| Overview Files Updates Commits                                                                                                    |                            |
| Description                                                                                                    | Work Item +                |
|                                                                                                    |                            |
|                                                                                                    | Povinuer St. J.            |
| Show everything $\checkmark$ $\searrow$                                                                                                    |                            |
|                                                                                                    |                            |
| T 🥵 Add a comment                                                                                                    | Add label                  |
| Created by 🔯 Stefano Demiliani just now                                                                                                    |                            |

|                                                                                                    | Complete pull request                                                            | ×                     |             |        |
|----------------------------------------------------------------------------------------------------|----------------------------------------------------------------------------------|-----------------------|-------------|--------|
|                                                                                                    | Merge commit comment                                                             |                       |             |        |
|                                                                                                    | Merged PR 20: New features deployed on the                                       | ne development branch |             |        |
|                                                                                                    | New features deployed on the development                                         | t branch              |             |        |
|                                                                                                    | Related work items: #151                                                         |                       |             |        |
|                                                                                                    | Merge type                                                                       |                       |             |        |
|                                                                                                    | Merge (no fast-forward)                                                          | $\sim$                |             |        |
|                                                                                                    |                                                                                  |                       |             |        |
|                                                                                                    | Post-completion options                                                          |                       |             |        |
|                                                                                                    | Complete associated work items after me                                          | erging ()             |             |        |
|                                                                                                    | <ul> <li>Delete development after merging</li> </ul>                             |                       |             |        |
|                                                                                                    |                                                                                  |                       |             |        |
|                                                                                                    | Comp                                                                             | lete merge Cancel     |             |        |
|                                                                                                    | features deployed on<br>evelopment into & master<br>Commits                      |                       |             |        |
|                                                                                                    |                                                                                  |                       |             |        |
|                                                                                                    |                                                                                  |                       |             |        |
| Completing the pull re                                                                              | auest                                                                            |                       |             |        |
| completing the pullie                                                                               | questin                                                                          |                       |             |        |
| Merge in progress.                                                                                  |                                                                                  |                       |             |        |
|                                                                                                    |                                                                                  |                       |             |        |
|                                                                                                    |                                                                                  |                       |             |        |
| Description                                                                                         |                                                                                  |                       |             | ~      |
|                                                                                                    | n the development branch                                                         |                       |             |        |
|                                                                                                    | •                                                                                |                       |             |        |
| 있 20 <b>COMPLETED New fea</b><br>Stefano Demiliani 양 developm<br><b>Overview</b> Files Updates Comm |                                                                                  | opment branch         |             |        |
|                                                                                                    |                                                                                  |                       |             |        |
|                                                                                                    |                                                                                  |                       |             |        |
| Stefano Demiliani completed                                                                         | the pull request on 4/7/2020 3:01 PM                                             | (18 minutes ago).     | Cherry-pick | Revert |
| _                                                                                                   | the pull request on 4/7/2020 3:01 PM<br>20: New features deployed on the develop |                       | Cherry-pick | Revert |

New features deployed on the development branch

Description

^

| 8         | Repos         |
|-----------|---------------|
| ு         | Files         |
| þ         | Commits       |
| ይ         | Pushes        |
| ç         | Branches      |
| $\oslash$ | Tags          |
| 11        | Pull requests |

# Create a tag

| Name *          |        |        |
|-----------------|--------|--------|
| v2.0.0.0        |        |        |
| Based on        |        |        |
| မှိ master      |        | $\sim$ |
| Description *   |        |        |
| Version 2.0.0.0 |        |        |
|                 |        |        |
|                 | Cancel | Create |
|                 |        |        |

| Tags                       | √ Search tag name |                     |               |
|----------------------------|-------------------|---------------------|---------------|
| Тад                        | Commit            | Tagger              | Creation Date |
| ✓ v2.0.0.0 Version 2.0.0.0 | 361d87d3          | 🔯 Stefano Demiliani | 2m ago        |

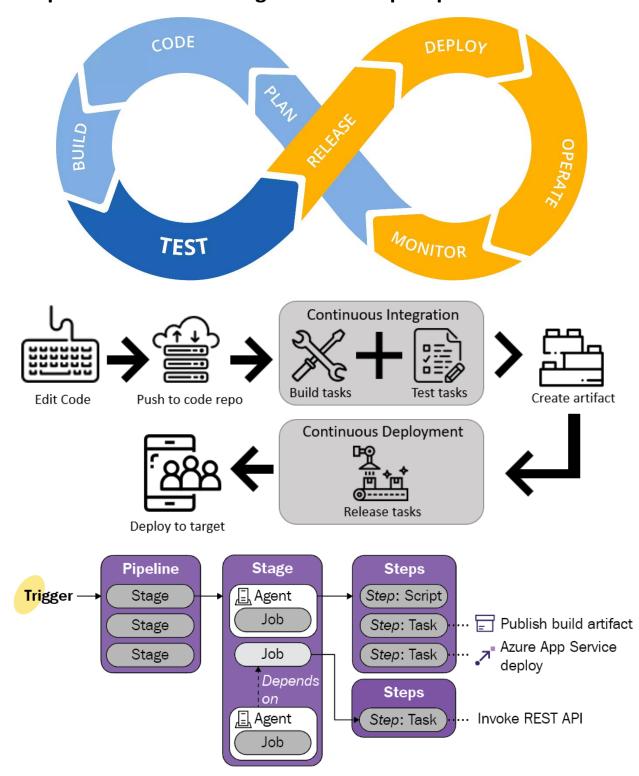

# **Chapter 4: Understanding Azure DevOps Pipelines**

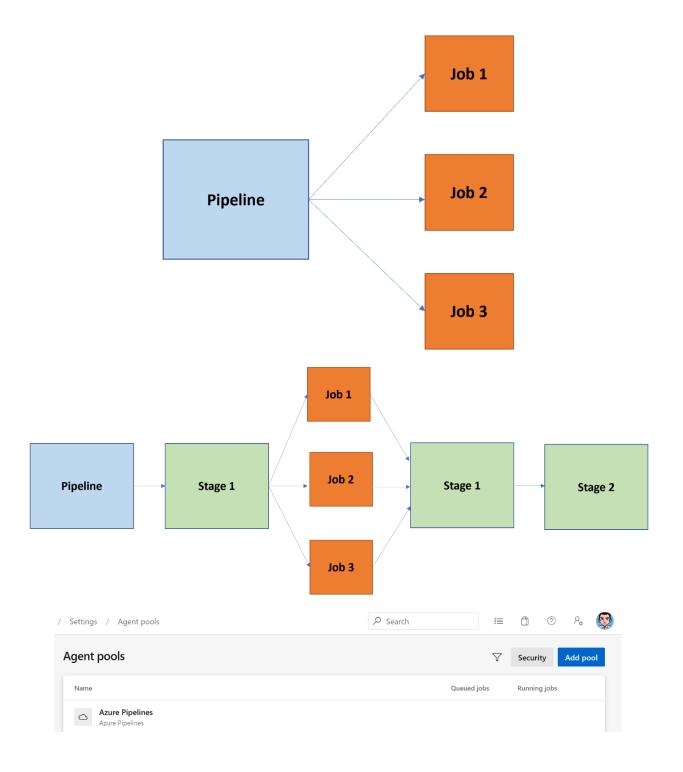

|   |                             | \$ <b>=</b> |          | ?        | <i>₽</i> ¢ |  |
|---|-----------------------------|-------------|----------|----------|------------|--|
|   |                             | Previe      | w featu  | res      |            |  |
|   | RE                          | Profile     |          |          |            |  |
|   | €                           | Time a      | and Loc  | ale      |            |  |
|   | Ţ                           | Notific     | ations   |          |            |  |
|   | ÷;)                         | Theme       | 9        |          |            |  |
|   | նն                          | Usage       |          |          |            |  |
| h |                             |             |          |          | _          |  |
|   | $\mathcal{P}_{\mathcal{P}}$ | Persor      | nal acce | ss token | IS         |  |
|   | B                           | SSH p       | ublic ke | ys       |            |  |
|   | 6                           | Altern      | ate crec | lentials |            |  |

## Create a new personal access token

 $\times$ 

| Name                                                                                                    |          |   |        |
|----------------------------------------------------------------------------------------------------|----------|---|--------|
| buildagenttoken                                                                                                |          |   |        |
| Organization                                                                                                   |          |   |        |
| demiliani                                                                                                    |          |   | $\sim$ |
| Expiration (UTC)                                                                                               |          |   |        |
| 30 days 🗸                                                                                                    | 4/6/2020 | E |        |
| Scopes<br>Authorize the scope of access associated with this token<br>Scopes O Full access<br>© Custom defined |          |   |        |
| Agent Pools         Manage agent pools and agents         Image Read       Image Read & manage                 |          |   |        |
| Analytics<br>Read data from the analytics service<br>Read                                                      | <br>     |   | _      |
| Auditing<br>Read audit log events, manage and delete streams.<br>Read Audit Log                                |          |   | _      |
| Build<br>Show less scopes                                                                                      |          |   | •      |
| Create Cancel                                                                                                  |          |   |        |

| Azure DevOps                               | demiliani / Settings / | Agent pools / D | )efault    | ✓ Search            | 1040          | ≡ ڨ           | 0 %       |
|--------------------------------------------|------------------------|-----------------|------------|---------------------|---------------|---------------|-----------|
| Organization Settings                      | Jobs Agent             | -               | Settings M | laintenance History | Upda          | te all agents | New agent |
| General                                    | Name                   |                 | Last run   | Current status      | Agent version | Enabled       |           |
| B Overview                                 | Name                   |                 | Last run   | Current status      | Agent version | Enabled       |           |
| Projects                                   |                        |                 |            |                     |               |               |           |
| x <sup>A</sup> Users                       |                        |                 |            |                     |               |               |           |
| 문 Billing                                  |                        |                 |            |                     |               |               |           |
| Auditing                                   |                        |                 |            |                     |               |               |           |
| Global notifications                       |                        |                 |            |                     |               |               |           |
| 🗈 Usage                                    |                        |                 |            |                     |               |               |           |
| C Extensions                               |                        |                 |            |                     |               |               |           |
| <ul> <li>Azure Active Directory</li> </ul> |                        |                 |            |                     |               |               |           |
| Security                                   |                        |                 |            |                     |               |               |           |
| Policies                                   |                        |                 |            |                     |               |               |           |
| Permissions                                |                        |                 |            |                     |               |               |           |
| Boards                                     |                        |                 |            |                     |               |               |           |
| °o Process                                 |                        |                 |            |                     |               |               |           |
| Pipelines                                  |                        |                 |            |                     |               |               |           |
| 器 Agent pools                              |                        |                 |            |                     |               |               |           |
| Settings                                   |                        |                 |            |                     |               |               |           |

## Get the agent $\times$ Windows macOS Linux x64 System prerequisites Configure your account x86 Configure your account by following the steps outlined here. Download the agent Download ß Create the agent PS C:\> mkdir agent ; cd agent PS C:\>agent> Add-Type -AssemblyName System.IO.Compression.FileSystem ; [System.IO.Compression.ZipFile]::ExtractToDirectory("\$HOME\Downloads\vstsagent-win-x64-2.166.4.zip", "\$PWD") Configure the agent Detailed instructions PS C:\agent> .\config.cmd Optionally run the agent interactively If you didn't run as a service above: PS C:\agent> .\run.cmd That's it! More Information

| bin Cartella di file   config.cmd Script di comandi Windows   run.cmd Script di comandi Windows   script di comandi Windows Script di comandi Windows                                                                                                    |                                         |                                       | Т              | іро           |                                      |
|----------------------------------------------------------------------------------------------------|-----------------------------------------|---------------------------------------|----------------|---------------|--------------------------------------|
| externals Cartella di file   Script di comandi Windows   script di comandi Windows   er authentication type (press enter for PAT) >   er personal access token > ***********************************                                                                                                    | <b>b</b> :                              |                                       |                |               |                                      |
| Script di comandi Windows   run.cmd   Script di comandi Windows   script di comandi Windows   script di comandi Windows <th></th> <th></th> <th></th> <th></th> <th></th>                                                                                                    |                                         |                                       |                |               |                                      |
| Image: Secret di comandi Windows     er authentication type (press enter for PAT) >   er personal access token > ***********************************                                                                                                    |                                         |                                       |                |               | lindows                              |
| rer authentication type (press enter for PAT) ><br>rer personal access token > ***********************************                                                                                                    |                                         |                                       |                |               |                                      |
| Name Last run Current status Agent version Enabled   vm365bcbldagent Vesterday Idle 2.165.0 Color   offine Vesterday Idle 2.165.0 Color Color   Vm365bcbldagent Vesterday Idle 2.165.0 Color Color   Vm365bcbldagent Vesterday Idle 2.165.0 Color Color   Vm365bcbldagent Vesterday Idle 2.165.0 Color Color   Vm365bcbldagent Vesterday Idle 2.165.0 Color Color   Vm365bcbldagent Vesterday Idle 2.165.0 Color Color   Vm365bcbldagent Vesterday Idle 2.165.0 Color Color   Vm365bcbldagent Vesterday Idle 2.165.0 Color Color   Vm365bcbldagent Vesterday Idle 2.165.0 Color Color   Vmse Vesterday Vesterday Vesterday Vesterday Vesterday   Vmse Vesterday Vesterday Vesterday Vesterday Vesterday   Nome Vesterday Vesterday Vesterday Vesterday Vesterday   Nome Vesterday Vesterday Vesterday Vesterday Vesterday   Nome Vesterday Vesterday Vesterday Vesterday Vesterday   Nome Vesterday Vesterday Vesterday Vesterday Vesterday   Nome Vesterday Vesterday Vesterday V                                                                                                    | r authentication type (p                | oress ente                            | er for PAT) >  | >             | *****                                |
| ■ Default Update all agents   Name Last run   Vm3655bcbldagent Yesterday   Offine Yesterday   Idle 2.165.0                                                                                                    |                                         | · · · · · · · · · · · · · · · · · · · |                |               |                                      |
| agents Details Security Settings Maintenance History     Name Last run Current status Agent version Enabled     vm3655bcbldagent Vesterday Idle 2.165.0 Image: Comparison of the status   User-defined capabilities   User-defined capabilities   System capabilities   Name Value   Name Value   Agent.Name Value                                                                                                    | egister Agent:                          |                                       |                |               |                                      |
| Name Last run Current status Agent version Enabled   vm365bcbldagent Vesterday Idle 2.165.0        <                                                                                                    | Default                                 |                                       |                |               | Update all agents New a              |
| wm365bcbldagent       vesterday       tdle       2.165.0       Image: Constraint of the second of the second of the | Agents Details Security Settings Mainte | enance History                        |                |               |                                      |
| Offline     Vesterday     Idle     2.163.0     Idle     0 <ul> <li>offline</li> <li>offline</li> <li>capabilities</li> <li>User-defined capabilities</li> <li>User-defined capabilities</li> <li>System capabilities</li> <li>No user-defined capabilities</li> <li>Add a new capabilities</li> <li>System capabilities</li> <li>Value</li> <li>Name</li> <li>Value</li> <li>Agent.Name</li> <li>vm365bcbldagent</li> <li>vm365bcbldagent</li> <li></li></ul>                                                                                                    | Name Last                               | run                                   | Current status | Agent version | Enabled                              |
| <ul> <li>✓ vm365bcbldagent</li> <li>bbs Capabilities</li> <li>User-defined capabilities</li> <li>User-defined capabilities</li> <li>System capabilities</li> <li>✓ Search by keyweit</li> <li>Name</li> <li>Value</li> <li>Agent.Name</li> <li>vm365bcbldagent</li> </ul>                                                                                                    | - Yest                                  | terday                                | Idle           | 2.165.0       | On                                   |
| Add a new capability       System capabilities       Name       Value       Agent.Name       vm365bcbldagent                                                                                                    | User-defined capabilities               |                                       | =              |               | +                                    |
| Name     Value       Agent.Name     vm365bcbldagent                                                                                                    |                                         | N                                     |                |               |                                      |
| Agent.Name vm365bcbldagent                                                                                                    | System capabilities                     |                                       |                |               | $\bigtriangledown$ Search by keyword |
|                                                                                                    | Name                                    | Val                                   | lue            |               |                                      |
| Agent.Version 2.165.0                                                                                                    | Agent.Name                              | vm                                    | n365bcbldagent |               |                                      |
|                                                                                                    | Agent.Version                           | 2.1                                   | 165.0          |               |                                      |
| Agent.ComputerName vm365bcbldagent                                                                                                    |                                         |                                       |                |               |                                      |
| Agent.HomeDirectory C:\Agent                                                                                                    |                                         | C:\                                   | Agent          |               |                                      |
| Agent.OS Windows_NT                                                                                                    | Agent.HomeDirectory                     |                                       |                |               |                                      |
| Agent.OSArchitecture X64                                                                                                    |                                         | Wi                                    | indows_NT      |               |                                      |
|                                                                                                    | Agent.OS                                |                                       |                |               |                                      |

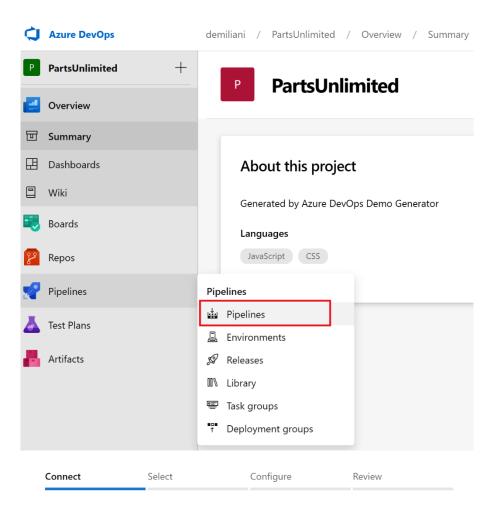

#### New pipeline

# Where is your code?

| 8 | Azure Repos Git YAML<br>Free private Git repositories, pull requests, and code search |
|---|---------------------------------------------------------------------------------------|
|   | Bitbucket Cloud YAML<br>Hosted by Atlassian                                           |
| 0 | GitHub YAML<br>Home to the world's largest community of developers                    |
| 0 | GitHub Enterprise Server YAML<br>The self-hosted version of GitHub Enterprise         |
| • | Other Git<br>Any generic Git repository                                               |
| 5 | Subversion<br>Centralized version control by Apache                                   |

Use the classic editor to create a pipeline without YAML.

| Select a source                  |                  |        |                                     |            |
|----------------------------------|------------------|--------|-------------------------------------|------------|
| Azure Repos Git                  | <b>C</b><br>TFVC | GitHub | <b>G</b> itHub Enterprise<br>Server | Subversion |
| Bitbucket Cloud                  | Other Git        |        |                                     |            |
| Team project<br>ট PartsUnlimited |                  |        | $\checkmark$                        |            |
| Repository                       |                  |        |                                     |            |

## Default branch for manual and scheduled builds

| દુષ્ઠ | master |  | $\sim$ |  |
|-------|--------|--|--------|--|
|-------|--------|--|--------|--|

Continue

|          | a template<br>with an 🎍 Empty job                                                                                                    | ♀ Search |
|----------|----------------------------------------------------------------------------------------------------|----------|
| Configu  | uration as code                                                                                                    |          |
| <b>0</b> | YAML<br>Looking for a better experience to configure your pipelines using<br>YAML files? Try the new YAML pipeline creation experience. Learn<br>more |          |
| Feature  | ed                                                                                                    |          |
| N        | .NET Desktop<br>Build and test a .NET or Windows classic desktop solution.                                                                            |          |
| Ŵ        | Android<br>Build, test, sign, and align an Android APK.                                                                                               |          |
| N        | ASP.NET<br>Build and test an ASP.NET web application.                                                                                                 |          |
|          | Azure Web App for ASP.NET<br>Build, package, test, and deploy an ASP.NET Azure Web App.                                                               |          |
|          | Docker container<br>Build a Docker image and push it to a container registry.                                                                         |          |
| 1        | Maven<br>Build and test a Java project with Apache Maven.                                                                                             |          |
| Ş        | Python package<br>Create and test a Python package on multiple Python versions.                                                                       |          |

# 

| Tasks              | Variables                      | Triggers | Options | Retention | History | Save & queue $ \smallsetminus $ |
|--------------------|--------------------------------|----------|---------|-----------|---------|---------------------------------|
| Pipeli<br>Build pi |                                |          |         |           |         |                                 |
|                    | t sources<br>PartsUnlimited    | ំ master | -       |           |         |                                 |
|                    | t <b>job 1</b><br>on agent     |          |         |           |         | +                               |
| 6                  | Use NuGe<br>P NuGet tool       |          |         |           |         |                                 |
| 6                  | NuGet res                      | tore     |         |           |         |                                 |
| M                  | Build solut<br>Visual Studio b |          |         |           |         |                                 |
| Ä                  | Test Assen<br>Visual Studio Te |          |         |           |         |                                 |
| ₽ <u></u>          | Publish sy<br>Index sources a  |          |         |           |         |                                 |
| <b>1</b>           | Publish Ar<br>Publish build a  |          |         |           |         |                                 |

| Tasks Variables Triggers Options Retention History        | 🔚 Save & queue 🗸 | ♡ Discard 	≡ Summary 	▷ Queue ····             |            |
|-----------------------------------------------------------|------------------|------------------------------------------------|------------|
| Pipeline<br>Build pipeline                                |                  |                                                |            |
| ⊒= Get sources                                            |                  | Name *                                         |            |
| PartsUnlimited 😵 master                                   |                  | PartsUnlimited-demo-pipeline                   |            |
| Agent job 1                                               | +                | Agent pool * (i)   Pool information   Manage 🛛 |            |
| Run on agent                                              |                  | Azure Pipelines V                              | $\bigcirc$ |
| Use NuGet 4.4.1<br>P NuGet tool installer                 |                  | Agent Specification *                          |            |
| NuGet restore                                             |                  | vs2017-win2016                                 | $\sim$     |
| Build solution                                            |                  | Parameters 🛈   😪 Unlink all                    |            |
| Visual Studio build                                       |                  | Path to solution or packages.config * 🐵        |            |
| Test Assemblies<br>Visual Studio Test                     |                  | **\*.sln                                       | •••        |
|                                                           |                  | Artifact Name * ල                              |            |
| Publish symbols path<br>Index sources and publish symbols |                  | drop                                           |            |
| Publish Artifact                                          |                  |                                                |            |

| Tasks Variables Triggers Options Retention History     | 🔚 Save & queue ∨ | ⑦ Discard 	≡ Summary ▷ Queue ····                                                                                                    |     |
|--------------------------------------------------------|------------------|----------------------------------------------------------------------------------------------------|-----|
| Pipeline<br>Build pipeline                             |                  | Task version 2.*                                                                                                    |     |
| E= Get sources<br>I PartsUnlimited \$° master          |                  | Display name *                                                                                                    |     |
| Agent job 1<br>Run on agent                            | +                | NuGet restore Command * ①                                                                                                    |     |
| Use NuGet 4.4.1<br>P NuGet tool installer              |                  | restore                                                                                                    | ~   |
| NuGet restore                                          | ⊘ []             | Path to solution, packages.config, or project.json * 💿                                                                               | -   |
| Build solution<br>Visual Studio build                  |                  | Feeds and authentication $\wedge$                                                                                                    |     |
| Test Assemblies<br>Visual Studio Test                  |                  | Feeds to use * (i)                                                                                                    | - 1 |
| Publish symbols path Index sources and publish symbols |                  | <ul> <li>Feed(s) I select here</li> <li>Feeds in my NuGet.config</li> <li>Use packages from this Azure Artifacts/TFS feed</li> </ul> | - 1 |
| Publish Artifact Publish build artifacts               |                  | ~                                                                                                    | < 0 |
|                                                        |                  | ✓ Use packages from NuGet.org ①                                                                                                    | - 1 |
|                                                        |                  | Advanced $\checkmark$                                                                                                    | - 1 |
|                                                        |                  | Control Options $\checkmark$                                                                                                    | - 1 |
|                                                        |                  | Output Variables 🗸                                                                                                    | •   |

# 👜 … > PartsUnlimited-demo-pipeline

| Tasks Variables Triggers Options Retention History 🔚 Save & queue 🗸                                                                                                    | ່່? Discard 🛛 🗮 Summary 👂 Queue ···                                                                                                    |
|----------------------------------------------------------------------------------------------------|----------------------------------------------------------------------------------------------------|
| Pipeline                                                                                                    | Task version 1.*                                                                                                    |
| Get sources<br>M PartsUnlimited<br>S <sup>p</sup> master<br>Agent job 1<br>■ Run on agent<br>+                                                                             | Display name *<br>Build solution<br>Solution * ල                                                                                                    |
| Use NuGet 4.4.1<br>P NuGet tool installer<br>NuGet restore<br>NuGet                                                                                                    | **\*.sln<br>Visual Studio Version ①<br>Latest ~                                                                                                    |
| Build solution<br>Visual Studio build                                                                                                    | MSBuild Arguments (i)                                                                                                    |
| Test Assemblies         Visual Studio Test         Publish symbols path         Index sources and publish symbols         Publish Artifact         Publish build artifacts | /p:DeployOnBuild=true /p:WebPublishMethod=Package<br>/p:PackageAsSingleFile=true /p:SkipInvalidConfigurations=true<br>/p:PackageLocation="\$(build.artifactstagingdirectory)\\"<br>Platform ①<br>\$(BuildPlatform)<br>Configuration ① |
|                                                                                                    | \$(BuildConfiguration)<br>☐ Clean ①<br>Advanced ✓<br>Control Options ✓                                                                                                    |

| Tasks Variables Triggers Options Retention History        | ave & queue $ \smallsetminus $ | ⑦ Discard i≣ Summary ▷ Queue ···   |
|-----------------------------------------------------------|--------------------------------|------------------------------------|
| Pipeline<br>Build pipeline                                |                                | Task version 1.*                   |
| E= Get sources<br>⋈ PartsUnlimited ഈ master               |                                | Display name *                     |
| Agent job 1                                               |                                | Publish Artifact                   |
| I Run on agent                                            | +                              | Path to publish * (i)              |
| Use NuGet 4.4.1                                           |                                | \$(build.artifactstagingdirectory) |
| NuGet restore                                             |                                | Artifact name * 🐵                  |
| NuGet                                                     |                                | drop                               |
| Build solution<br>Visual Studio build                     |                                | Artifact publish location * (1)    |
|                                                           |                                | Azure Pipelines 🗸                  |
| Test Assemblies<br>Visual Studio Test                     |                                |                                    |
| Publish symbols path                                      |                                | Advanced 🗸                         |
| Publish symbols path<br>Index sources and publish symbols |                                | Control Options $\checkmark$       |
| Publish Artifact Publish build artifacts                  | ⊘ ∥                            | Output Variables $\checkmark$      |

# 

| Tasks Variables Triggers Options Reter | ntion History 🛛 🔚 Save & queue 🗡 🏷 Discard | ≣ Summary ▷ Queue ····               |
|----------------------------------------|--------------------------------------------|--------------------------------------|
| Pipeline variables                     | Name î                                     | Value                                |
| Variable groups                        | BuildConfiguration                         | release                              |
| Predefined variables 🗳                 | BuildPlatform                              | any cpu                              |
|                                        | system.collectionId                        | 6baa1639-4743-4a78-b433-25f77f2805fe |
|                                        | system.debug                               | false                                |
|                                        | system.definitionId                        | < No pipeline ID yet >               |
|                                        | system.teamProject                         | PartsUnlimited                       |
|                                        | + Add                                      |                                      |

| Tasks    | Variables        | Triggers    | Options | Retention | History | 📙 Save & que | eue 🗸 🦻 Discard 🖩 | 🗏 Summary 🖒 Queue 😶        |     |
|----------|------------------|-------------|---------|-----------|---------|--------------|-------------------|----------------------------|-----|
| Contir   | nuous integ      | ration      |         |           |         |              | ◄ PartsUnlimited  |                            |     |
| M        | PartsUnlir       | nited       |         |           |         |              |                   |                            |     |
|          | Enabled          |             |         |           |         |              | Enable continuous | integration                |     |
| Sched    | uled             |             |         |           |         | + Add        | Batch changes wh  | ile a build is in progress |     |
| No build | s scheduled      |             |         |           |         |              | Branch filters    |                            |     |
|          |                  |             |         |           |         |              | Туре              | Branch specification       |     |
| Build    | completion       |             |         |           |         | + Add        | Include ~         | e master                   | / 💼 |
| Puild ub | en another build | l completes |         |           |         |              | include           | & master                   |     |
| build wh | en another build | rcompietes  |         |           |         |              | + Add             |                            |     |
|          |                  |             |         |           |         |              | Path filters      |                            |     |
|          |                  |             |         |           |         |              | + Add             |                            |     |

### 💩 … > PartsUnlimited-demo-pipeline

| Tasks Variables Triggers Options Retention History                                                                                                    | 🏷 Discard 🛛 🗮 Summary 🕞 Queue \cdots                                                                  |
|----------------------------------------------------------------------------------------------------|----------------------------------------------------------------------------------------------------|
| Build properties       Define general build pipeline settings       Description                                                                                                    | Build job<br>Define build job authorization and timeout settings<br>Build job authorization scope (1) |
| Build number format ①                                                                                                    | Project collection $\checkmark$<br>Build job timeout in minutes ①                                     |
| \$(date:yyyy/MMdd)\$(rev:.r) The new build request is processing                                                                                                    | 60<br>Build job cancel timeout in minutes ①                                                           |
| <ul> <li>Enabled - queue and start builds when eligible agent(s) available</li> <li>Paused - queue new builds but do not start</li> </ul>                                                                            | 5<br>Demands<br>Specify which capabilities the agent must have to run this pipeline.                  |
| <ul> <li>Disabled - do not queue new builds</li> <li>Automatically link new work in this build</li> <li>When a build completes successfully, create links to all work items linked to associated changes.</li> </ul> | Name Condition Value                                                                                  |
| Only link to work added to specific branches Type Branch specification                                                                                                    |                                                                                                    |
| Include V & m                                                                                                    |                                                                                                    |
| Create work item on failure Create a work item for each failed build Disabled                                                                                                    |                                                                                                    |
| Status badge                                                                                                    |                                                                                                    |

| Run pipeline                                          | $\times$     |
|-------------------------------------------------------|--------------|
| Select parameters below and manually run the pipeline |              |
| Save comment                                          |              |
| Pipeline definition                                   |              |
| Agent pool                                            |              |
| Azure Pipelines                                       | $\sim$       |
| Agent Specification *                                 |              |
| vs2017-win2016                                        | $\sim$       |
| Branch/tag                                            |              |
| ို master                                             | $\checkmark$ |
| Select the branch, commit, or tag                     |              |
| Advanced options                                      |              |
| Variables<br>3 variables defined                      | >            |
| Demands<br>This pipeline has no defined demands       | >            |

Enable system diagnostics

Cancel Save and run

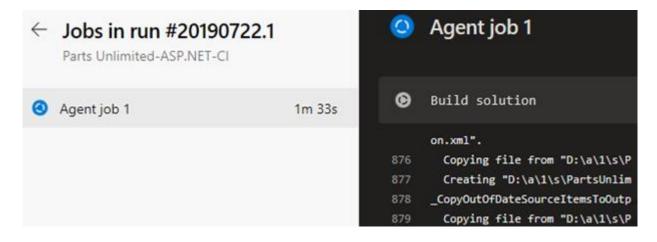

| #20190722.1 Updated FullEnviro<br>on Parts Unlimited-ASP.NET-CI              | nmentSetupMerge                                       | d.param.json                                     |
|------------------------------------------------------------------------------|-------------------------------------------------------|--------------------------------------------------|
| Summary Tests                                                                |                                                       |                                                  |
| Manually run by                                                              |                                                       |                                                  |
| PartsUnlimited <sup>%</sup> master 58d9b87                                   | Duration:                                             | Tests:                                           |
| 🛱 Today at 1:46 PM                                                           | © 2m 6s                                               | 👃 100% passed                                    |
| <ul> <li>Summary</li> <li>1 Run(s) Completed (1 Passed, 0 Failed)</li> </ul> |                                                       |                                                  |
| Total tests                                                                  | assed 87.5%<br>ailed Pass percentage<br>thers ↑ 87.5% | <b>5s 804ms</b><br>Run duration ①<br>↑ +5s 804ms |
| 🗄 Bug 🗸 🐵 Link                                                               |                                                       |                                                  |
| Filter by test or run name                                                   |                                                       |                                                  |

|   | Azure Repos Git<br>Free private Git reposi    | YAML<br>tories, pull requ | uests, and code s | earch |  |
|---|-----------------------------------------------|---------------------------|-------------------|-------|--|
|   | Bitbucket Cloud<br>Hosted by Atlassian        | YAML                      |                   |       |  |
| 7 | GitHub YAML<br>Home to the world's la         | argest commur             | ity of developers |       |  |
| 7 | GitHub Enterprise S<br>The self-hosted versio |                           |                   |       |  |
| D | Other Git<br>Any generic Git reposi           | tory                      |                   |       |  |
| 5 | Subversion<br>Centralized version co          | ntrol by Apach            | e                 |       |  |

# Select a repository

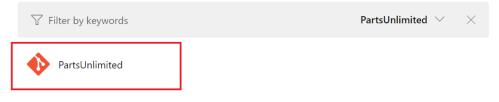

```
\checkmark Connect
```

 $\checkmark$  Select

Review

#### New pipeline

# **Configure your pipeline**

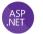

#### ASP.NET

Build and test ASP.NET projects.

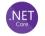

#### ASP.NET Core (.NET Framework)

Build and test ASP.NET Core projects targeting the full .NET Framework.

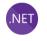

#### .NET Desktop

Build and run tests for .NET Desktop or Windows classic desktop solutions.

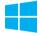

#### Universal Windows Platform

Build a Universal Windows Platform project using Visual Studio.

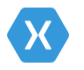

#### Xamarin.Android

Build a Xamarin.Android project.

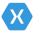

#### Xamarin.iOS

Build a Xamarin.iOS project.

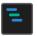

#### Starter pipeline

Start with a minimal pipeline that you can customize to build and deploy your code.

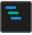

#### Existing Azure Pipelines YAML file

Select an Azure Pipelines YAML file in any branch of the repository.

#### Show more

| √ Conn                                 | ect 🗸 Select                                                                                                    | t                                                       | ✓ Configure        | Review        |                  |                  |                  |                  |          |               |                 |           |
|----------------------------------------|----------------------------------------------------------------------------------------------------|---------------------------------------------------------|--------------------|---------------|------------------|------------------|------------------|------------------|----------|---------------|-----------------|-----------|
| New pipe                               | ew your pipe                                                                                                    | line YAN                                                | ИГ                 |               |                  |                  |                  |                  |          | Variables     | Save and ru     | n 🗸       |
| 🔶 Partsl                               | Inlimited / azure-pipelir                                                                                                    | nes.yml * ⊑þ                                            |                    |               |                  |                  |                  |                  |          |               | 🖽 Show as       | sistant   |
| 2<br>3<br>5<br>7<br>8<br>9<br>10<br>11 | <pre># ASP.NET # Build and test ASP # Add steps that pub # https://docs.micro trigger: - master pool:vmImage: 'windows- variables: - solution: '**/*.sl - buildPlatform: 'An - buildConfiguration</pre> | lish symbols<br>soft.com/azu<br>latest'<br>n'<br>y CPU' | , save build artif |               |                  |                  |                  |                  |          |               |                 |           |
| 17<br>18<br>19                         | steps:<br>Settings<br>- • task: • NuGetToolIns<br>Settings                                                                                                    | taller@1                                                |                    |               |                  |                  |                  |                  |          |               |                 |           |
| 20<br>21                               | - ·task: ·NuGetCommand<br>· ·inputs:<br>· · ·restoreSolution:                                                                                                    |                                                         | )'                 |               |                  |                  |                  |                  |          |               |                 |           |
| 24<br>25<br>26<br>27<br>28<br>29       | Settings<br>- task: VSBuild@1<br>- inputs:<br>- solution: '\$(solution: - '\$(solution: - '\$)<br>msbuildArgs: - 'p<br>platform: - '\$(bui<br>configuration: - ';                                       | :DeployOnBui<br>ldPlatform)'                            |                    | ishMethod=Pac | kage∙/p:PackageA | sSingleFile=true | /p:SkipInvalidCo | onfigurations=tr | ue·/p:Pa | ckageLocation | n="\$(build.art | tifactSta |
|                                        | Settings<br>-·task:·VSTest@2                                                                                                    |                                                         |                    |               |                  |                  |                  |                  |          |               | _               |           |
| $\leftarrow$                           | PartsUnl                                                                                                    | imited                                                  | d                  |               |                  |                  |                  | Ed               | lit      | Run pi        | peline          | ÷         |
| Runs                                   | Branches                                                                                                    | Analyti                                                 | cs                 |               |                  |                  |                  |                  |          |               |                 | $\nabla$  |
| D                                      | escription                                                                                                    |                                                         |                    |               |                  | Stages           |                  |                  |          |               |                 |           |

 #20200302.1 Set up CI with Azure Pipelines
 Image

 Individual CI % master
 bec2cb5 x<sup>2</sup>

 Image: Set up CI with Azure Pipelines
 Image

 Image: Set up CI with Azure Pipelines
 Image

 Image: Set up CI with Azure Pipelines
 Image

 Image: Set up CI with Azure Pipelines
 Image

 Image: Set up CI with Azure Pipelines
 Image

 Image: Set up CI with Azure Pipelines
 Image

 Image: Set up CI with Azure Pipelines
 Image

 Image: Set up CI with Azure Pipelines
 Image

 Image: Set up CI with Azure Pipelines
 Image

 Image: Set up CI with Azure Pipelines
 Image

 Image: Set up CI with Azure Pipelines
 Image

 Image: Set up CI with Azure Pipelines
 Image

 Image: Set up CI with Azure Pipelines
 Image

 Image: Set up CI with Azure Pipelines
 Image

 Image: Set up CI with Azure Pipelines
 Image

 Image: Set up CI with Azure Pipelines
 Image

 Image: Set up CI with Azure Pipelines
 Image

 Image: Set up CI with Azure Pipelines
 Image

 Image: Set up CI with Azure Pipelines
 Image

 Image: Set up CI with Azure Pipelines
 Image

| ı گ                                          | master $\checkmark$ $\blacklozenge$ PartsUnlimited                        | / azure-pipelines.yml                                                                                     |                                              |                                                            | Tasks                | 4                                                                  |
|----------------------------------------------|---------------------------------------------------------------------------|----------------------------------------------------------------------------------------------------|----------------------------------------------|------------------------------------------------------------|----------------------|--------------------------------------------------------------------|
| 29<br>30                                     | ····configuration: '\$(bu                                                 | ildConfiguration)'                                                                                        |                                              |                                                            |                      | <u>ict</u>                                                         |
|                                              | Settings                                                                  |                                                                                                    |                                              |                                                            |                      |                                                                    |
| 31<br>32                                     | <ul> <li>task: VSTest@2</li> <li>inputs:</li> </ul>                       |                                                                                                    |                                              |                                                            |                      | Publish Build Artifacts D] Use the Copy Files task and the Pu      |
| 33                                           | ···platform:·'\$(buildPl                                                  | atform)'                                                                                                  |                                              |                                                            | DEFRECATE            | of ose the copy mes task and the Pu                                |
| 34                                           | ···configuration: '\$(bu                                                  | ildConfiguration)'                                                                                        |                                              |                                                            | Index source         | es and publish symbols                                             |
| 35                                           | Settings                                                                  |                                                                                                    |                                              |                                                            |                      | ource code and publish symbols to a                                |
| 36                                           | - · task: · PublishSymbols@2                                              | 2                                                                                                    |                                              |                                                            |                      |                                                                    |
| 37                                           | <pre>displayName: 'Publish</pre>                                          | symbols path'                                                                                             |                                              |                                                            | npm                  | ublish npm packages, or run an npm                                 |
| 38                                           | · inputs:                                                                 |                                                                                                    |                                              |                                                            | install and po       | ubisit tipiti packages, or tuti at tipiti                          |
| 39<br>40                                     | <pre>SearchPattern: '**\b PublishSymbols: fals</pre>                      |                                                                                                    |                                              |                                                            | A Publish bui        | ld artifacts                                                       |
| 41                                           | · continueOnError: true                                                   |                                                                                                    |                                              |                                                            |                      | artifacts to Azure Pipelines or a Win                              |
| 42                                           |                                                                           |                                                                                                    |                                              |                                                            |                      |                                                                    |
| 42                                           | Settings                                                                  |                                                                                                    |                                              | eline Artifacts<br>ad) a file or directory as a named arti |                      |                                                                    |
| 43<br>44                                     | <ul> <li>task: PublishBuildArti</li> <li>displayName: 'Publish</li> </ul> |                                                                                                    |                                              |                                                            | Publish (upid        | way a me of directory as a named arti                              |
| 45                                           | · inputs:                                                                 |                                                                                                    |                                              |                                                            |                      |                                                                    |
| 46                                           |                                                                           | uild.artifactstagingdirectory)'                                                                           |                                              |                                                            |                      |                                                                    |
| 47<br>48                                     | <pre>ArtifactName: '\$(Par<br/>condition: succeededOr</pre>               |                                                                                                    |                                              |                                                            |                      |                                                                    |
| ,                                            | PartsUnlimited / Repos /                                                  | Files / 🚸 PartsUnlimited 🗸                                                                                |                                              | Q                                                          | Search               | i 0 8                                                              |
|                                              | pos pull request experience: Try                                          | out the new modern, fast, and mobile-friendl                                                              | y pull request experience wi                 | thin Repos. Learn more                                     | Not now Try it       |                                                                    |
| w Re                                         | pos pull request experience: Try<br>imited :                              | out the new modern, fast, and mobile-friendl<br><b>% master</b> $\checkmark$ $\bowtie$ / Type to find a   |                                              | thin Repos. Learn more                                     | Not now Try it       |                                                                    |
| ew Re<br>sUnl                                |                                                                           |                                                                                                    |                                              | thin Repos. Learn more                                     | Not now Try it       | S failed 🖵 Clone                                                   |
| ew Re<br>sUnl<br>artsUi                      | imited :                                                                  | 🖇 master 🗸 🕒 / Type to find a                                                                             |                                              | thin Repos. Learn more                                     | Not now Try it       |                                                                    |
| ew Re<br>sUnl<br>artsUi                      | imited :<br>nlimited-aspnet45<br>ibutes                                   | <sup>8</sup> <sup>e</sup> master ∨ □ / Type to find a<br>Files                                            |                                              | thin Repos. Learn more                                     | Not now Try it       |                                                                    |
| ew Re<br>sUnl<br>artsU<br>gitattr<br>gitigno | imited :<br>nlimited-aspnet45<br>ibutes                                   | <sup>8</sup> <sup>e</sup> master ∨ □ / Type to find a<br>Files                                            |                                              | thin Repos. Learn more                                     | Not now Try it       |                                                                    |
| ew Re<br>sUnl<br>artsU<br>gitattr<br>gitigno | imited :<br>nlimited-aspnet45<br>ibutes<br>ore                            | <sup>®</sup> master ∨ □ / Type to find a<br>Files<br>Contents History                                     | file or folder                               | Commits                                                    |                      |                                                                    |
| sUnl<br>artsUn<br>jitattr                    | imited :<br>nlimited-aspnet45<br>ibutes<br>ore                            | <sup>8</sup> ° master ∨ ▷ / Type to find a<br>Files<br>Contents History<br>Name ↑                         | file or folder<br>Last change                | Commits<br>8086ee35 Updated                                |                      | S failed 🖵 Clone                                                   |
| ew Re<br>sUnl<br>artsU<br>gitattr<br>gitigno | imited :<br>nlimited-aspnet45<br>ibutes<br>ore                            | P master ∨ ▷ / Type to find a     Files     Contents History     Name ↑     PartsUnlimited-aspnet45     F | file or folder<br>Last change<br>30 set 2019 | Commits<br>8086ee35 Updated<br>45f7fff9 Add Part           | FullEnvironmentSetup | S failed ☐ Clone          Merged.json Akshay H         n Dembovsky |

de

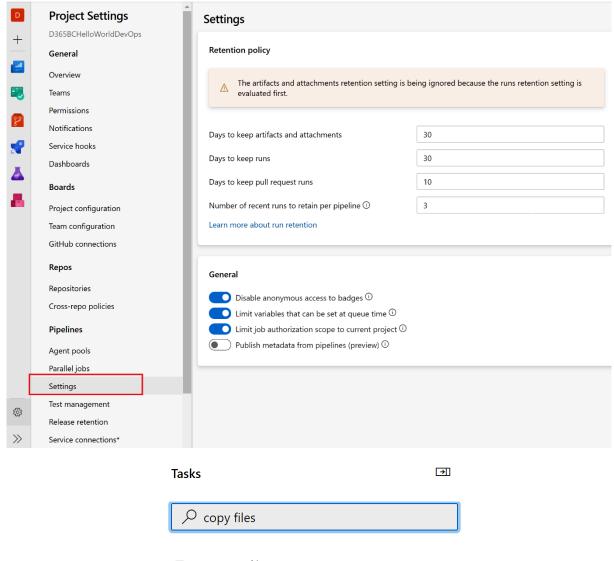

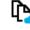

### Azure file copy

Copy files to Azure Blob Storage or virtual machin...

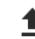

#### Copy and Publish Build Artifacts

[DEPRECATED] Use the Copy Files task and the Pu...

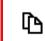

# Copy files

Copy files from a source folder to a target folder ..

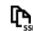

#### Copy files over SSH

Copy files or build artifacts to a remote machine ...

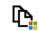

Windows machine file copy Copy files to remote Windows machines

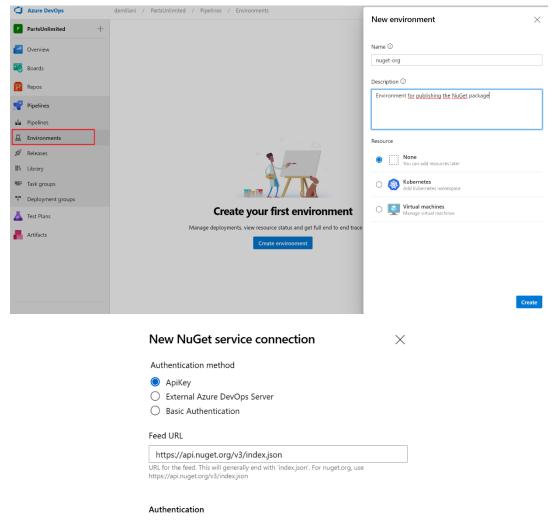

#### ApiKey

ApiKey (only for push).

#### Details

Service connection name

NuGet

Description (optional)

#### Security

Grant access permission to all pipelines

| Learn more   |
|--------------|
| Troubleshoot |

| Back | Save |
|------|------|

| 🕑 Build                                            |                              | Publish Prerelease                                                 | Nu                                                | Publish Release                                                        | NuGe |
|----------------------------------------------------|------------------------------|--------------------------------------------------------------------|---------------------------------------------------|------------------------------------------------------------------------|------|
| 1 job completed                                    | 1m 7s                        | 1 job completed                                                    | 19s                                               | 1 job completed                                                        | 17:  |
| 🗊 1 artifact                                       |                              |                                                                    |                                                   | 1 check passed                                                         |      |
| Search or jump to                                  | / Pull                       | requests Issues Marketplace Explo                                  | re                                                |                                                                        |      |
| Marketplace                                        | / Apps / Azure Pipeli        | nes                                                                |                                                   |                                                                        |      |
| Verified by<br>GitHub confirms<br>requirements for | s that this app meets the    | -                                                                  | <b>st, and deploy t</b> o<br>hosted pipelines for | <b>o any platform and clou</b><br>Linux, macOS, and Windows v<br>ects. |      |
|                                                    |                              | Install Azure Pipe                                                 | elines                                            |                                                                        |      |
|                                                    | Install on ye                | our personal account Stefano I                                     | Demiliani                                         |                                                                        |      |
|                                                    | All repos     This applies   | <b>itories</b><br>s to all current <i>and</i> future repositories. |                                                   |                                                                        |      |
|                                                    | Only sele                    | ect repositories                                                   |                                                   |                                                                        |      |
|                                                    | with these                   | e permissions:                                                     |                                                   |                                                                        |      |
|                                                    | <ul> <li>Read and</li> </ul> | ess to metadata<br>I <b>write</b> access to checks, commit st      | atuses, deployment                                | s,                                                                     |      |
|                                                    | Install                      | d pull requests Cancel directed to the GitHub App's site to com    | plete setup.                                      |                                                                        |      |

| Setup your Azure<br>project                                | Pipelines |
|------------------------------------------------------------|-----------|
| Select your Azure DevOps orga                              | anization |
| demiliani                                                  | $\sim$    |
| Create a new organization<br>Project name<br>GitHubProject |           |
| Select an existing project<br>Project visibility           |           |
| Private                                                    | $\sim$    |

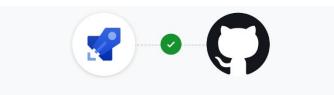

Azure Pipelines by Microsoft would like access to:

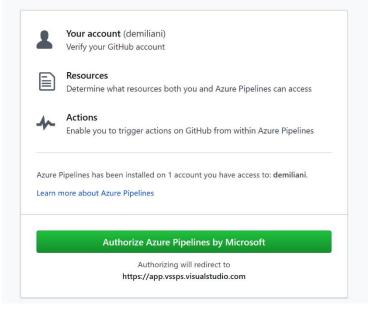

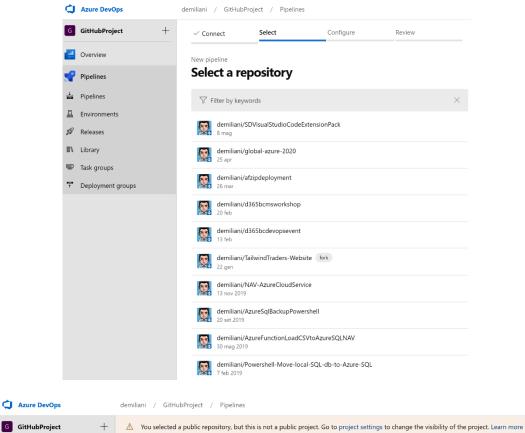

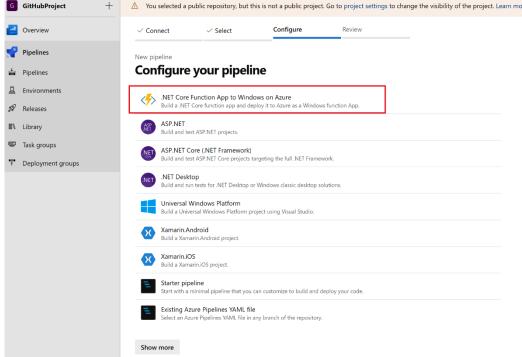

| Azure DevOps      | demiliani / GitHubProject / Pipelines ${\cal P}$ Search                                                                             | i 🗇 🖓 🐁 🌘                |
|-------------------|----------------------------------------------------------------------------------------------------|--------------------------|
| G GitHubProject   | + 🛆 You selected a public repository, but this is not a public project. Go to project settings to change the visibility of the pro- | iject. Learn more        |
| e Overview        | ✓ Connect ✓ Select ✓ Configure Review                                                                                               |                          |
| Pipelines         | New pipeline                                                                                                    |                          |
| 📩 Pipelines       | Review your pipeline YAML                                                                                                    | Variables Save and run 🗸 |
| 🚊 Environments    |                                                                                                    |                          |
| 🕼 Releases        | ♥ demiliani/AzureFunctionLoadCSVtoAzureSQLNAV / azure-pipelines.yml * ■                                                             | Show assistant           |
| 00\ Library       | 17 ··· vmImageName: · 'vs2017-win2016'                                                                                              |                          |
| Task groups       | 19 - # Working Directory<br>20 - workingDirectory: *\$(System.DefaultWorkingDirectory)/AzureFunctionLoadCSVtoAzureSQL*              |                          |
| Deployment groups | <pre>21 22 23 24 25 25 25 26 27 27 28 29 29 29 29 29 29 29 29 20 20 20 20 20 20 20 20 20 20 20 20 20</pre>                          | n-Release                |
| Project settings  | 45                                                                                                    |                          |

i 🗇 🔗 👧 ₽ Search demiliani / GitHubProject / Pipelines / demiliani.AzureFunctionLoa... demiliani.AzureFunctionLoadCSVtoAzureSQLNAV Edit Run pipeline Runs Branches Analytics Manage security Rename/move Description Stages Status badge #20200519.1 Set up CI with Azure Pipelines Settings 0 Delete Scheduled runs

| emiliani / GitHubProject / Pipelines / demiliani.AzureFunctionLoa   | Status badge                                                                              | $\times$ |
|---------------------------------------------------------------------|-------------------------------------------------------------------------------------------|----------|
| $\leftarrow \  \  demiliani. A zureFunctionLoadCSV to A zureSQLNAV$ | Azure Pipelines never built                                                               |          |
| Runs Branches Analytics                                             | Branch                                                                                    |          |
| Description                                                         | master                                                                                    | $\sim$   |
| Description                                                         | Scope                                                                                     |          |
| #20200519.1 Set up Cl with Azure Pipelines                          | Pipeline                                                                                  | $\sim$   |
|                                                                     | Image URL                                                                                 |          |
|                                                                     | https://demiliani.visualstudio.com/GitHubProject/_apis/build/status/demiliani.AzureFunc   | D        |
|                                                                     | Sample markdown                                                                           | ٦        |
|                                                                     | [![Build Status][https://demiliani.visualstudio.com/GitHubProject/_apis/build/status/demi | D        |

# Status badge

Azure Pipelines succeeded

| Pipeline<br>Build pipeline                                                                                                    |             | Agent job 🛈                                                                                                    | 🛱 View YAML 📋 Remove                                |
|----------------------------------------------------------------------------------------------------|-------------|----------------------------------------------------------------------------------------------------|-----------------------------------------------------|
| Get sources                                                                                                    |             | Display name *                                                                                                    |                                                     |
|                                                                                                    |             | Agent job 1                                                                                                    |                                                     |
| Agent job 1<br>Run on agent                                                                                                    | + 🎚         | Agent selection $\wedge$                                                                                                    |                                                     |
| PowerShell Script - Task 1                                                                                                    |             |                                                                                                    |                                                     |
| PowerShell                                                                                                    |             | Agent pool ①   Pool information   Manage 🗵                                                                                                    | ✓ U                                                 |
|                                                                                                    |             |                                                                                                    |                                                     |
|                                                                                                    |             | Agent Specification * windows-2019                                                                                                    | ×                                                   |
|                                                                                                    |             | windows-2019                                                                                                    | Ŷ                                                   |
| ks Variables Triggers Options                                                                                                    |             |                                                                                                    |                                                     |
| d pipeline                                                                                                    |             |                                                                                                    | 📕 Add an agent job                                  |
| Get sources                                                                                                    |             | Ľ                                                                                                    | 📕 Add an agent job                                  |
| PartsUnlimited & master                                                                                                    |             |                                                                                                    | Add an agentless jo                                 |
|                                                                                                    |             |                                                                                                    |                                                     |
|                                                                                                    |             |                                                                                                    |                                                     |
|                                                                                                    |             |                                                                                                    | earn more about jobs [3                             |
| jent job 1<br>Run on agent                                                                                                    |             | 1                                                                                                    | Learn more about jobs 🛙                             |
| <b>Jent job 1</b><br>Run on agent                                                                                                    |             |                                                                                                    | -                                                   |
| Run on agent                                                                                                    |             |                                                                                                    | Agent selection                                     |
|                                                                                                    |             |                                                                                                    | -                                                   |
| Run on agent PowerShell Script - Task 1                                                                                                    |             |                                                                                                    | Agent selection                                     |
| Run on agent PowerShell Script - Task 1                                                                                                    |             |                                                                                                    | Agent selection                                     |
| Run on agent PowerShell Script - Task 1                                                                                                    | ory 🗌 🗟 Sav | e & queue ∽<br><br>                                                                                                    | Agent selection                                     |
| Run on agent PowerShell Script - Task 1 PowerShell                                                                                                    | ory 🛛 🗟 Sav |                                                                                                    | Agent selection                                     |
| Run on agent PowerShell Script - Task 1 PowerShell Tasks Variables Triggers Options Retention Histo Pipeline Build pipeline Build pipeline Specific Script - Task 1 Pipeline Build pipeline Pipeline Pipe |             | e & queue ∽ "> Discard )≣ Summary ▷ Queue ···<br>Agent job ①                                                                                                    | Agent selection<br>Agent pool (i)<br>Azure Pipeline |
| Run on agent PowerShell Script - Task 1 PowerShell Tasks Variables Triggers Options Retention Histo Pipeline Build pipeline                                                                                                    |             | e & queue ∽ "> Discard )≣ Summary ▷ Queue ····<br>Agent job ①<br>Display name *                                                                                   | Agent selection                                     |
| Run on agent PowerShell Script - Task 1 PowerShell Tasks Variables Triggers Options Retention Histo Pipeline Build pipeline Build pipeline Specific Script - Task 1 Pipeline Build pipeline Pipeline Pipe |             | e & queue ∨ ° Discard i≣ Summary ▷ Queue ····<br>Agent job ①<br>Display name *<br>Agent job 2                                                                     | Agent selection<br>Agent pool (i)<br>Azure Pipeline |
| Run on agent         PowerShell Script - Task 1         PowerShell         Tasks Variables Triggers Options Retention Histo         Pipeline         Build pipeline         Set Sources         MartsUnlimited         P master         Agent job 1         Run on agent         PowerShell Script - Task 1                                                                                                    |             | e & queue ∽ "> Discard ≡ Summary ▷ Queue ····<br>Agent job ①<br>Display name *<br>Agent job 2<br>Agent selection ∧                                                | Agent selection<br>Agent pool (i)<br>Azure Pipeline |
| Run on agent         PowerShell Script - Task 1         PowerShell         Tasks Variables Triggers Options Retention Histor         Pipeline         Build appeline         ParsUnlimited         ParsUnlimited         ParsUnlimited         ParsUnlimited                                                                                                    |             | e & queue ✓ ° Discard 	≡ Summary ▷ Queue ····<br>Agent job ①<br>Display name *<br>Agent job 2<br>Agent selection ∧<br>Agent pool ①   Pool information   Manage t≏ | Agent selection<br>Agent pool (i)<br>Azure Pipeline |
| Run on agent PowerShell Script - Task 1 PowerShell Tasks Variables Triggers Options Retention Histo Pipeline Build pipeline Comparison PowerShell PowerShell Script - Task 1 PowerShell Agent job 2                                                                                                    | +           | e & queue ∽<br>Discard ≡ Summary > Queue ····    Agent job ①    Display name *    Agent job 2    Agent pool ①    Pool information   Manage 12    Default          | Azure Pipeline                                      |
| Run on agent         PowerShell Script - Task 1         PowerShell         Tasks Variables Triggers Options Retention Histo         Pipeline         Build pipeline         Set sources         PartsUnlimited P master         Agent job 1         Run on agent         PowerShell         Script - Task 1         PowerShell                                                                                                    |             | e & queue ✓ ° Discard 	≡ Summary ▷ Queue ····<br>Agent job ①<br>Display name *<br>Agent job 2<br>Agent selection ∧<br>Agent pool ①   Pool information   Manage t≏ | Agent selection<br>Agent pool (i)<br>Azure Pipeline |

| Tasks Variables Triggers Options Retention History | 🔚 Save & queue 🗡 | Discard E Summary Queue                        |       |
|----------------------------------------------------|------------------|------------------------------------------------|-------|
| Pipeline<br>Build pipeline                         |                  | L                                              |       |
| E= Get sources<br>M PartsUnlimited ₽ master        |                  | Agent Specification * windows-2019             | ~     |
| Agent job 1<br>Run on agent                        | +                | Demands 🕕                                      |       |
| PowerShell Script - Task 1                         |                  | Name Condition                                 | Value |
| Agent job 2                                        | +                | + Add                                          |       |
| Run on agent                                       | Τ                | Execution plan 🔨                               |       |
| PowerShell Script - Task 2<br>PowerShell           |                  | Parallelism ①                                  |       |
|                                                    |                  | None      Multi-configuration      Multi-agent |       |
| Agent job 3<br>Run on agent                        | + [              | Timeout * ①                                    |       |
| PowerShell Script - Final Task                     |                  | 0                                              |       |
| FOWERSHEIT                                         |                  | Job cancel timeout * (j)                       |       |
|                                                    |                  | 0                                              |       |
|                                                    |                  | Dependencies ^                                 | ]     |
|                                                    |                  | <ul> <li>Agent job 1 (+1)</li> </ul>           | ~     |
|                                                    |                  | ✓ Agent job 1                                  |       |
|                                                    |                  | Agent job 2                                    |       |
|                                                    |                  | Run this job ①                                 | -     |
|                                                    |                  | Only when all previous jobs have succeeded     | ~     |

# **Chapter 5: Running Quality Tests in a Build Pipeline**

| PU Parts Unlimited | + | PartsUnlimited :             | 😵 master 🗸 🗈 / Type to fir | d a file or folder |                          |
|--------------------|---|------------------------------|----------------------------|--------------------|--------------------------|
| Overview           |   | ✓ ■ PartsUnlimited-aspnet45  | Files                      |                    | ដ Set up build 🖵 Clone : |
| 🕄 Boards           |   | > adocs                      | Contents History           | -                  | 2                        |
| P Repos            |   | PartsUnlimited.DepValidation | Name 1                     | Last change        | Commits                  |
| 🗗 Files            |   | > isrc/PartsUnlimitedWebsite | PartsUnlimited-aspnet45    | Sep 30, 2019       | 8086ee35 Updated FullEn  |
| ¢ Commits          |   | > 🖿 test                     | .gitattributes             | Nov 18, 2015       | 45f7fff9 Add PartsUnlim  |
| <u>ዮ</u> Pushes    |   | .deployment                  | 🗋 .gitignore               | Nov 18, 2015       | 45f7fff9 Add PartsUnlim  |
| 🖇 Branches         |   | .gitattributes               |                            |                    |                          |
| Tags               |   | 🗋 .gitignore                 |                            |                    |                          |
| ? Pull requests    |   | M4 CONTRIBUTING.md           |                            |                    |                          |
| Pipelines          |   | 🗐 deploy.cmd                 |                            |                    |                          |
|                    |   | LICENSE                      |                            |                    |                          |
| 📥 Test Plans       |   | PartsUnlimited.sln           |                            |                    |                          |
| Artifacts          |   | M4 README.md                 |                            |                    |                          |
|                    |   | DinitTests.playlist          |                            |                    |                          |

#### Clone Repository

| Command line                                       |   |
|----------------------------------------------------|---|
| HTTPS SSH https://sjoukjezaal@dev.azure.com/sjoukj | D |
| Generate Git Credentials                           |   |
| Clone in Visual Studio                             |   |

 $\times$ 

Having problems authenticating in Git? Be sure to get the latest version G Git for Windows or our plugins for IntelliJ, Eclipse, Android Studio or Windows command line.

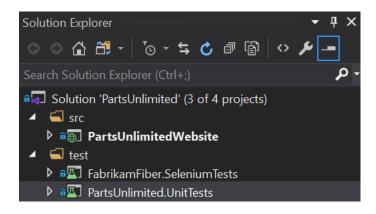

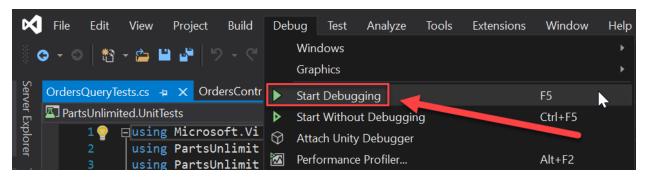

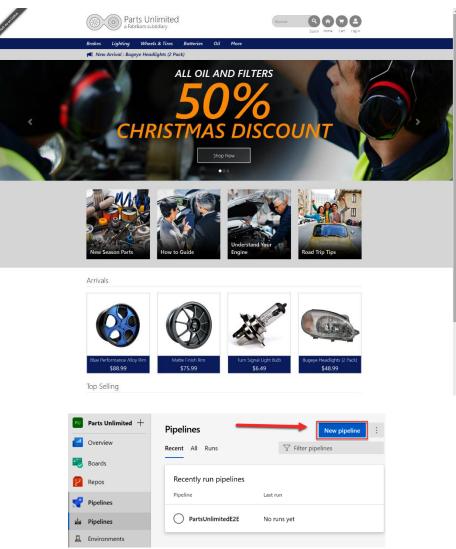

| Connect           | Select                        | Configure               | Review |
|-------------------|-------------------------------|-------------------------|--------|
| New pipeline      |                               |                         |        |
| Where is          | s your code?                  | )                       |        |
| _                 | Repos Git YAML                |                         |        |
| 6 Free priv       | ate Git repositories, pull re | quests, and code search |        |
| Bitbuck           | et Cloud YAML                 |                         |        |
|                   | by Atlassian                  |                         |        |
| GitHub            | YAML                          |                         |        |
| Home to           | the world's largest commu     | unity of developers     |        |
| GitHub            | Enterprise Server YAN         | ЛL                      |        |
|                   | hosted version of GitHub E    | interprise              |        |
| Other G           | iit                           |                         |        |
| Any gen           | eric Git repository           |                         |        |
| Subvers           | sion                          |                         |        |
| Centraliz         | ed version control by Apac    | :he                     |        |
| Use the classic e | ditor to create a pipelin     | e without YAML.         |        |

# Select a source

| Select a source                   |                 |        |                           |            |
|-----------------------------------|-----------------|--------|---------------------------|------------|
| Azure Repos Git                   | GitHub          |        | C<br>Enterprise<br>Server | Subversion |
| Bitbucket Cloud                   | Other Git       |        |                           |            |
| Team project<br>団 Parts Unlimited |                 | ~      |                           |            |
| Repository                        |                 |        |                           |            |
| PartsUnlimited                    |                 | $\sim$ |                           |            |
| Default branch for n<br>builds    | nanual and sche | duled  |                           |            |

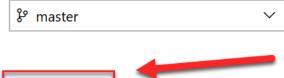

Continue

# Select a template

🔎 Search

Apply

Or start with an 🛗 Empty job

### Configuration as code

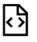

### YAML

Looking for a better experience to configure your pipelines using YAML files? Try the new YAML pipeline creation experience. Learn more

### Featured

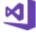

### .NET Desktop

Build and test a .NET or Windows classic desktop solution.

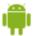

### Android

Build, test, sign, and align an Android APK.

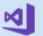

## ASP.NET

Build and test an ASP.NET web application.

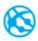

## Azure Web App for ASP.NET

Build, package, test, and deploy an ASP.NET Azure Web App.

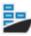

### Docker container

Build a Docker image and push it to a container registry.

| Tasks Variables Triggers Options Retention                | History E | 🛛 Save & queue 🗸 🤌 Discard 🛛 🗮 Summary 🖒 Queue \cdots 🖍 |
|-----------------------------------------------------------|-----------|---------------------------------------------------------|
| Pipeline<br>Build pipeline                                |           | Visual Studio Test 🛈 🛛 🕫 Link settings 📋 View YAML      |
| EF Get sources<br>▶ PartsUnlimited  \$° master            |           | Task version 2.* V<br>Display name *                    |
| Agent job 1<br>■ Run on agent                             | +         | Test Assemblies                                         |
| Use NuGet 4.4.1<br>Pu NuGet tool installer                |           | Test selection へ Select tests using * ①                 |
| NuGet restore                                             |           | Test assemblies                                         |
| Build solution<br>Visual Studio build                     |           | Test files * ① **\*test*.dll                            |
| Visual Studio Test                                        | ⊘ ∥       | !**\*TestAdapter.dll<br>!**\ob)\**                      |
| D. Dublish sumbols with                                   |           | Search folder * (i)                                     |
| Publish symbols path<br>Index sources and publish symbols |           | \$(System.DefaultWorkingDirectory)                      |
| Publish Artifact                                          |           | Test results folder ①                                   |
|                                                           |           | \$(Agent.TempDirectory)\TestResults                     |
|                                                           |           | Test filter criteria 🕦                                  |
|                                                           |           |                                                         |
|                                                           |           | Run only impacted tests ①                               |
|                                                           |           | Test mix contains UI tests                              |

### ${\scriptstyle \clubsuit} \quad \cdots \ > \quad {\sf Parts} \ {\sf Unlimited}{\scriptstyle -} {\sf ASP}{\scriptstyle .} {\sf NET}{\scriptstyle -} {\sf CI}$

| Tasks             | Variables                          | Triggers                         | Options           | Retention | History | 🗟 Save | & queue $ \smallsetminus $ | り Discard     | i≣ Summary      | D Q    | leue   | ··· 2 |
|-------------------|------------------------------------|----------------------------------|-------------------|-----------|---------|--------|----------------------------|---------------|-----------------|--------|--------|-------|
| Pipel<br>Build pi |                                    |                                  |                   |           |         |        | Visual St                  | tudio Test    | ျာ 👁 Link setti | ngs [ĵ | ט View | YAML  |
|                   | et sources<br>PartsUnlimited       | ဖို master                       |                   |           |         |        | Task versio                | on 2.*        | ~               |        |        |       |
|                   | <b>t job 1</b><br>on agent         |                                  |                   |           |         | +      | Display nat                |               |                 |        |        |       |
|                   | Use NuGet<br>P NuGet tool in       |                                  |                   |           |         |        | Test selec                 | tion ^        |                 |        |        |       |
|                   | NuGet resto                        | ore                              |                   |           |         |        | Select test                | s using * (   | D               |        |        |       |
| Ø                 | Build solutio                      |                                  |                   |           |         |        | Test asse                  |               |                 |        |        | ~     |
| ۲                 | Test Asseml<br>Visual Studio Tes   |                                  |                   |           |         | •      | **\*test*<br>!**\*Test     | -             |                 |        |        |       |
| <u>-</u>          | Publish sym<br>Index sources an    | <b>bols pat</b><br>d publish syr | <b>h</b><br>nbols |           |         |        | !**\obj\*<br>Search fold   | *             |                 |        |        | G     |
| t                 | Publish Arti<br>Publish build arti |                                  |                   |           |         |        | \$(System                  | n.DefaultWork | ingDirectory)   |        |        |       |
|                   |                                    |                                  |                   |           |         |        | Test results               | s folder 👔    |                 |        |        |       |

| Jobs<br>Name                              | St                                              | atus Duration       |                    |
|-------------------------------------------|-------------------------------------------------|---------------------|--------------------|
| lobs                                      |                                                 |                     |                    |
|                                           |                                                 |                     |                    |
| ဖို master 🕴 5736ecc                      | -                                               | 🖬 0 artifacts       |                    |
| • PartsUnlimited                          | Just now                                        | 🗘 0 work items      | ☐ Get started      |
| Repository and version                    | Time started and elaps                          |                     | Tests and coverage |
| Manually run by 🔞 Sjo                     |                                                 |                     | View 108 changes   |
| #20200608.1<br>on Parts Unlimited-ASP.NET | azure-pipelines.yml                             |                     | Cancel             |
|                                           | Enable system diagnostics                       | Cancel Save and run |                    |
|                                           | Demands<br>This pipeline has no defined demands | >                   |                    |
|                                           | Variables<br>3 variables defined                | >                   |                    |
|                                           | Advanced options                                |                     |                    |
|                                           | Select the branch, commit, or tag               |                     |                    |
|                                           | <sup>၉</sup> master                             | $\sim$              |                    |
|                                           | Branch/tag                                      |                     |                    |
|                                           | vs2017-win2016                                  | ~                   |                    |
|                                           | Agent Specification *                           |                     |                    |
|                                           | Azure Pipelines                                 | ~                   |                    |
|                                           | Agent pool                                      |                     |                    |
|                                           | Run pipeline for test results                   |                     |                    |
|                                           | Save comment                                    |                     |                    |
|                                           | Select parameters below and manually run        | the nineline        |                    |

| #20200608.1 Deleted azure-pipe<br>on Parts Unlimited-ASP.NET-CI ☆ Retained     Summary Tests Code Coverage | lines.yml                           |                       | Run new                        |
|----------------------------------------------------------------------------------------------------|-------------------------------------|-----------------------|--------------------------------|
| Manually run by 🕥 Sjoukje Zaal                                                                             |                                     |                       | View 108 changes               |
| Repository and version                                                                                     | Time started and elapsed            | Related               | Tests and coverage             |
| PartsUnlimited                                                                                             | 🛅 Today at 6:07 PM                  | 🛱 0 work items        |                                |
| ဖို master 🕴 5736ecc                                                                                       | © 2m 3s                             | 🖬 1 published         | Setup code coverage            |
| Warnings 1<br>PartsUnlimited-aspnet45\src\PartsUnlimitedW<br>Build solution                                | ebsite\Controllers\ManageController | r.cs(135,41): Warning | CS1998: This async method lack |
| Jobs                                                                                                    |                                     |                       |                                |
| Name                                                                                                    |                                     | Status                | Duration                       |
| Agent job 1                                                                                                |                                     | Success               | 🕒 1m 57s                       |

| Immany Tests Code Coverage                                                                                   |                          |                               |
|----------------------------------------------------------------------------------------------------|--------------------------|-------------------------------|
| mmary Tests Code Coverage                                                                                    |                          |                               |
| ummary                                                                                                    |                          |                               |
| 1 Run(s) Completed ( 1 Passed, 0 Failed )                                                                    |                          |                               |
| Total tests:16 (14 Passed, 0 Failed, 2 Others)Pass percentage:87.5%Run duration:8s 410msTests not reported:0 |                          |                               |
| i Bug ∨ © Link                                                                                               | Æ                        | 🗄 Test run 🗸 🧷 Column Options |
| $\overline{Y}$ Filter by test or run name                                                                    | Tags 🗡 🛛 Test file       | e V Owner V Aborted (+2) V    |
| Test                                                                                                    | Duration ↓ Failing since | ✓ Failed                      |
| <ul> <li>✓ TestRun_Parts Unlimited-ASP.NET-CI_20200608.1 (14/16)</li> </ul>                                  | 0:00:08.410              | Aborted                       |
| ✓ AzureMLRecommendation_Exception                                                                            | 0:00:00.486              | Passed     Passed on rerun    |
| ✓ AzureMLRecommendation_Result                                                                               | 0:00:00.287              | Not Impacted                  |
| ✓ OrdersQuery_IndexHelperWithNoUsername                                                                      | 0:00:00.194              | Others                        |
| ✓ Home_Index                                                                                                 | 0:00:00.187              | imes Clear                    |
| ✓ Order_Index                                                                                                | 0:00:00.146              |                               |
| ✓ Order_DetailWithNullId                                                                                     | 0:00:00.080              |                               |
| ✓ Order_DetailWithOrderDetails                                                                               | 0:00:00.043              |                               |
| ✓ Order_DetailWithNoDetails                                                                                  | 0:00:00.010              |                               |
| ✓ OrdersQuery_IndexHelperWithUsername                                                                        | 0:00:00.007              |                               |
| ✓ Order_DetailWithUserMismatch                                                                               | 0:00:00.004              |                               |
| ✓ ProductSearch_TestStringExistingProduct                                                                    | 0:00:00.003              |                               |
| ✓ ProductSearch_TestStringExistingProductPartial                                                             | 0:00:00.000              |                               |
| ✓ ProductSearch_TestStringNoHit                                                                              | 0:00:00.000              |                               |
| ✓ AzureMLRecommendation_NoResult                                                                             | 0:00:00.000              |                               |

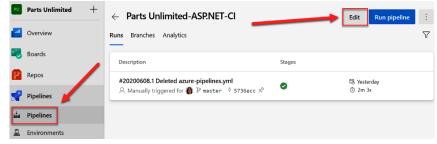

# 

| Pipeline   Build pipeline   Select sources I actualization de la selection options ^ Select test platform using ① Select test platform using ① Select test using file ① Select test nu plateled on multi-core machines ① Select t | Tasks Variables Triggers Options Retention                | History            | $\blacksquare Save & queue \checkmark \begin{tabular}{lllllllllllllllllllllllllllllllllll$ |
|----------------------------------------------------------------------------------------------------|-----------------------------------------------------------|--------------------|--------------------------------------------------------------------------------------------|
| 2 Get Sources       P master         Agent job 1       +         ■ Run on agent       +         D Use NuGet 4.4.1       □         P MuGet tool installer       □         NuGet       □         NuGet restore       □         NuGet       □         Build solution       □         Visual studio test       □         Publish symbols path       □         Image numbers       □         Publish hartifact       □         Publish build artifacts       □         Publish build artifacts       □         Collect advanced diagnostics in case of catastrophic failures ①         □       Collect advanced diagnostics in case of catastrophic failures ①                                                                                                    |                                                           |                    | Execution options ^                                                                        |
| Agent job 1   Image: Run on agent     Image: Run on agent     Image: Run dest on parameters        Image: Run dest on parameters </td <td></td> <td></td> <td></td>                                                                                                    |                                                           |                    |                                                                                            |
| Wise NuGet 4.4.1   P NuGet restore   NuGet   NuGet   NuGet   Settings file ①   Override test run parameters ①   Visual Studio build   Visual Studio Test   Publish symbols path   Imdex sources and publish symbols   Publish Artifact   Publish build artifacts                                                                                                    |                                                           | +                  |                                                                                            |
| <ul> <li>Providet tool installer</li> <li>NuGet restore</li> <li>NuGet restore</li> <li>NuGet studio build</li> <li>Build solution</li> <li>Visual Studio build</li> <li>Test Assemblies</li> <li>Visual Studio Test</li> <li>Publish symbols path</li> <li>Imdex sources and publish symbols</li> <li>Publish Artifact</li> <li>Publish build artifacts</li> <li>Publish build artifacts</li> <li>Code coverage enabled</li> <li>Other console options</li> <li>Collect advanced diagnostics in case of catastrophic failures</li> <li>Rerun failed tests</li> <li>Rerun failed tests</li> </ul>                                                                                                    |                                                           |                    | Latest ~                                                                                   |
| <ul> <li>NuGet</li> <li>Build solution<br/>Visual Studio build</li> <li>Visual Studio Itest</li> <li>Visual Studio Test</li> <li>Publish symbols path<br/>Index sources and publish symbols</li> <li>Publish Artifact<br/>Publish build artifacts</li> <li>Publish build artifacts</li> <li>Run tests in parallel on multi-core machines ()<br/>Run tests in isolation ()</li> <li>Code coverage enabled ()</li> <li>Other console options ()</li> <li>Collect advanced diagnostics in case of catastrophic failures ()</li> </ul>                                                                                                    |                                                           |                    | Settings file (j)                                                                          |
| Visual Studio build     ✓ Test Assemblies   Visual Studio Test     ✓ Publish symbols path   Index sources and publish symbols   ✓ Publish Artifact   Publish build artifacts   Publish build artifacts   O ther console options   ①   ○ Collect advanced diagnostics in case of catastrophic failures                                                                                                    |                                                           |                    |                                                                                            |
| ✓ Test Assemblies<br>Visual Studio Test       ♥ iiii         ✓ Publish symbols path<br>Index sources and publish symbols       ● iii         ✓ Publish Artifact<br>Publish build artifacts       ● iiii         ● Code coverage enabled ①       ● Code coverage enabled ①         ● Code coverage enabled ①       ● Code coverage enabled ①         ● Code coverage enabled ①       ● Code coverage enabled ①         ● Code coverage enabled ①       ● Code coverage enabled ①         ● Code coverage enabled ①       ● Code coverage enabled ①         ● Code coverage enabled ①       ● Code coverage enabled ①         ● Code coverage enabled ①       ● Code coverage enabled ①         ● Code coverage enabled ①       ● Code coverage enabled ①         ● Code coverage enabled ①       ● Rerun failed tests ①                                                                                                    |                                                           |                    | Override test run parameters (j                                                            |
| Publish symbols path   Index sources and publish symbols   Publish Artifact Publish build artifacts Publish build artifacts Publish build artifacts Publish console options ① Code coverage enabled ① Other console options ① Collect advanced diagnostics in case of catastrophic failures ① Rerun failed tests ①                                                                                                    | -                                                         |                    |                                                                                            |
| Publish symbols path<br>Index sources and publish symbols       ○       III <ul> <li>Publish Artifact<br/>Publish build artifacts</li> <li>Run tests in parallel on multi-core machines ①</li> <li>Run tests in isolation ①</li> <li>I Code coverage enabled ①</li> <li>Other console options ①</li> <li>Collect advanced diagnostics in case of catastrophic failures ①</li> <li>Rerun failed tests ①</li> </ul>                                                                                                    |                                                           | <ul><li></li></ul> |                                                                                            |
| Publish build artifacts  Run tests in isolation  Run tests in isolation  Code coverage enabled  Other console options  Collect advanced diagnostics in case of catastrophic failures  Rerun failed tests  Rerun failed tests                                                                                                    | Publish symbols path<br>Index sources and publish symbols | 0                  | Path to custom test adapters (j                                                            |
| <ul> <li>Run tests in isolation (1)</li> <li>Code coverage enabled (1)</li> <li>Other console options (1)</li> <li>Collect advanced diagnostics in case of catastrophic failures (1)</li> <li>Rerun failed tests (1)</li> </ul>                                                                                                    | Publish Artifact                                          |                    | Run tests in parallel on multi-core machines                                               |
| Other console options () Collect advanced diagnostics in case of catastrophic failures () Rerun failed tests ()                                                                                                    | Publish build artifacts                                   |                    | Run tests in isolation (i)                                                                 |
| Collect advanced diagnostics in case of catastrophic failures ① Rerun failed tests ①                                                                                                    |                                                           |                    | Code coverage enabled ①                                                                    |
| Rerun failed tests ①                                                                                                    |                                                           |                    | Other console options (i)                                                                  |
| Rerun failed tests ①                                                                                                    |                                                           |                    |                                                                                            |
| Rerun failed tests ①                                                                                                    |                                                           |                    | Collect advanced diagnostics in case of catastrophic failures (i)                          |
|                                                                                                    |                                                           |                    |                                                                                            |
|                                                                                                    |                                                           |                    |                                                                                            |

| Code Coverage Results                  |                      |                        |                  |                    |
|----------------------------------------|----------------------|------------------------|------------------|--------------------|
| 20200609.2.release.any cpu.16.coverage | je – 🏠 🖕 🏦           | x X                    |                  |                    |
| Hierarchy                              | Not Covered (Blocks) | Not Covered (% Blocks) | Covered (Blocks) | Covered (% Blocks) |
| 🔺 鸅 20200609.2.release.any cpu.16      | 1753                 | 80.67%                 | 420              | 19.33%             |
| 👂 🐸 fabrikamfiber.seleniumtests        | 74                   | 100.00%                | 0                | 0.00%              |
| 🔺 🐸 partsunlimited.dll                 | 1620                 | 89.95%                 | 181              | 10.05%             |
| A PartsUnlimited                       | 242                  | 100.00%                | 0                | 0.00%              |
| 🗅 🌔 PartsUnlimited.Api                 | 24                   | 100.00%                | 0                | 0.00%              |
| A PartsUnlimited.Areas.Ad              | 4                    | 100.00%                | 0                | 0.00%              |
| A PartsUnlimited.Areas.Ad              | 153                  | 100.00%                | 0                | 0.00%              |
| A PartsUnlimited.Controlle             | 255                  | 75.00%                 | 85               | 25.00%             |
| A PartsUnlimited.Models                | 278                  | 100.00%                | 0                | 0.00%              |
| A PartsUnlimited.ProductS              | 10                   | 50.00%                 | 10               | 50.00%             |
| A PartsUnlimited.Recomm                | 2                    | 50.00%                 | 2                | 50.00%             |
| A PartsUnlimited.Security              | 28                   | 100.00%                | 0                | 0.00%              |
| A PartsUnlimited.Utils                 | 624                  | 89.14%                 | 76               | 10.86%             |
| A PartsUnlimited.ViewMo                | 0                    | 0.00%                  | 8                | 100.00%            |
| 🔺 💾 partsunlimited.unittests.dll       | 59                   | 19.80%                 | 239              | 80.20%             |
| 🔺 { } PartsUnlimited.UnitTests         | 0                    | 0.00%                  | 64               | 100.00%            |
| 👂 🔩 HomeControllerTests                | 0                    | 0.00%                  | 52               | 100.00%            |
| 🗅 🔩 OrdersControllerTests              | 0                    | 0.00%                  | 12               | 100.00%            |
| 🔺 { } PartsUnlimited.UnitTests         | 59                   | 25.21%                 | 175              | 74.79%             |
| 🔺 🔩 MockDataContext                    | 23                   | 16.43%                 | 117              | 83.57%             |
| AddProductOrde                         | 0                    | 0.00%                  | 16               | 100.00%            |
| OreateProduct(in                       | 0                    | 0.00%                  | 19               | 100.00%            |
| Ø Dispose()                            | 1                    | 100.00%                | 0                | 0.00%              |
| Intry(object)                          | 2                    | 100.00%                | 0                | 0.00%              |
| InitOrders()                           | 0                    | 0.00%                  | 57               | 100.00%            |
| InitProducts()                         | 0                    | 0.00%                  | 21               | 100.00%            |
| Ø MockDataContex                       | 0                    | 0.00%                  | 4                | 100.00%            |
| SaveChangesAsy                         | 20                   | 100.00%                | 0                | 0.00%              |
| ▷ 🔩 MockHttpContext                    | 2                    | 7.69%                  | 24               | 92.31%             |
| ▷ 🔩 TestDbAsyncEnumer                  | 4                    | 33.33%                 | 8                | 66.67%             |
| ▷ 🔩 TestDbAsyncEnumer                  | 2                    | 18.18%                 | 9                | 81.82%             |
| ▷ 🔩 TestDbAsyncQueryP                  | 12                   | 75.00%                 | 4                | 25.00%             |
| 👂 🔩 TestDbSet <tentity></tentity>      | 16                   | 55.17%                 | 13               | 44.83%             |

| Summary Tests Code Coverage                                                                                  |                                                                                   |
|----------------------------------------------------------------------------------------------------|-----------------------------------------------------------------------------------|
| Summary                                                                                                    | ^                                                                                 |
| 1 Run(s) Completed ( 1 Passed, 0 Failed )                                                                    |                                                                                   |
| Total tests:16 (14 Passed, 0 Failed, 2 Others)Pass percentage:87.5%Run duration:24s 77msTests not reported:0 |                                                                                   |
| ⊡ Bug ∨ ூ Link                                                                                               | 🕒 Test run 🗸 🧷 Column Options 🔻                                                   |
| ☆ Filter by test or run name                                                                                 | Tags $\checkmark$ Test file $\checkmark$ Owner $\checkmark$ Passed $\checkmark$ X |
| Test<br>✓ ✓ TestRun_Parts Unlimited-ASP.NET-CI_20200610.1 (14/16)                                            | Duration     ↓     Failing since     Failed       0:00:24.077     □     Aborted   |
| ✓ AzureMLRecommendation_Exception                                                                            | Passed  Passed on rerun                                                           |
| ✓ OrdersQuery_IndexHelperWithNoUsername                                                                      | 0:00:00.330                                                                       |
| ✓ AzureMLRecommendation_Result                                                                               | 0:00:00.200 Others                                                                |
| ✓ Home_Index                                                                                                 | 0:00:00.143 × Clear                                                               |
| ✓ Order_DetailWithNullId                                                                                     | 0:00:00.060                                                                       |
| ✓ Order_Index                                                                                                | 0:00:00.056                                                                       |
| ✓ Order_DetailWithNoDetails                                                                                  | 0:00:00.017                                                                       |
| ✓ Order_DetailWithOrderDetails                                                                               | 0:00:00.016                                                                       |
| ∃ Bug ∨ 🕲 Link                                                                                               | <日 Test run > 🧷 Column Options 📍                                                  |
| $\gamma$ Filter by test or run name                                                                          | Tags $\checkmark$ Test file $\checkmark$ Owner $\checkmark$ Passed $\checkmark$ X |
| Test                                                                                                    | Duration ↓ Failing since Failing build Tags                                       |
| TestRun_Parts Unlimited-ASP.NET-CI_20200610.1 (14/16)                                                        | 0:00:24.077                                                                       |
| <ul> <li>AzureMLRecommendation_Exception</li> </ul>                                                          | 0:00:00.473                                                                       |
| <ul> <li>OrdersQuery_IndexHelperWithNoUsername</li> </ul>                                                    | 0:00:00.330                                                                       |
| AzureMLRecommendation_Result                                                                                 | 0:00:00.200                                                                       |
| ✓ Home_Index                                                                                                 | 0:00:00.143                                                                       |
| ✓ Order_DetailWithNullId                                                                                     | 0:00:00.060                                                                       |

# Associate tests to work item

| 🔎 As a | tester                         |       |             | $\times$ |
|--------|--------------------------------|-------|-------------|----------|
| ID ↑   | Title                          | State | Assigned To |          |
| 160    | ■ As tester, I need to test th | New   |             |          |

|                                                                                                    |                          | Associate                            | Close |             |
|----------------------------------------------------------------------------------------------------|--------------------------|--------------------------------------|-------|-------------|
| AzureMLRecommendation_Exception                                                                                            |                          |                                      |       |             |
| Result Details                                                                                                    |                          |                                      |       |             |
| <ul> <li>✓ Passed 1h ago on fv-az335</li> <li>Owner not available</li> <li>Date completed 6/10/2020, 8:05:25 AM</li> </ul> | Duration<br>Date started | 0:00:00.473<br>6/10/2020, 8:05:25 AM |       |             |
| Debug Work items Attachments History                                                                                       |                          |                                      |       |             |
| Requirements (1)                                                                                                    |                          |                                      | State | Assigned To |
| 160 🗉 As tester, I need to test the                                                                                        | website on all the       | relevant broswers and d              | New   |             |

| AzureAD+SjoukjeZaal@SZ-Desktop MINGW64 ~/RazorFeatureFlags |
|------------------------------------------------------------|
| \$ dotnet run                                              |
| <pre>info: Microsoft.Hosting.Lifetime[0]</pre>             |
| Now listening on: https://localhost:5001                   |
| <pre>info: Microsoft.Hosting.Lifetime[0]</pre>             |
| Now listening on: http://localhost:5000                    |
| <pre>info: Microsoft.Hosting.Lifetime[0]</pre>             |
| Application started. Press Ctrl+C to shut down.            |
| <pre>info: Microsoft.Hosting.Lifetime[0]</pre>             |
| Hosting environment: Development                           |
| <pre>info: Microsoft.Hosting.Lifetime[0]</pre>             |
| Content root path: C:\Users\SjoukjeZaal\RazorFeatureFlags  |
|                                                            |

RazorFeatureFlags Home Privacy

# Welcome

Learn about building Web apps with ASP.NET Core.

| Pages >  | C* Index.cshtml.cs > {} RazorFeatureFlags.Pages                      |
|----------|----------------------------------------------------------------------|
| 1        |                                                                      |
| 2        |                                                                      |
| 3        |                                                                      |
| 4        | using System.Threading.Tasks;                                        |
| 5        |                                                                      |
| 6        | using Microsoft.AspNetCore.Mvc.RazorPages;                           |
| 7        |                                                                      |
| 8        | using Microsoft.FeatureManagement;                                   |
| 9        |                                                                      |
| 10       | namespace RazorFeatureFlags.Pages                                    |
| 11       | 0                                                                    |
|          |                                                                      |
| 12       | public class IndexModel : PageModel                                  |
| 13       | {                                                                    |
|          |                                                                      |
| 14       | private readonly IFeatureManager _featureManager;                    |
|          |                                                                      |
| 15       | <pre>public IndexModel(IFeatureManager featureManager)</pre>         |
| 16       |                                                                      |
| 17       | _featureManager = featureManager;                                    |
| 18       |                                                                      |
| 10       | 1 reference                                                          |
| 19<br>20 | <pre>public static string WelcomeMessage { get; set; }</pre>         |
| 20       |                                                                      |
|          | O references<br>public async Task OnGetAsync()                       |
| 21       | {                                                                    |
| 22       | WelcomeMessage = await featureManager.IsEnabledAsync("ChangeBanner") |
| 23       | <pre>? "Welcome to Learn Azure DevOps" : "Welcome";</pre>            |
| 24       | }                                                                    |
| 25       |                                                                      |
| 26       | ,<br>И                                                               |
|          |                                                                      |

# Welcome to Learn Azure DevOps

Learn about building Web apps with ASP.NET Core.

# **Chapter 6: Hosting Your Own Azure Pipeline Agent**

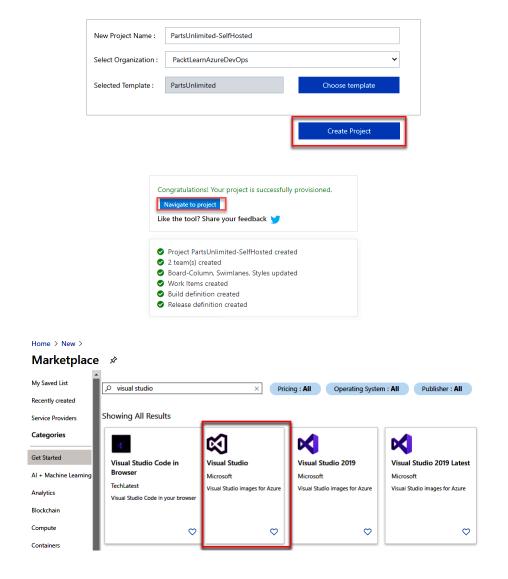

#### Home > New > Marketplace >

| Visual Studi<br>Microsoft                     | <b>o</b>                                                                                                  |                                                               |                         |
|-----------------------------------------------|----------------------------------------------------------------------------------------------------|---------------------------------------------------------------|-------------------------|
| $\sim$                                        | Visual Studio 👳 Save for later                                                                            |                                                               |                         |
|                                               | Microsoft                                                                                                 |                                                               |                         |
|                                               | Select a software plan Visual Studio Enterprise 2017 on Win Create                                        | Start with a pre-set configuration                            |                         |
| -                                             | Visual Studio Enterprise 2017 on Win Create<br>Visual Studio Enterprise 2017 on Windows Server 2016 (x64) |                                                               |                         |
|                                               | Visual Studio Enterprise 2017 on Windows 10 Enterprise N (                                                |                                                               |                         |
| Overview Plan                                 | Visual Studio Enterprise 2017 (latest release) on Windows Se                                              |                                                               |                         |
| Using Visual Studio                           | Visual Studio Enterprise 2017 (latest release) on Windows 10                                              |                                                               | mages with different    |
| Visual Studio configu<br>the "latest" updated |                                                                                                    |                                                               | aka 'RTM') version, and |
| Microsoft Visual Stud                         | Manual Churdia Fastaraniaa 2015 Undata 2 with Amura CDK 2.0                                               |                                                               | testing, debugging,     |
| analyzing code qual<br>Development Enviro     | Visual Studio Community 2017 on Windows Server 2016 (x6                                                   | 4)                                                            | Studio Integrated       |
| End of Support notifi                         | Visual Studio Community 2017 on Windows 10 Enterprise N                                                   | (x64)                                                         | images for this         |
| product after suppor                          | Visual Studio Community 2017 (latest release) on Windows                                                  | Server 2016 (x64)                                             |                         |
| Useful Links<br>Visual Studio VMs             | Visual Studio Community 2017 (latest release) on Windows                                                  | 10 Enterprise N (x64)                                         |                         |
| Provide survey feed<br>Monthly Azure cred     |                                                                                                    | dows Tools and Azure SDK 2.9 on Windows 10 Enterprise N (x64) |                         |
|                                               | Visual Studio Community 2015 Update 3 with Azure SDK 2.5                                                  | on Windows Server 2012 R2                                     |                         |
|                                               |                                                                                                    |                                                               |                         |
|                                               |                                                                                                    | Pipelines                                                     |                         |
|                                               |                                                                                                    | 品 Agent pools                                                 |                         |
|                                               |                                                                                                    | Agent pools                                                   |                         |
|                                               |                                                                                                    | 毯 Settings                                                    |                         |
|                                               |                                                                                                    | Deployment pools                                              |                         |
|                                               |                                                                                                    | ↑ Deployment pools                                            |                         |
|                                               |                                                                                                    | Parallel jobs                                                 |                         |
|                                               | ॐ Organization settings                                                                                   | 🔍 OAuth configurations                                        |                         |
|                                               |                                                                                                    | ୍ୟି OAuth configurations                                      |                         |
|                                               | _                                                                                                    |                                                               |                         |
| Agen                                          | it pools                                                                                                  | Security Add                                                  | pool                    |
|                                               |                                                                                                    |                                                               |                         |
| Nam                                           | ٩                                                                                                    | Queued jobs Running jobs                                      |                         |
|                                               |                                                                                                    | Queueu joss                                                   |                         |
| ~                                             | Azure Pipelines                                                                                           |                                                               |                         |
| 6                                             | Azure Pipelines                                                                                           |                                                               |                         |
|                                               |                                                                                                    |                                                               |                         |
|                                               | Default                                                                                                   |                                                               |                         |
|                                               | Azure Pipelines                                                                                           |                                                               |                         |
|                                               |                                                                                                    |                                                               |                         |

| Add agent pool                                 | ×                                         |
|------------------------------------------------|-------------------------------------------|
| Agent pools are shared across an organization. | í≣ fi ? <mark>8</mark> .                  |
| Pool type:                                     |                                           |
| Self-hosted                                    | ✓ Preview features                        |
| Name:                                          | <sup>8</sup> ≡ Profile                    |
| My Pool - VS 2017 Based                        | 🕒 Time and Locale                         |
| Description (optional):                        | Notifications                             |
|                                                | 😳 Theme                                   |
| <ul><li>i) Markdown supported.</li></ul>       | 🔟 Usage                                   |
| Pipeline permissions:                          | 𝒫 Personal access tokens                  |
| Grant access permission to all pipelines       | 🕅 SSH public keys                         |
| Auto-provision this agent pool in all projects | <ul> <li>Alternate credentials</li> </ul> |
| <b>Agent Pools</b><br>Manage agent pools and   | agents                                    |
| 🔽 Read 🔽 Read                                  | d & manage                                |

# Create a new personal access token

| Name                                                                                                    |          |                      |        |
|----------------------------------------------------------------------------------------------------|----------|----------------------|--------|
| Self-Hosted Agent Token                                                                                    |          |                      |        |
| Organization                                                                                               |          |                      |        |
| PacktLearnAzureDevOps                                                                                      |          |                      | $\sim$ |
| Expiration (UTC)                                                                                           |          |                      |        |
| Custom defined                                                                                             | $\sim$   | 6/24/2021            | Ē      |
| Scopes<br>Authorize the scope of access associated with this token<br>Scopes Full access<br>Custom defined |          |                      |        |
| Agent Pools<br>Manage agent pools and agents<br>Read Read & manage                                         |          |                      |        |
| Analytics<br>Read data from the analytics service                                                          |          |                      |        |
| C Read                                                                                                    |          |                      |        |
| Auditing<br>Read audit log events, manage and delete streams.                                              |          |                      |        |
| Read Audit Log Manage Audit Streams                                                                        | $\cup$   | Delete Audit Streams | _      |
| <b>Build</b><br>Artifacts, definitions, requests, queue a build, and updated<br>Read Read & execute        | build pr | operties             |        |
| Code<br>Show less scopes<br>Create Cancel                                                                  |          |                      | •      |

 $\times$ 

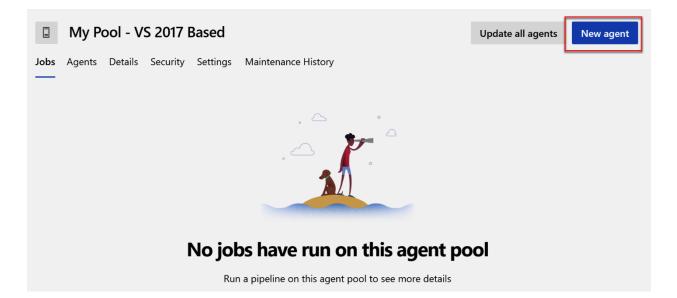

#### Get the agent

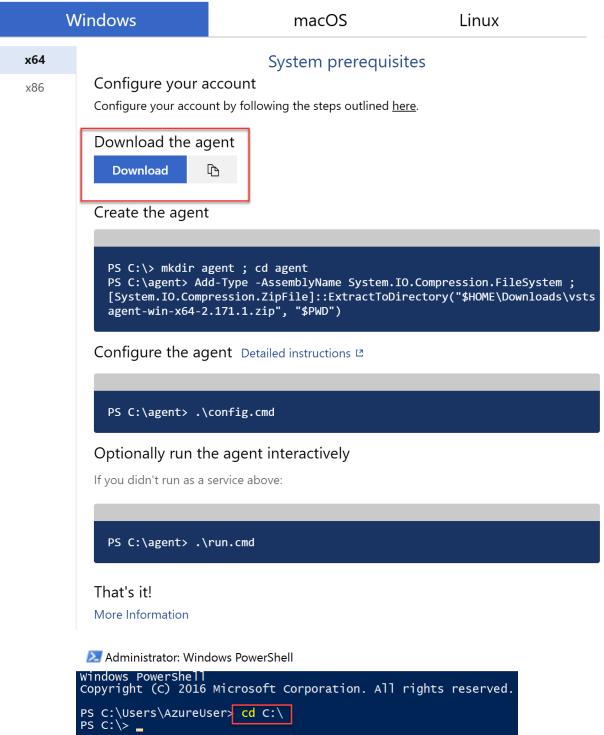

 $\times$ 

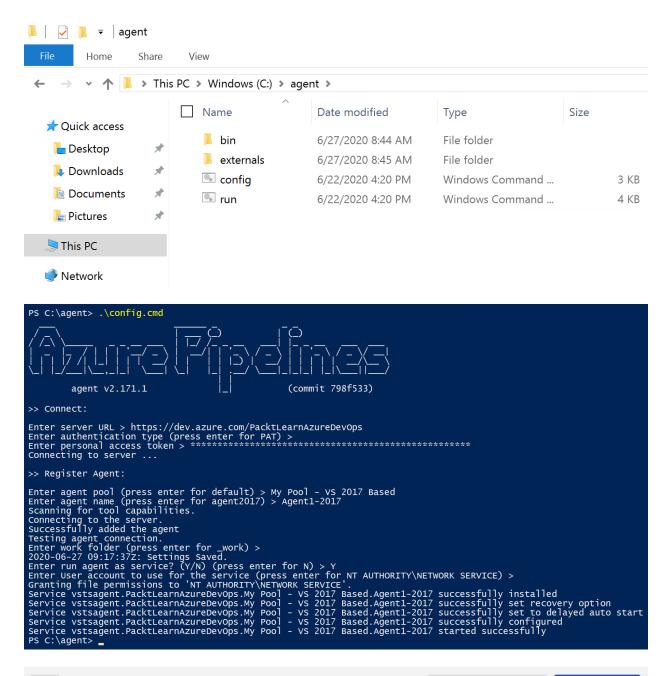

|                         | My Pool - VS 2017 Based                                          |  |          |        |           | Update all a | agents | New agent |    |
|-------------------------|------------------------------------------------------------------|--|----------|--------|-----------|--------------|--------|-----------|----|
| Jobs                    | Jobs <b>Agents</b> Details Security Settings Maintenance History |  |          |        |           |              |        |           |    |
| Name                    |                                                                  |  | Last run | Currer | nt status | Agent ve     | ersion | Enabled   |    |
| Agent1-2017<br>● Online |                                                                  |  |          | Idle   |           | 2.171.1      |        |           | Dn |

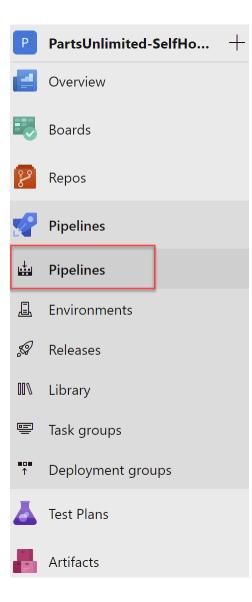

### i → PartsUnlimitedE2E

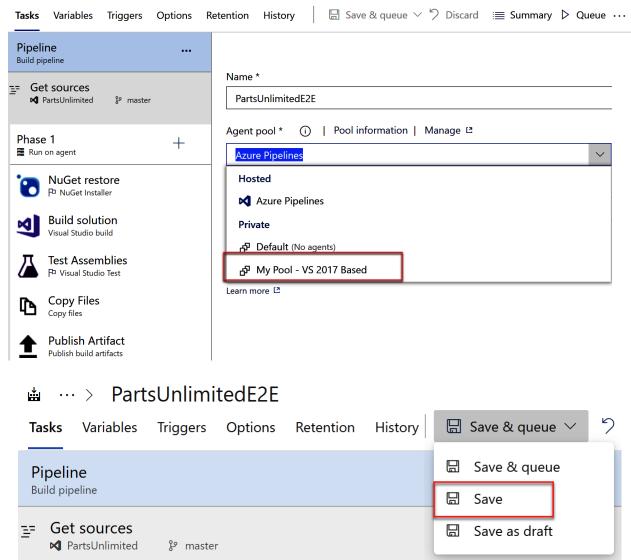

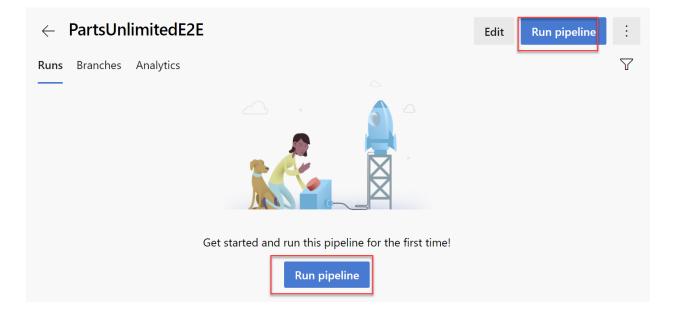

# Run pipeline

Select parameters below and manually run the pipeline

| Agent pool              |              |
|-------------------------|--------------|
| My Pool - VS 2017 Based | $\checkmark$ |
|                         |              |
| Branch/tag              |              |
| မှိ master              | $\checkmark$ |

Select the branch, commit, or tag

# Advanced options

| Variables<br>3 variables defined                       | > |
|--------------------------------------------------------|---|
| <b>Demands</b><br>This pipeline has no defined demands | > |

| 5     | Cancel | Run                     |
|-------|--------|-------------------------|
|       |        |                         |
|       |        |                         |
| Statu | s      | Duration                |
| Runi  | ning   | 🕒 47s                   |
|       |        | s Cancel Status Running |

| Microsoft Azure     |                                                           | $\wp$ Search resources, services, and docs (G+/ |
|---------------------|-----------------------------------------------------------|-------------------------------------------------|
| *                   | Home >                                                    |                                                 |
| + Create a resource | New                                                       |                                                 |
| A Home              |                                                           |                                                 |
| 🔚 Dashboard         |                                                           |                                                 |
| E All services      | virtual machine scale           Virtual machine scale set | X                                               |
| <b>FAVORITES</b>    |                                                           |                                                 |
| All resources       | Get started                                               | Windows Server 2016 Datacenter                  |
| 💽 Resource groups   | Recently created                                          | Quickstarts + tutorials                         |

### Home > New > Virtual machine scale set >

# Create a virtual machine scale set

### Project details

Select the subscription to manage deployed resources and costs. Use resource groups like folders to organize and manage all your resources.

| Subscription *                   |                                                        | $\checkmark$ |
|----------------------------------|--------------------------------------------------------|--------------|
| Resource group *                 | (New) Scaleset-piplines                                | $\checkmark$ |
| Scale set details                | Create new                                             |              |
| Virtual machine scale set name * | AzurePipelines-ScaleSet                                | $\checkmark$ |
| Region *                         | (Asia Pacific) Southeast Asia                          | $\sim$       |
| Availability zone 🕕              | None                                                   | $\checkmark$ |
| Instance details                 |                                                        |              |
| Image * 🛈                        | Ubuntu Server 18.04 LTS                                | $\sim$       |
|                                  | Browse all public and private images                   |              |
| Azure Spot instance 🕕            | 🔿 Yes 💿 No                                             |              |
| Size * 🛈                         | Standard_D2_v3 - 2 vcpus, 8 GiB memory (\$91.25/month) | $\checkmark$ |
|                                  | Select size                                            |              |
| Administrator account            |                                                        |              |
| Authentication type ①            | Password      SSH public key                           |              |
| Username * 🛈                     | AzureUser                                              | $\checkmark$ |
| Password * i                     | •••••                                                  | $\checkmark$ |
| Confirm password * ①             | ••••••                                                 | $\checkmark$ |
|                                  |                                                        |              |
| Review + create < Previ          | ous Next : Disks >                                     |              |

#### Load balancing

You can place this virtual machine scale set in the backend pool of an existing Azure load balancing solution. Learn more

Use a load balancer

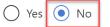

| Creat       | te a vi                     | rtual mad                           | chine s     | scale set           |                |                  |                                                            |
|-------------|-----------------------------|-------------------------------------|-------------|---------------------|----------------|------------------|------------------------------------------------------------|
| Basics      | Disks                       | Networking                          | Scaling     | Management          | Health         | Advanced         | Tags Review + create                                       |
| application | on. This aut<br>pplication. |                                     | tic behavio | r reduces the mana  |                |                  | nstances that run your<br>tor and optimize the performance |
| Initial ins | stance cou                  | nt * (i)                            | 2           | ]                   |                |                  |                                                            |
| Scaling     |                             |                                     |             |                     |                |                  |                                                            |
| Scaling p   | oolicy 🛈                    |                                     | <b>•</b> N  | 1anual 🔿 Custo      | m              |                  |                                                            |
| Scale-In    | policy                      |                                     |             |                     |                |                  |                                                            |
| -           |                             | in which virtual scale-in policies. | machines ar | e selected for dele | tion during    | a scale-in opera | ation.                                                     |
| Scale-in    | policy                      |                                     | Defa        | ult - Balance acros | s availability | zones and fau    | It domains, then delete V $\checkmark$                     |
|             | Upgra                       | de policy                           |             |                     |                |                  |                                                            |
|             | Upgrad                      | de mode * 🕕                         | Manua       | al - Existing inst  | ances mus      | t be manuall     | y upgraded 🗸 🗸                                             |
|             |                             | Ado                                 | d agen      | t pool              |                | ×                |                                                            |
|             |                             |                                     |             | re shared acro      | ss an orga     | anization.       |                                                            |
|             |                             | Pool                                | type: 🛈     |                     |                |                  | A                                                          |
|             |                             | Azı                                 | ire virtua  | l machine scale     | e set (Prev    | view)            | _                                                          |
|             |                             | Proje                               | ct for Ser  | vice Connectio      | ons:           |                  |                                                            |
|             |                             | Par                                 | tsUnlimit   | ed-SelfHosted       |                |                  | _                                                          |
|             |                             | Azure                               | e subscrip  | otion:              |                |                  |                                                            |
|             |                             |                                     |             |                     |                |                  | /                                                          |
|             |                             | This s                              | ubscriptior | n requires authori  | zation         |                  |                                                            |
|             |                             | Au                                  | thorize     |                     |                |                  | L                                                          |

|      |                            | Virtual machine scale set: |                        |                                                      |               |                   |  |  |
|------|----------------------------|----------------------------|------------------------|------------------------------------------------------|---------------|-------------------|--|--|
|      |                            | Azure                      | Pipelines-Scales       | Set                                                  | ~             | ,                 |  |  |
|      |                            | Name:                      |                        |                                                      |               | 1                 |  |  |
|      |                            | Scale                      | -Set-Agents            |                                                      |               | 1                 |  |  |
|      |                            | Descrip                    |                        |                                                      |               |                   |  |  |
|      |                            |                            |                        |                                                      |               |                   |  |  |
|      |                            |                            | down supported.        |                                                      |               |                   |  |  |
|      |                            | Pool op                    | otions:                |                                                      |               |                   |  |  |
|      |                            | _                          | -                      | <b>down virtual machin</b><br>with failed runs for o | -             |                   |  |  |
|      |                            | _                          |                        | irtual machines in the                               | -             |                   |  |  |
|      |                            | 5                          |                        |                                                      | scale set     |                   |  |  |
|      |                            |                            | <br>er of agents to ke | eep on standby                                       |               |                   |  |  |
|      |                            | 1                          |                        |                                                      |               |                   |  |  |
|      |                            | Pipeline                   | e permissions:         |                                                      |               |                   |  |  |
|      |                            | Ē                          | -                      | ission to all pipelines                              | J             |                   |  |  |
|      |                            |                            |                        | s agent pool in all pr                               |               | •                 |  |  |
|      |                            |                            |                        |                                                      | _             | •                 |  |  |
|      |                            |                            |                        |                                                      | Create        |                   |  |  |
| А    | Scale                      | -Set-Ag                    | gents                  |                                                      |               | Update all agents |  |  |
| Jobs | Agents                     | Details                    | Security Settir        | ngs Maintenance His                                  | tory          |                   |  |  |
| Na   | me                         |                            | Last run               | Current status                                       | Agent version | Enabled           |  |  |
|      | <b>urepipe00</b><br>Online | 0004                       |                        | ldle                                                 | 2.171.1       | On                |  |  |
|      | <b>urepipe00</b><br>Online | 0005                       |                        | Idle                                                 | 2.171.1       | On                |  |  |

# **Chapter 7: Using Artifacts with Azure DevOps**

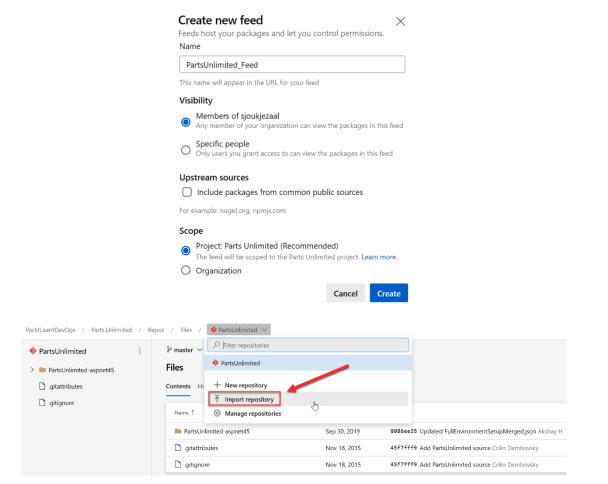

# Import a Git repository

# Repository type

|                                                                                                 | 🔶 Git                   |                               |                | $\sim$                                           |            |   |  |  |
|-------------------------------------------------------------------------------------------------|-------------------------|-------------------------------|----------------|--------------------------------------------------|------------|---|--|--|
|                                                                                                 | Clone URL *             |                               |                |                                                  |            |   |  |  |
|                                                                                                 | https://github.c        |                               |                |                                                  |            |   |  |  |
|                                                                                                 | Requires Authentication |                               |                |                                                  |            |   |  |  |
|                                                                                                 | Name *                  |                               |                |                                                  |            |   |  |  |
|                                                                                                 | PartsUnlimited.         | Models                        |                |                                                  |            |   |  |  |
|                                                                                                 |                         |                               | Cancel         | Import                                           |            |   |  |  |
| PartsUnlimited                                                                                  | .Models                 | <pre></pre>                   | file or folder |                                                  |            |   |  |  |
| > 🖿 .vs/PartsUnlim                                                                              | ited.Models/v16         | Files                         |                | 👑 Set up build                                   | 🖵 Clone    | : |  |  |
| > packages                                                                                      | Models                  | Contents History              |                |                                                  |            | 2 |  |  |
| <ul> <li>PartsUnlimited.Models</li> <li>PartsUnlimited.Models.sln</li> <li>README.md</li> </ul> |                         | Name ↑                        | Last change    | Commits                                          |            |   |  |  |
|                                                                                                 |                         | .vs/PartsUnlimited.Models/v16 | Yesterday      | 48f300a7 Added project                           |            |   |  |  |
|                                                                                                 |                         | packages                      | Yesterday      | 48f300a7 Added project                           |            |   |  |  |
|                                                                                                 | PartsUnlimited.Models   |                               | Yesterday      | 48f300a7 Added project<br>48f300a7 Added project |            |   |  |  |
|                                                                                                 |                         | PartsUnlimited.Models.sln     |                |                                                  |            |   |  |  |
|                                                                                                 |                         | MI README.md                  | Yesterday      | abd1364e first (                                 | commit Sjo |   |  |  |

 $\times$ 

# Select a source

| Azure Repos Git                                   | GitHub           | <b>G</b> itHub Enterpris<br>Server | e Subversion |  |  |  |  |  |
|---------------------------------------------------|------------------|------------------------------------|--------------|--|--|--|--|--|
| Bitbucket Cloud                                   | <b>Other Git</b> |                                    |              |  |  |  |  |  |
| Team project                                      |                  |                                    |              |  |  |  |  |  |
| Parts.Unlimited                                   |                  | $\sim$                             |              |  |  |  |  |  |
| Repository                                        |                  |                                    |              |  |  |  |  |  |
| PartsUnlimited.N                                  | Models           | $\sim$                             |              |  |  |  |  |  |
| Default branch for manual and scheduled<br>builds |                  |                                    |              |  |  |  |  |  |
| ဖို master                                        |                  | $\sim$                             |              |  |  |  |  |  |

Continue

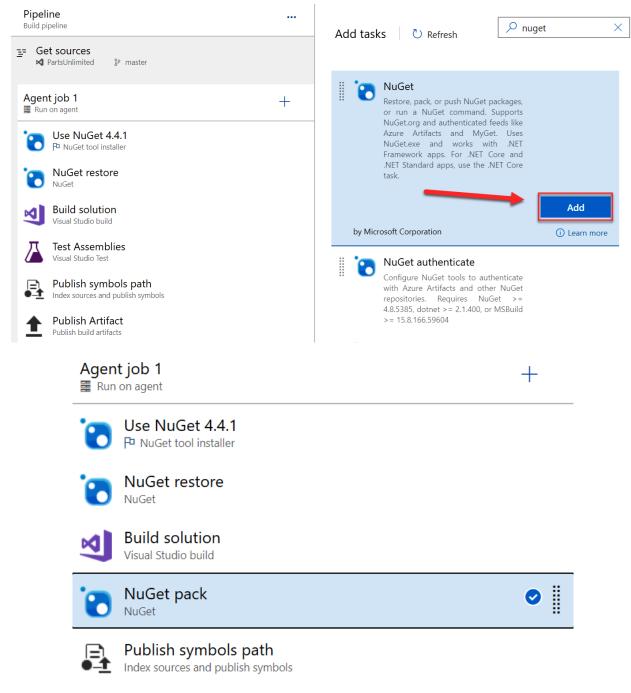

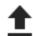

Publish Artifact Publish build artifacts

|                              | NuGet 🛈 🐵 Link settings 🖺 View YAML 📋                                                   |
|------------------------------|-----------------------------------------------------------------------------------------|
|                              | Task version 2.* ~                                                                      |
|                              | Display name *                                                                          |
|                              | NuGet pack                                                                              |
|                              | Command * 🛈                                                                             |
|                              | pack 🗸                                                                                  |
|                              | Path to csproj or nuspec file(s) to pack * ①                                            |
|                              | **/*. <u>csproj</u>                                                                     |
|                              | Configuration to package 🕕                                                              |
|                              | \$(BuildConfiguration)                                                                  |
|                              | Package folder ①                                                                        |
|                              | \$(Build.ArtifactStagingDirectory)                                                      |
|                              | Pack options $\checkmark$                                                               |
|                              | Advanced 🗸                                                                              |
|                              | Control Options $\checkmark$                                                            |
|                              | Output Variables 🗸                                                                      |
| () You can now search for pa | ckages across feeds. Try searching for a package in the search box. Learn more. $	imes$ |
| PacktLearnDev > + 0          | Create Feed 🖞 Connect to feed 📓 Recycle Bin                                             |
|                              |                                                                                         |
|                              |                                                                                         |
| (                            | Connect to the feed to get started                                                      |
| (                            |                                                                                         |

# PacktLearnDevOps > Feed settings

| details                              | Permissio                    | <b>ns</b> Views | Upstream sources            | + Add users/groups | elete ···    |
|--------------------------------------|------------------------------|-----------------|-----------------------------|--------------------|--------------|
| User/Gr                              | roup                         |                 |                             | Role               | Inherited    |
| [Packtl                              | LearnDevOp                   | os]\Project C   | ollection Administrators    | Owner              | ~            |
| Projec                               | t Collection                 | Build Servic    | e (PacktLearnDevOps)        | Contributor        |              |
| [Packtl                              | LearnDevOp                   | os]\Project C   | ollection Valid Users       | Reader             | $\checkmark$ |
|                                      |                              |                 |                             |                    |              |
| Add                                  | users c                      | r group         | DS                          |                    |              |
| Add<br>Users/g                       |                              | r group         | DS                          |                    |              |
| Users/g                              | groups                       | 0               | )S<br>Service (PacktLearnDe | vOps)              | $\sim$       |
| Users/g                              | groups                       | 0               |                             | vOps)              | $\checkmark$ |
| Users/g<br>Ps Pa<br>Role             | groups                       | 0               |                             | vOps)              | $\checkmark$ |
| Users/ <u>c</u><br>Ps Pa<br>Role     | groups<br>arts.Unlim         | 0               |                             | vOps)              | $\checkmark$ |
| Users/c<br>PS Pa<br>Role<br>Ov<br>Co | groups<br>arts.Unlim<br>wner | ited Build      |                             | vOps)              | $\checkmark$ |

| Pipeline<br>Build pipeline                        |                                       |                 | NuGet ①                                                                  | Ģ                 | ව Link settings [     | 🗂 View YAML  🗎         |
|---------------------------------------------------|---------------------------------------|-----------------|--------------------------------------------------------------------------|-------------------|-----------------------|------------------------|
| Get sources                                       | ۶۶ master                             |                 | Task version 2.*                                                         | ~                 |                       |                        |
| Agent job 1                                       |                                       | +               | Display name *<br>NuGet push                                             |                   |                       |                        |
| Use NuGet 4.4.1                                   |                                       |                 | Command * (i)                                                            |                   |                       |                        |
| NuGet restore                                     |                                       |                 | push                                                                     |                   |                       | ~                      |
| Build solution<br>Visual Studio build             |                                       |                 | Path to NuGet package<br>\$(Build.ArtifactStagir<br>agingDirectory)/**/* | ngDirectory)/**   | */*.nupkg;!\$(Build.A | rtifactSt ····         |
| NuGet pack                                        |                                       |                 | Target feed location *                                                   | (j)               |                       |                        |
| NuGet push                                        |                                       | ⊘ ∥             | <ul> <li>This organization,</li> <li>External NuGet set</li> </ul>       |                   | g other accounts/co   | ollections)            |
| Publish symbols pa<br>Index sources and publish s |                                       |                 | Target feed * (i)                                                        |                   |                       |                        |
| Publish Artifact Publish build artifacts          |                                       |                 | PacktLearnDevOps                                                         | o he skinned      | 0                     | ~ 0                    |
|                                                   |                                       |                 | Advanced $\checkmark$                                                    | o be skipped      | 0                     |                        |
|                                                   |                                       |                 | Control Options $\smallsetminus$                                         |                   |                       |                        |
|                                                   |                                       |                 | Output Variables $\checkmark$                                            |                   |                       |                        |
| P Parts.Unlimited +                               |                                       | (               |                                                                          |                   |                       | ~                      |
|                                                   | You can now search for package        |                 | earching for a package in the sea                                        | rch box. Learn mo | ire.                  | ×                      |
| Overview                                          | PacktLearnDev V + Creat               | te Feed 🕴 Conne | ct to feed 🛛 🖻 Recycle Bin                                               |                   |                       | \$ & V                 |
| Boards                                            | $\bigtriangledown$ Filter by keywords |                 |                                                                          |                   | View                  | $\vee$ Source $\vee$ X |
| Repos                                             | Package                               | Views           | Source                                                                   | Last pushed       | Description           | Downloads              |
| Pipelines                                         | Version 1.0.0-CI-2020062              |                 | This feed                                                                | 3m ago            | Description           | ∱ 0                    |
| Artifacts                                         |                                       |                 |                                                                          |                   |                       |                        |

| Config                                | gure your ne                                 | w proje            | ct          | - 🗆 ×             |
|---------------------------------------|----------------------------------------------|--------------------|-------------|-------------------|
| Console Ap<br>Project name            | op (.NET Core) Console                       | C# Linux           | macOS Windo | ows               |
| AzureArtifacts                        |                                              |                    |             |                   |
| Location                              |                                              |                    |             |                   |
| C:\Users\Sjoukj                       | ieZaal\source\repos                          |                    |             | •                 |
| Solution name 🤇                       |                                              |                    |             |                   |
| AzureArtifacts                        |                                              |                    |             |                   |
| Place solution                        | n and project in the same director           | y                  |             |                   |
|                                       |                                              |                    | Back        | Create            |
| PacktLearnDev 🗸                       | + Create Feed<br><sup>†</sup> Connect to fee | ed 🛛 🖻 Recycle Bin |             |                   |
| $\bigtriangledown$ Filter by keywords |                                              |                    |             | View $\checkmark$ |
| Package                               | Views                                        | Source             | Last pushed | Description       |
|                                       | -CI-20200628-084                             | This feed          | Sunday      | Description       |

| ① You can now search for packages across f | eeds. Try searching for a package in the search box. Learn more.                                                                                                    | )  |
|--------------------------------------------|----------------------------------------------------------------------------------------------------|----|
| ← Connect to feed<br>PacktLearnDevOps      | Visual Studio<br>Learn about restoring packages                                                                                                    | ls |
| NuGet                                      | ① First time using Azure Artifacts with Visual Studio on this machine? Get the tools ×                                                                                                    |    |
| 👏 dotnet                                   |                                                                                                    |    |
| NuGet.exe                                  | Machine setup On the Tools menu, select Options > NuGet Package Manager > Package Sources. Select the green plus in the upper-right corner                                                             |    |
| Visual Studio                              | and enter the name and source URL below.                                                                                                    |    |
| npm                                        | PacktLearnDevOps                                                                                                    |    |
| npm                                        | Source                                                                                                    |    |
| Maven                                      | https://pkgs.dev.azure.com/PacktLearnDevOps/_packaging/PacktLearnDevOps/nuget/v3/index.json                                                                                                    |    |
| / Maven                                    | Note: You need to do this on every machine that needs access to your packages. Use the NuGet.exe instructions if you want to complete setup once<br>and check it into your repository.                 |    |
| Gradle                                     | Restore packages                                                                                                    |    |
| Python                                     | On the Tools menu, select Options > NuGet Package Manager > Package Manager Console. Find a package you want to use, copy<br>the Package Manager command, and paste it in the Package Manager Console. |    |
| <b>РІР</b> рір                             | For example:                                                                                                    | .  |
| ntwine                                     | Install-Package NUnit                                                                                                    |    |

| Тоо   | s Extensions                 | Window            | Help          | Search (Ctrl+C                                       | 2)         |      | م             | Az          | ureArtifacts        |                           |
|-------|------------------------------|-------------------|---------------|------------------------------------------------------|------------|------|---------------|-------------|---------------------|---------------------------|
|       | Get Tools and Fe             | eatures           |               |                                                      |            |      |               |             |                     |                           |
|       | Android                      |                   |               |                                                      | ۲.         |      |               |             |                     |                           |
|       | iOS                          |                   |               |                                                      | •          |      |               | <b>-</b> \$ | Solution Explo      | orer poppoppo             |
|       | Archive Manage               | r                 |               |                                                      |            |      |               | Ť<br>T      | 004                 | <b>6.</b> - <b>T</b> o    |
| Ť     | Connect to Data              | base              |               |                                                      |            |      |               | <br>↓       | Search Soluti       | on Explorer               |
| Ť     | Connect to Serv              | er                |               |                                                      |            |      |               |             | Solution            |                           |
| S     | Add SharePoint               | Connection        |               |                                                      |            |      |               |             |                     | reArtifacts               |
|       | SQL Server                   |                   |               |                                                      | Þ          |      |               |             |                     | Dependencie<br>Program.cs |
|       | Data Lake                    |                   |               |                                                      | ۱.         |      |               | - 10        |                     | 5                         |
|       | Code Snippets N              | /lanager          |               | Ctrl+K, Ctrl+B                                       |            |      |               |             |                     |                           |
|       | Choose Toolbox               | Items             |               |                                                      |            |      |               |             |                     |                           |
|       | NuGet Package I              | Manager           |               |                                                      | ► <u>۲</u> | ] Pa | ckage Manage  | er Conso    | le                  |                           |
|       | Python                       |                   |               |                                                      | ▶ 畄        | Ma   | anage NuGet F | Packages    | for Solution        |                           |
|       | Android Tools                |                   |               |                                                      | ▶ ‡        | Pa   | ckage Manage  | er Setting  | js                  | *                         |
|       | Create GUID                  |                   |               |                                                      |            |      |               |             |                     |                           |
|       | Error Lookup                 |                   |               |                                                      |            |      |               |             |                     |                           |
| _     | Spy++                        |                   |               |                                                      |            |      |               |             |                     |                           |
| œ     | WCF Service Cor              | nfiguration Ed    | ditor         |                                                      |            |      |               |             |                     |                           |
|       | External Tools               |                   |               |                                                      |            |      |               |             |                     |                           |
|       | Command Line                 |                   |               |                                                      | •          |      |               |             |                     |                           |
|       | Import and Expo<br>Customize | ort Settings      |               |                                                      |            |      |               |             |                     |                           |
| *     | Options                      |                   |               |                                                      |            |      |               |             |                     |                           |
| ~     | options                      |                   |               |                                                      |            |      |               |             |                     |                           |
| NuGet | Solution 👍 🗙 Prog            | gram.cs           | Object Browse | er                                                   |            |      |               |             |                     | <u>≁</u> ¢                |
|       | Browse Insta                 | lled Upda         | ates C        | onsolidate                                           |            |      | М             | anage l     | Packages for S      | Solution                  |
| Se    | arch (Ctrl+L)                |                   | ዖ - 🍪 🗌       | Include prerelease                                   |            |      |               | Pac         | kage source: nuget. | org ▼ 🔅                   |
| -     | Newtonsoft.Js                |                   |               |                                                      | v12.(      | 0.3  | Î             |             |                     |                           |
|       | Json.NET is a popu           | lar high-performa | nce JSON fran | nework for .NET                                      |            |      |               | •           |                     |                           |
| .NET  |                              |                   |               | osoft, <b>248M</b> downloa<br>Microsoft.Extensions.I |            | 1.5  |               |             |                     |                           |

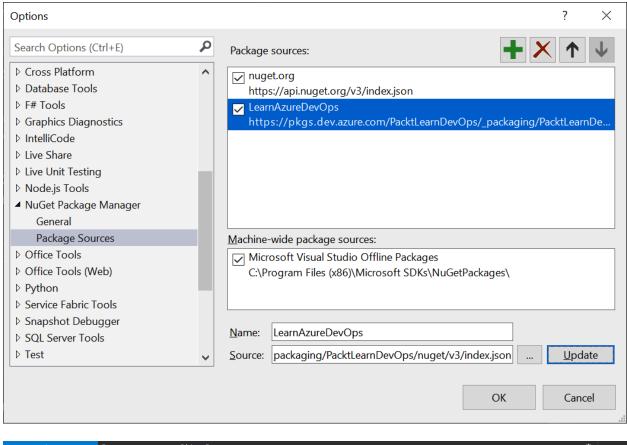

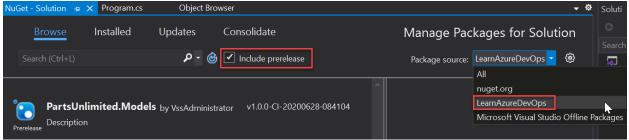

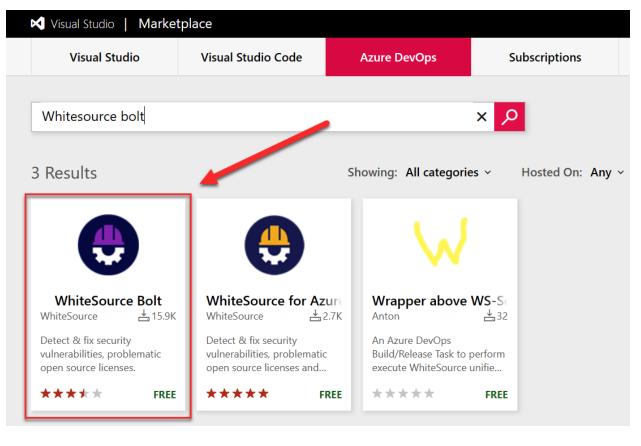

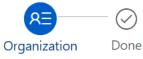

## Select an Azure DevOps organization

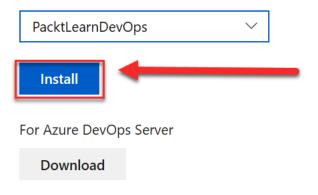

| P Parts.Unlimited   | + Pipelines                |                                                 | New pipeline                  |
|---------------------|----------------------------|-------------------------------------------------|-------------------------------|
| Overview            | Recent All Runs            | Y                                               | <sup>°</sup> Filter pipelines |
| Boards              |                            |                                                 |                               |
| 😢 Repos             | Recently run pipelines     | Last run                                        |                               |
| Pipelines           |                            | #20200628.3 • Added project                     | 뤊 Sunday                      |
| Pipelines           | Parts.Unlimited-ASP.NET-CI |                                                 | 1m 22s                        |
| 🚊 Environments      | PartsUnlimitedE2E          | #20200626.2 • Deleted PartsUnlimited.Models.sln | ট Friday<br>ⓒ 1m 16s          |
| 🔊 Releases          |                            | in an an an an an an an an an an an an an       |                               |
| III Library         |                            |                                                 |                               |
| Task groups         |                            |                                                 |                               |
| T Deployment groups |                            |                                                 |                               |
| WhiteSource Bolt    |                            |                                                 |                               |
| 👗 Test Plans        |                            |                                                 |                               |
| Artifacts           |                            |                                                 |                               |

You're almost there...

FAQ | Documentation | Contact Support The Full WhiteSource Solution

Want to get alerts on vulnerable open source components, outdated libraries and license compliance issues in your project? Complete this form and let's roll!

| Work Email *                                           |    |
|--------------------------------------------------------|----|
| sjoukje.zaal@                                          |    |
| Company Name                                           |    |
| LearnDevOps                                            |    |
| If you are a freelance developer, enter 'Self Employed | 4' |
| Country *                                              |    |
| United States                                          | ~  |

If you have a Benefits Code, please email boltazure@whitesourcesoftware.com with your code and work email so that we can activate your benefit.

Get Started

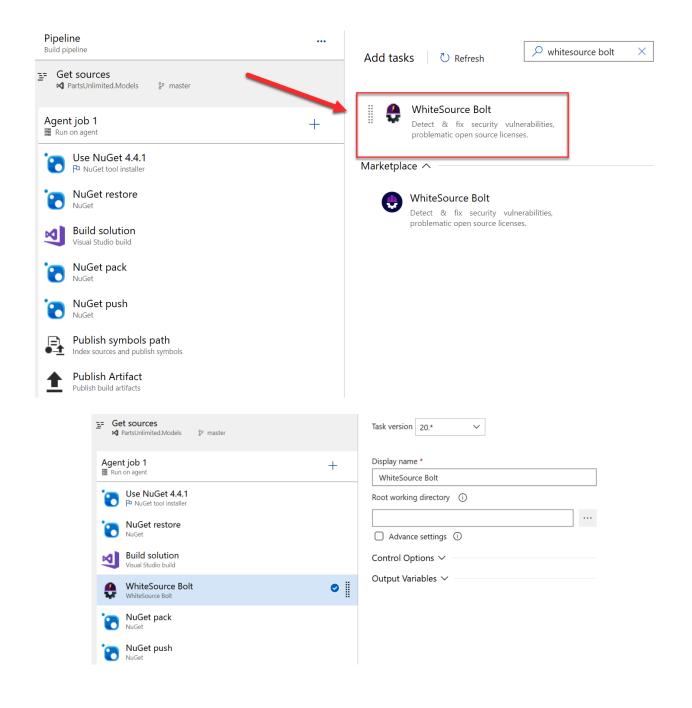

#### #20200630.1 Added project

on Parts.Unlimited-ASP.NET-CI 🔗 Retained

Summary Code Coverage WhiteSource Bolt Build Report

| Security            |                                                          |                                 | FAQ   Documentation   Contact Support     |
|---------------------|----------------------------------------------------------|---------------------------------|-------------------------------------------|
| Vulnerability Score | Vulnerable Libraries                                     | Severity Distribution           | Aging Vulnerable Libraries                |
| SECURE              |                                                          | High0<br>Med0                   |                                           |
| JLCORL              | 530No Known<br>VulnerabilitiesVulnerable<br>(0 Outdated) | Low 0<br>0 Vulnerable Libraries | 0 0 0<br>> 90 < 90 < 30<br>Days Days Days |

No security vulnerabilities found

License Risks and Compliance

| cense                                | Risk Level | Occurrences |
|--------------------------------------|------------|-------------|
| Apache 2.0                           | Low        | 21          |
| MIT                                  | Low        | 15          |
| Microsoft .NET Library               | Unknown    | 10          |
| Suspected MIT                        | Unknown    | 4           |
| Microsoft ASP.NET MVC 3 Tools Update | Unknown    | 1           |
| Microsoft ASP.NET Web Pages 2        | Unknown    | 1           |

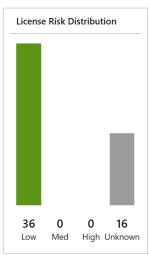

Run new

÷

Outdated Libraries (22) show

Inventory (53) show

# **Chapter 8: Deploying Applications with Azure DevOps**

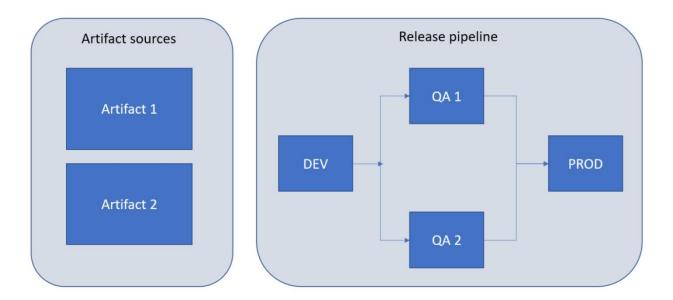

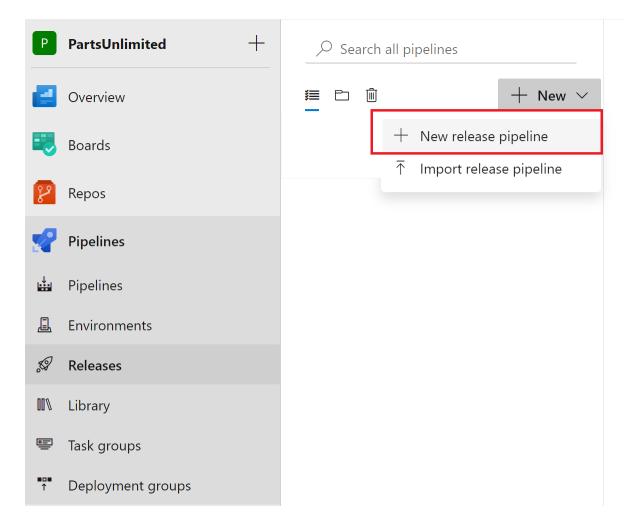

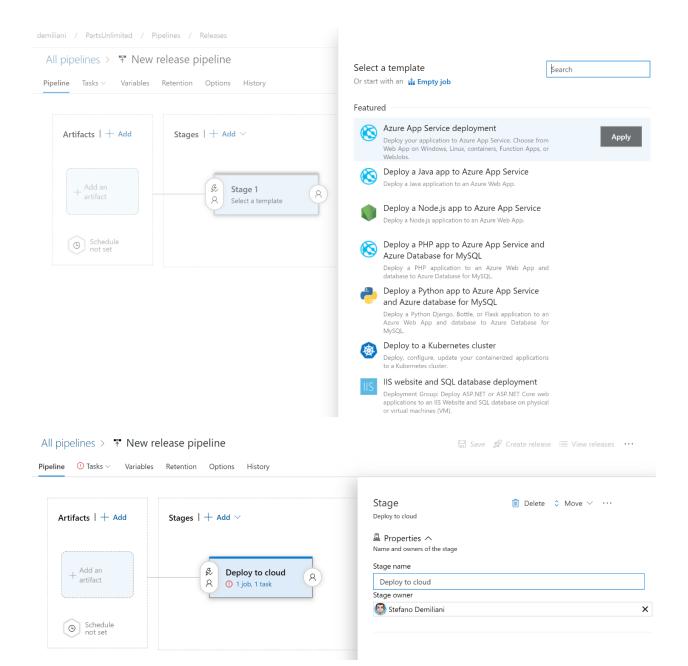

#### All pipelines > The New release pipeline

🔚 Save 🚀 Create release 🗮 View releases 🛛 🚥

| Pipeline <b>Tasks</b> Variables Retention Options History        |       |                                                                |     |
|------------------------------------------------------------------|-------|----------------------------------------------------------------|-----|
| Deploy to cloud<br>Deployment process                            | <br>+ | Stage name Deploy to cloud Parameters ①   😪 Unlink all         |     |
| Run on agent  Deploy Azure App Service  Azure App Service deploy | 1     | Azure subscription * ©   Manage 🖻                              | v 0 |
|                                                                  |       | Web App on Windows App service name * © partsunlimitedsdwebapp | ~ U |

# All pipelines > The New release pipeline

| eline Tasks ~ Variables | Retention Options History            |
|-------------------------|--------------------------------------|
| Artifacts $ +$ Add      | Stages   $+$ Add $\vee$              |
| + Add an<br>artifact    | A Deploy to cloud<br>A 1 job, 1 task |
| Schedule<br>not set     |                                      |

| i <b>peline</b> Tasks ~ Variables Retention                                         |                                                                                                    | Source type                                                                                                 |                              |                                                      |
|-------------------------------------------------------------------------------------|----------------------------------------------------------------------------------------------------|----------------------------------------------------------------------------------------------------|------------------------------|------------------------------------------------------|
| Artifacts   + Add Stage                                                             | es   $+$ Add $\vee$                                                                                                    | ✓ Build Azure Repos                                                                                         | GitHub                       | TEVC                                                 |
|                                                                                     |                                                                                                    | 5 more artifact types $\vee$                                                                                |                              |                                                      |
|                                                                                     | & Deploy to cloud                                                                                                    | Project * 🕦                                                                                                 |                              |                                                      |
| Add an artifact                                                                     | %     Deploy to cloud     A       1 job, 1 task     A                                                                                                    | PartsUnlimited                                                                                              |                              |                                                      |
|                                                                                     |                                                                                                    | Source (build pipeline) *                                                                                   |                              |                                                      |
| Schedule<br>not set                                                                 |                                                                                                    | PartsUnlimitedE2E                                                                                           |                              |                                                      |
| ilot set                                                                            |                                                                                                    | Default version * ①                                                                                         |                              |                                                      |
|                                                                                     |                                                                                                    | Latest                                                                                                    |                              |                                                      |
|                                                                                     |                                                                                                    | Source alias * 🕕                                                                                            |                              |                                                      |
|                                                                                     |                                                                                                    | _PartsUnlimitedE2E                                                                                          |                              |                                                      |
|                                                                                     |                                                                                                    | <ul> <li>The artifacts published by each version w<br/>latest successful build of PartsUnlimited</li> </ul> | vill be available for deploy | ment in release pipe<br>ing artifacts: <b>drop</b> . |
| All pipelines > ♣ New<br>ipeline Tasks ~ Variables                                  | release pipeline<br>Retention Options History                                                                                                    | Add                                                                                                    | 🔚 Sa                         | ave 🧭 Crea                                           |
|                                                                                     |                                                                                                    |                                                                                                    | Sa                           | w <b>e </b> Ø Cre                                    |
| ipeline Tasks ~ Variables Artifacts   + Add                                         | Retention Options History                                                                                                    | ×                                                                                                    | Sa                           | w <b>e</b> Ø Cre≀                                    |
| ipeline Tasks Variables Artifacts   + Add                                           | Retention Options History Stages   + Add ~                                                                                                    | ×                                                                                                    | Sa                           | w <b>e</b> Ø Cre≀                                    |
| ipeline Tasks ∨ Variables Artifacts   + Add                                         | Retention Options History       Stages   + Add >       Save                                                                                                    | ×                                                                                                    | Sa                           | ive 🖉 Crei                                           |
| ipeline Tasks ~ Variables Artifacts   + Add  PartsUnlimited- demo-pipeline Schedule | Retention Options History          Stages   + Add ~         Save         ① Folder does not exist. Folder with the give         Folder *                                                                                                    | ×                                                                                                    | Sa                           | <b>ive</b> Ø Crei                                    |
| ipeline Tasks ~ Variables Artifacts   + Add                                         | Retention Options History          Stages   + Add ~         Save         ① Folder does not exist. Folder with the give                                                                                                    | en path will be created on save                                                                             | Sa                           | we Ø Crea                                            |
| ipeline Tasks ~ Variables Artifacts   + Add  PartsUnlimited- demo-pipeline Schedule | Retention Options History          Stages   + Add ~         Save         ① Folder does not exist. Folder with the give         Folder *                                                                                                    | en path will be created on save                                                                             | Sa                           | we Ø Crei                                            |
| ipeline Tasks ~ Variables Artifacts   + Add  PartsUnlimited- demo-pipeline Schedule | Retention       Options       History         Stages       + Add          Save       Image: Save       Image: Save         Image: Folder does not exist. Folder with the give       Folder *         CloudReleasePipeline       Image: Save | en path will be created on save                                                                             | Sa                           | ave Ø Crea                                           |

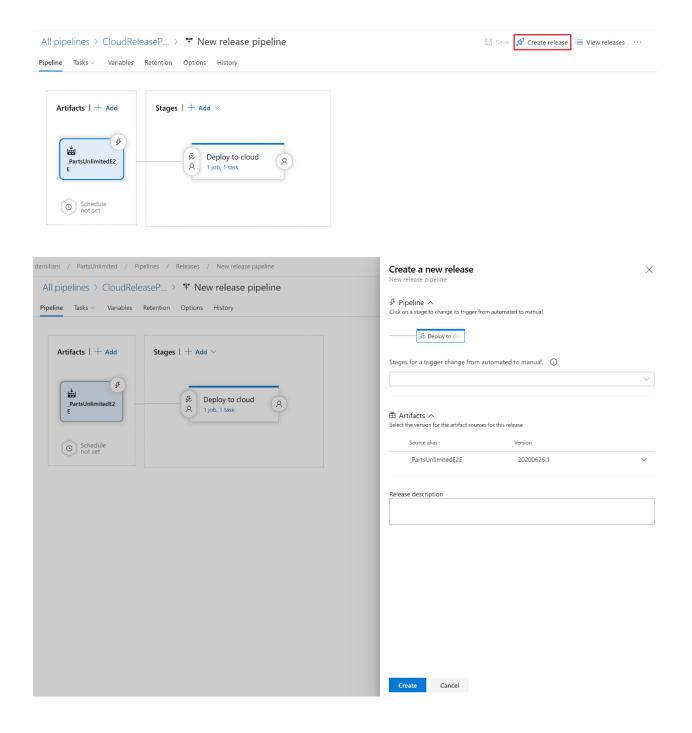

# All pipelines > CloudReleaseP... > The New release pipeline

| Release Release-1 has been created                                |                             |
|-------------------------------------------------------------------|-----------------------------|
| Pipeline Tasks V Variables                                        | Retention Options History   |
| Artifacts   + Add<br>PartsUnlimitedE2<br>E<br>Schedule<br>not set | Stages   + Add $\checkmark$ |

| ↑ New release                                                                                                    | pipeline $>$ Release                                      | se-1 $\sim$           |                                                  |             |                                     |                              |
|----------------------------------------------------------------------------------------------------|-----------------------------------------------------------|-----------------------|--------------------------------------------------|-------------|-------------------------------------|------------------------------|
| Pipeline Variables                                                                                                    | History + D                                               | Deploy $\checkmark$   | 🚫 Cancel 💍 R                                     | lefresh 📝 E | $\operatorname{dit}  \lor   \cdots$ |                              |
| Release<br>Manually trigg<br>by 🐼 Stefano De<br>26/6/2020, 14:11<br>Artifacts<br>PartsUnlimited<br>20200626.1<br>§ <sup>o</sup> master | emiliani                                                  | Stages                | Deploy to clo<br>Succeeded<br>on 26/6/2020, 14:1 |             |                                     |                              |
| New release pipeline > Release ← Pipeline Tasks Variables Logs Tes                                                                     |                                                           | _                     | all logs 🏒 Edit 🗸 \cdots                         |             |                                     | 2                            |
| Deployment process Succeeded                                                                                                    | Run on agent<br>Pool: Azure Pipelines - Agent: Hosted Age | ent                   |                                                  |             | Started: 26/6/20                    | )20, 14:12:06<br>···· 1m 15s |
| Run on agent<br>Succeeded                                                                                                    | <ul> <li>Initialize job · succeeded</li> </ul>            |                       |                                                  |             |                                     | 4s                           |
|                                                                                                    | Download artifactPartsUnlimited                           | dE2E - drop · succeed | led                                              |             |                                     | 4s                           |
|                                                                                                    | Deploy Azure App Service · succe                          | eeded                 |                                                  |             | Ľ                                   | 1m 5s                        |
|                                                                                                    | Finalize Job · succeeded                                  |                       |                                                  |             |                                     | <1s                          |

| All pipelines > ♣ PartsUnl           | imitedE2E      |                                                   |       | 📙 Sa             | ve 🖉 🤇     |
|--------------------------------------|----------------|---------------------------------------------------|-------|------------------|------------|
| Pipeline Tasks ~ <b>Variables</b> Re | tention Option | s History                                         |       |                  |            |
| Pipeline variables                   | Y              | Filter by keywords                                |       | Scope 🗸          | $\times$   |
| Variable groups                      |                | , ,                                               |       |                  |            |
| Predefined variables 🛛               |                | Name                                              |       | Value            |            |
|                                      |                | HostingPlan                                       |       | pule2e           |            |
|                                      |                | ResourceGroupName                                 |       | ASPDOTNET        |            |
|                                      |                | ServerName                                        |       | pule2e58a448a4   |            |
|                                      |                | WebsiteName                                       |       | pule2e58a448a4   |            |
|                                      |                | WebsiteName                                       | Ū     | pule2e58a448a4   |            |
|                                      |                | WebsiteName                                       |       | pule2e58a448a4   |            |
| Dev                                  | +              | □ Task version 2.* ✓                              | -     |                  |            |
| Dev<br>Deployment process            | •••            | Azure resource group deployme                     | ent 🛈 | 🛱 View YAML 🗻 Re | move       |
| Dev<br>Run on agent                  | +              | L.                                                |       |                  |            |
| Azure Deployment                     | ⊘ ∥            | Display name *                                    |       |                  |            |
| Azure App Service Deploy             |                | Azure Deployment                                  |       |                  |            |
|                                      |                | Azure subscription * (i)   Manage                 | ß     |                  |            |
|                                      |                | Visual Studio Enterprise                          |       | ~                | Ö          |
|                                      |                | Scoped to subscription "Visual Studio Enterprise" |       |                  |            |
|                                      |                | Action * () Create or update resource group       |       |                  | $\sim$     |
|                                      |                | Resource group * ()                               |       |                  | •          |
|                                      | Г              | \$(ResourceGroupName)                             |       | ~                | Ö          |
|                                      | L              | Location * ()                                     |       |                  |            |
|                                      |                | West Europe                                       |       | ~                | $\bigcirc$ |
|                                      |                | Template 🔿                                        |       |                  |            |
|                                      |                | Template location *                               |       |                  |            |
|                                      |                | Linked artifact                                   |       |                  | $\sim$     |

| Pipeline | Tasks $\vee$      | Variables               | Retention | Options | History                          |  |
|----------|-------------------|-------------------------|-----------|---------|----------------------------------|--|
| Art      | ifacts   +        | - Add<br>nuous deployme |           | + Add   | · ~                              |  |
|          | PartsUnlimit<br>E | tedE2                   |           |         | Deploy to cloud R<br>job, 1 task |  |
|          | Schedu<br>not set |                         |           |         |                                  |  |

## All pipelines > CloudReleaseP... > The New release pipeline

All pipelines > CloudReleaseP... > \* New release pipeline

Pipeline Tasks ~ Variables Retention Options History

 $\times$ Continuous deployment trigger  $\mathsf{Artifacts} \mid + \mathsf{Add}$ Stages | + Add  $\vee$ Build: \_PartsUnlimitedE2E Enabled Creates a release every time a new build is available. (g, ÷. & Deploy to cloud A 1 job, 1 task Build branch filters 🕕 \_PartsUnlimitedE2 E 8 Туре Build branch Build tags Include \vee 🎖 The build pipeline's default bra... Schedule
 not set + Add |  $\vee$ Pull request trigger Build: \_PartsUnlimitedE2E

Disabled

🔚 Save 🚀 Create release 🗮 View releases 🛛 🚥

① Enabling this will create a release every time a selected artifact is available as part of a pull request workflow

| Artifacts                                                             | + Add S                                  | tages   $+$ Add | I ~                                                                                                    |                 |
|-----------------------------------------------------------------------|------------------------------------------|-----------------|----------------------------------------------------------------------------------------------------|-----------------|
| LartsUnl<br>E                                                         | 42.                                      |                 | ditions<br>Deploy to cloud<br>job, 1 task                                                                                                    |                 |
| () Sch<br>not                                                         | iedule<br>: set                          |                 | +                                                                                                    |                 |
|                                                                       | tertion Options History                  |                 | 🔚 Save 🔗 Create release 🗮 Vi                                                                                                    | ew releases     |
| ine Tasks ∨ Variables Ret                                             |                                          |                 | Pre-deployment conditions<br>Deploy to cloud                                                                                                    | ew releases     |
| Ine Tasks Variables Ret<br>Artifacts   + Add<br>PartsUnlimitedE2<br>E | tention Options History                  |                 | Pre-deployment conditions<br>Deploy to cloud<br>Solve Triggers A<br>Define the trigger that will start deployment to this stage<br>Select trigger<br>Select trigger<br>After<br>Manual                                                                                                    | ew releases ••• |
| ine Tasks Variables Ret                                               | tention Options History Stages   + Add ∨ |                 | Pre-deployment conditions<br>Deploy to cloud<br>A Triggers ^<br>Define the trigger that will start deployment to this stage<br>Select trigger ①<br>Fig.                                                                                                    | ew releases     |
| Ine Tasks Variables Ret<br>Artifacts   + Add<br>PartsUnlimitedE2<br>E | tention Options History Stages   + Add ∨ |                 | Pre-deployment conditions<br>Deploy to cloud<br>Triggers ^<br>Define the trigger that will start deployment to this stage<br>Select trigger<br>Select trigger<br>Trigger<br>Trigger |                 |
| ine Tasks Variables Ret<br>Artifacts   + Add<br>PartsUnlimitedE2<br>E | tention Options History Stages   + Add ∨ |                 | Pre-deployment conditions         Deploy to cloud         Striggers A         Define the trigger that will start deployment to this stage         Select trigger         O         O         O         O         After         release         Only         Artifact filters                                                                                                    |                 |

# All pipelines > CloudReleaseP... > The New release pipeline

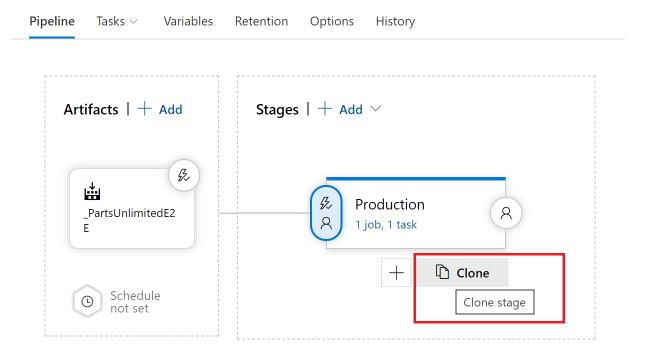

# All pipelines > CloudReleaseP... > \* New release pipeline

All pipelines > CloudReleaseP... > <sup>™</sup> New release pipeline

Pipeline Tasks - Variables Retention Options History

| Artifacts   $+$ Add | Stages   $+$ Add $	imes$                                                                                |
|---------------------|----------------------------------------------------------------------------------------------------|
| PartsUnlimitedE2    | Ø     Production     Ø     Ø     QA     Ø       A     1 job, 1 task     A     A     1 job, 1 task     A |
| Schedule<br>not set |                                                                                                    |

🗄 Save

#### All pipelines > CloudReleaseP... > 🌴 New release pipeline

Pipeline Tasks V Variables Retention Options History

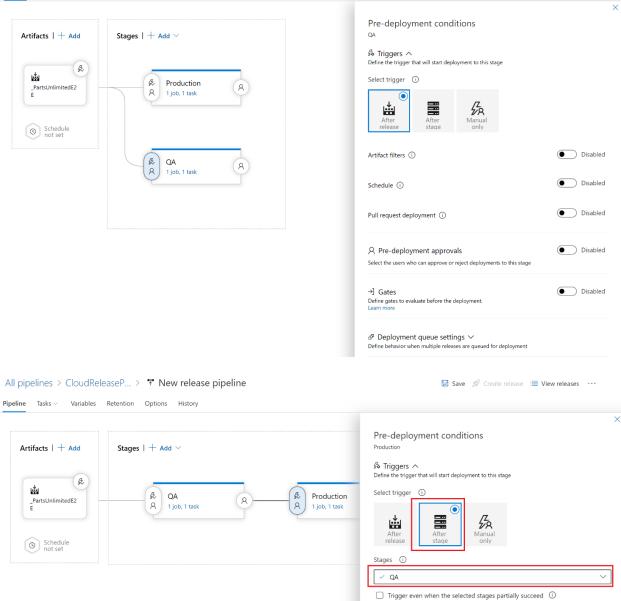

| V QA                                                                                               | `        |
|----------------------------------------------------------------------------------------------------|----------|
| Trigger even when the selected stages partially succeed                                            | <b>i</b> |
| Artifact filters ()                                                                                | Disabled |
| Schedule ①                                                                                         | Disabled |
| Pull request deployment ①                                                                          | Disabled |
| R Pre-deployment approvals<br>Select the users who can approve or reject deployments to this stage | Disabled |
| →] Gates                                                                                           | Disabled |

🔜 Save 🚿 Create release 🔲 View releases 🛛 🚥

Define gates to evaluate before the deployment Learn more

#### All pipelines > CloudReleaseP... > ♥ New release pipeline

Pipeline Tasks V Variables Retention Options History

🔚 Save 🚀 Create release 🗮 View releases \cdots

| Pipeline Tasks V Variables Retention Options History                                                         |                                                                                                    |       |
|----------------------------------------------------------------------------------------------------|----------------------------------------------------------------------------------------------------|-------|
| QA<br>Deployment p<br>Run on agent<br>■ Run on agent<br>Deploy Azure App Service<br>Azure App Service deploy | Stage name         QA         +       Parameters ①   ② Unlink all         Azure subscription * ③   Manage L <sup>a</sup> Visual Studio Enterprise         O Scoped to subscription Visual Studio Enterprise'         App type ④         Web App on Windows         App service name * ④         partsunlimitedsdwebapp.ga | 0     |
|                                                                                                    |                                                                                                    |       |
| All pipelines > 🄻 PartsUnlimitedE2E                                                                          | 🗟 Save 💋 Create release 🗮 View rel                                                                                                    | eases |

# Artifacts | + Add Stages | + Add Image: PartsUnlimitedE2E Image: Production of the set of the set of the

| All pipelines > 🊏 PartsUnlimitedE2E Pipeline Tasks                                  | 🔚 Save 💋 Create release 🗮 View releases \cdots                                                                                                    |
|-------------------------------------------------------------------------------------|----------------------------------------------------------------------------------------------------|
| A A Job, 1 task A B Ijob, 1 task A Job A Lask A A A A A A A A A A A A A A A A A A A | Pre-deployment conditions Production  Production  Sector the trigger that will start deployment to this stage  C Pre-deployment approvals  Pre-deployment approvals  Define the trigger that will start deployment to this stage  A Pre-deployment approvals  Define the users who can approve or reject deployments to this stage  Define the users who can approve or reject deployments to this stage  Define the users who can approve or reject deployments to this stage  Define the users who can approve or reject deployments to this stage  Define users who can approve or reject deployments to this stage  Define users who can approve or reject deployments to this stage  Define users who can approve or reject deployments thould not approve if Define user requesting a release or deployment should not approve if Define user to evaluate before the deployment.  Define the user to the user to the deployment.  Define the user to the user to the deployment.  Define the user to the user to the user to the deployment.  Define the user to the user to the user to the deployment.  Define the user to the user to the us |

#### All pipelines > \* PartsUnlimitedE2E

🗟 Save 🚀 Create release 🗮 View releases

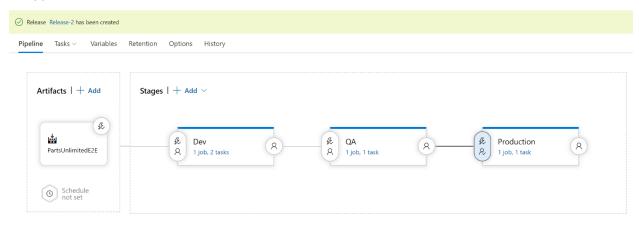

Pipeline Variables History 🕂 Heploy 🗸 🚫 Cancel 🛛 Approve multiple 🕐 Refresh 💉 Edit 🗸 …

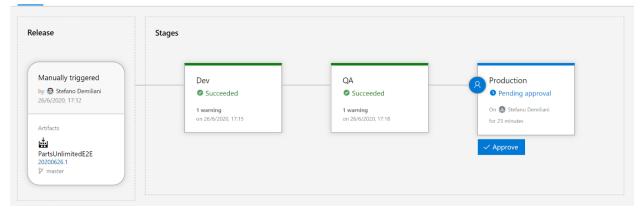

| Pipeline Variables H | History 🕂 + Deploy 🗸 🚫 Cancel | R Approve multiple 💍 Refresh 🖌 Edit 🖂 \cdots                                                       | 2              |
|----------------------|-------------------------------|----------------------------------------------------------------------------------------------------|----------------|
|                      |                               | Production<br>Pre-deployment conditions * ● Pending approval<br>Approvers C <sup>2</sup> View logs |                |
| ceeded               | QA<br>Succeeded<br>1 warning  | Approval pending for 25 minutes Waiting for all approvers to approve in sequence.                  | Timeout in 30d |
| 2020, 17:15          | on 26/6/2020, 17:18           | Stefano Demiliani<br>Pending for 25 minutes<br>Comment                                             | Reassign       |
|                      |                               | All is ok. Approved Defer deployment for later Approve Reject                                      |                |

| elease                                                                                                    | Stages                                               |                                                     |                                                             |
|----------------------------------------------------------------------------------------------------|------------------------------------------------------|-----------------------------------------------------|-------------------------------------------------------------|
| Manually triggered<br>by Stefano Demiliani<br>26/6/2020, 17:12<br>Artifacts<br>PartsUnlimitedE2E<br>20200626.1<br>ŷP master | Dev<br>Succeeded<br>1 warning<br>on 26/6/2020, 17:15 | QA<br>Succeeded<br>1 warning<br>on 26/6/2020, 17:18 | Production<br>Succeeded<br>1 warning<br>on 26/6/2020, 17:49 |
| → C 🔒 pule2e58a448a4.azurew                                                                                                 | vebsites.net                                         |                                                     | x 🗣 🖬 🖉 😺                                                   |
|                                                                                                    | Parts Unlimited<br>a Fabrikam subsidiary             | Keyword                                             | Search Home Cart Log in                                     |
| Brakes Li                                                                                                    | ighting Wheels & Tires Batteries                     | Oil More                                            |                                                             |
| New Arri                                                                                                    | ival : Bugeye Headlights (2 Pack)                    |                                                     |                                                             |
|                                                                                                    | IEW TIR                                              | ES                                                  |                                                             |

PipelineVariablesHistory+ Deploy $\bigcirc$  Cancel $\circlearrowright$  Refresh $\checkmark$  Edit $\cdots$ 

| P PartsUnlimited +                                                                                                    |                                                                                            |                       |
|----------------------------------------------------------------------------------------------------|--------------------------------------------------------------------------------------------|-----------------------|
|                                                                                                    | Queries                                                                                    |                       |
| Overview                                                                                                    | Favorites All + New query ↑ Import Work Items                                              |                       |
| University Boards                                                                                                    | Title                                                                                      | Folder                |
| 🖞 Work items                                                                                                    | <ul> <li>My favorites</li> </ul>                                                           |                       |
| 📲 Boards                                                                                                    | No favorites yet! Favorite a query $\bigstar$ to quickly access it here.                   |                       |
|                                                                                                    |                                                                                            |                       |
| Backlogs                                                                                                    |                                                                                            |                       |
| D, Sprints                                                                                                    |                                                                                            |                       |
|                                                                                                    |                                                                                            |                       |
| Plans                                                                                                    |                                                                                            |                       |
|                                                                                                    |                                                                                            | Run to see the        |
| Queries ≥ My Queries<br>tesults Editor Charts   ▷ Run query + New >                                                                     | 🗸 🗟 Save query 🍏 Revert changes 🤌 Column options 📑 Save Items 🖾 Email query 🗈 Copy query U | query results.        |
| pe of query E Flat list of work items                                                                                                   |                                                                                            | Query across projects |
| ters for top level work items                                                                                                    | Operator Value                                                                             |                       |
| And     State                                                                                                    | v   = v   Bug<br>v   = v Active                                                            | ~                     |
|                                                                                                    |                                                                                            |                       |
|                                                                                                    |                                                                                            |                       |
| esults Editor Charts D Run query                                                                                                    | y 🕂 New \vee 🗟 Save query 🏷 Revert changes 🧷 Column options 🖷 Save                         | items 🛛 Email query   |
| esults Editor Charts D Run query                                                                                                    | y 🕂 New \vee 🗟 Save query 🏷 Revert changes 🖉 Column options 📄 Save                         | items 🛛 Email query   |
| esults Editor Charts D Run query                                                                                                    |                                                                                            | items 🛛 Email query   |
| esults Editor Charts<br>/pe of query  Flat list of work items<br>Iters for top level work items<br>( And/Or Field*                      | y + New V Save query V Revert changes Column options Save                                  | items 🛛 Email query   |
| esults Editor Charts ▷ Run query /pe of query ⊞ Flat list of work items /ters for top level work items (  And/Or Field*  Work Item Type | Operator Value                                                                             | items 🛛 Email query   |
| ype of query ⊞ Flat list of work items<br>ilters for top level work items<br>G And/Or Field*<br>Work Item Type                          | Operator Value                                                                             | items 🗹 Email query   |

| All pipelines > 🚏 PartsUnlimitedE2E<br>Pipeline Tasks Variables Retention Options History  | 🗟 Save 🚀 Create release 🗮 View releases 🛛 \cdots                                                                                                    |
|--------------------------------------------------------------------------------------------|----------------------------------------------------------------------------------------------------|
| R QA<br>R 1 job. 1 task R Production<br>1 job. 1 task R                                    | Pre-deployment conditions<br>Production<br>A Triggers ~<br>Define the trigger that will start deployment to this stage<br>A Pre-deployment approvals ~<br>Select the users who can approve or reject deployments to this stage |
|                                                                                            | -) Gates  Define gates to evaluate before the deployment. Learn more The delay before evaluation 5 Minutes Deployment gates                                                                                                    |
|                                                                                            | $\mathscr{S}^{\mathrm{p}}$ Deployment queue settings $\checkmark$ Define behavior when multiple releases are queued for deployment                                                                                             |
| All pipelines > 7 PartsUnlimitedE2E<br>ipeline Tasks - Variables Retention Options History | B Save                                                                                                    |
| R QA<br>R 1 job, 1 task R R<br>R 1 job, 1 task R                                           | <sup>6</sup> Triggers ∨ Define the trigger that will start deployment to this stage <sup>9</sup> Pre-deployment approvals ∨ Select the users who can approve or reject deployments to this stage                               |
|                                                                                            | Gates      Gates      Define gates to evaluate before the deployment. Learn more  The delay before evaluation                                                                                                    |
|                                                                                            | 5 Minutes V                                                                                                    |
|                                                                                            | Deployment gates ① + Add                                                                                                    |
|                                                                                            | Deployment gates ① + Add<br>Check Azure Policy compliance                                                                                                    |

| All pipelines > 🌾 PartsUnlimitedE2E                      |                                       | 🔚 Save 🚿 Create release 🗎                                                                                                 | View releases |
|----------------------------------------------------------|---------------------------------------|----------------------------------------------------------------------------------------------------|---------------|
| <mark>ipeline</mark> Tasks ∨ Variables Retention Options | History                               | ♀ Pre-deployment approvals ∨<br>Select the users who can approve or reject deployments to this stage                      | Enabled       |
|                                                          |                                       | →] Gates ∧<br>Define gates to evaluate before the deployment.<br>Learn more                                               | Enabled       |
| 8 QA<br>A 1 job, 1 task                                  | Production<br>8 1 job, 1 task         | The delay before evaluation ①                                                                                             |               |
|                                                          | Ų.                                    | 5 Minutes V Deployment gates ①                                                                                            | + Add $	imes$ |
|                                                          |                                       | ₩ Query for Active bugs                                                                                                   | Enabled       |
|                                                          |                                       | Query work items ①                                                                                                    |               |
|                                                          |                                       | Task version 0.* V                                                                                                    |               |
|                                                          |                                       | Display name *                                                                                                    |               |
|                                                          |                                       | Query for Active bugs Query *                                                                                             |               |
|                                                          |                                       | ActiveBugs                                                                                                    | ~]            |
|                                                          |                                       | Upper threshold * (j)                                                                                                    |               |
|                                                          |                                       | 0                                                                                                    |               |
|                                                          |                                       | Advanced 🗸                                                                                                    |               |
|                                                          |                                       | Output Variables 🗸                                                                                                    |               |
|                                                          |                                       | Evaluation options $\checkmark$                                                                                           |               |
|                                                          |                                       | ${\rm d}^{\rm g}$ Deployment queue settings $\checkmark$ Define behavior when multiple releases are queued for deployment |               |
| Azure DevOps                                             | demiliani / PartsUnlimited / Pipeline | es / Deployment groups                                                                                                    | irch          |
| P PartsUnlimited -                                       | Deployment groups                     |                                                                                                    |               |
| Overview                                                 | Groups Available pools 1 + N          | ew 💭 Security 🕐 Help                                                                                                    |               |
| net Boards                                               |                                       |                                                                                                    |               |
| 😢 Repos                                                  |                                       |                                                                                                    |               |
| Pipelines                                                |                                       |                                                                                                    |               |
| 📩 Pipelines                                              |                                       | ( <del>+</del>                                                                                                    |               |
| 🕘 Environments                                           |                                       | Add a deployment group                                                                                                    |               |
| 🔊 Releases                                               | Define a logic                        | al group of target machines for parallel deploy                                                                           | ment.         |
| 001 Library                                              |                                       | Add a deployment group                                                                                                    |               |
| Task groups                                              | (                                     | ② Learn more about deployment groups                                                                                      |               |
| Deployment groups                                        |                                       | - programme                                                                                                    |               |
| 👗 Test Plans                                             |                                       |                                                                                                    |               |
| Artifacts                                                |                                       |                                                                                                    |               |

| All pipelines > 🔻 PartsUnlimitedE2E                                                            | 🔚 Save 💋 Create release \cdots                                                                                   |
|------------------------------------------------------------------------------------------------|----------------------------------------------------------------------------------------------------|
| Pipeline <b>Tasks</b> Variables Retention Options History                                      | ,                                                                                                    |
| QA                                                                                             | Agent job (i) 🗎 Remove                                                                                           |
| QA<br>≣ Run on agent ⊣ 🚨 Ac                                                                    | dd an agent job<br>dd a deployment group job                                                                     |
| Azure App Service Deploy                                                                       | Agent pool ()   Pool information   Manage I                                                                      |
|                                                                                                | Hosted V                                                                                                    |
| Azure DevOps     demiliani / PartsUnlimited / Pipeline     P PartsUnlimited +     Environments | ns / Environments New environment X                                                                              |
| Overview     Boards     Environment Status                                                     | Name <sup>(1)</sup><br>Type environment name                                                                     |
| Repos     nuget-org     Never deploy       Pipelines                                           | Pescription O Describe the environment                                                                           |
|                                                                                                | Resource                                                                                                    |
| Library  Task groups                                                                           | None     You can add resources later     You can add resources later     Kubernetes     Add Kubernetes namespace |
| Test Plans                                                                                     | Virtual machines<br>Manage virtual machines                                                                      |

# **Chapter 9: Integrating Azure DevOps with GitHub**

| microsoft / PartsUnli      Code ① Issues 18 | mitedE2E                                                                                     | ♥ Watch                                                                                    |                                                        |
|---------------------------------------------|----------------------------------------------------------------------------------------------|--------------------------------------------------------------------------------------------|--------------------------------------------------------|
| ়ি master → ফি 3 branche                    | s 🗞 0 tags Go to file Ad                                                                     | ld file ▼                                                                                  | <b>About</b><br>Code for the Parts Unlimited - VSE2017 |
| iamsrivatsa adding project                  | b5eaa59 on Dec                                                                               | c 13, 2017 🕚 4 commits                                                                     | Demo                                                   |
| PartsUnlimited-aspnet45                     | adding project                                                                               | 3 years ago                                                                                | C Readme                                               |
| 🗅 .gitignore                                | Initial commit                                                                               | 4 years ago                                                                                | MIT License                                            |
|                                             | Initial commit                                                                               | 4 years ago                                                                                | Releases                                               |
| C README.md                                 | Initial commit                                                                               | 4 years ago                                                                                | No releases published                                  |
|                                             | Create new project Project name * Parts Unlimited E2E - GitHub Integra Description Usibility | tion<br>Private<br>Only people you give<br>access to will be able to<br>view this project. | ×                                                      |
|                                             | $\checkmark$ Adv                                                                             | vanced                                                                                     |                                                        |
|                                             | <b>Azure Boards</b><br>Connects Azure<br>track, and discu                                    | Boards with                                                                                |                                                        |

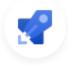

## Azure Pipelines 📀

Continuously build, test, and deploy to any platform and cloud

| 2             | Pipelines         |                                                                                                    |
|---------------|-------------------|----------------------------------------------------------------------------------------------------|
| ,             | Pipelines         |                                                                                                    |
|               | Environments      |                                                                                                    |
| <b>5</b> 2    | Releases          |                                                                                                    |
| 00\           | Library           |                                                                                                    |
| <b>.</b>      | Task groups       | Create your first Pipeline                                                                                      |
| • <b>••</b> • | Deployment groups | Automate your build and release processes using our wizard, and go from<br>code to cloud-hosted within minutes. |
| ≛             | Test Plans        | Create Pipeline                                                                                                 |
|               | Artifacts         |                                                                                                    |
|               |                   |                                                                                                    |

PacktLearnAzureDevOps / Parts Unlimited E2E - GitHu... / Pipelines

| Connec  | :t                           | Select                     | Configure                | Rev | view |
|---------|------------------------------|----------------------------|--------------------------|-----|------|
| New pip |                              | our code                   | ?                        |     |      |
| 82      | Azure Repo<br>Free private G |                            | equests, and code search | 1   |      |
|         | Bitbucket C<br>Hosted by Atl |                            |                          |     |      |
| Q       | on the base                  | ML<br>world's largest comm | unity of developers      |     |      |
| Ģ       |                              | erprise Server YA          | ML<br>Enterprise         |     |      |
|         | Other Git<br>Any generic G   | lit reporten/              |                          |     |      |
|         | Any generic c                | in repository              |                          |     |      |

| 👷 • • • 💭                                                                                          |     |
|----------------------------------------------------------------------------------------------------|-----|
| Authorize Azure Pipelines (OAuth                                                                   | )   |
| Azure Pipelines (OAuth) by AzurePipelines<br>wants to access you 9 account                         |     |
| Admin access                                                                                       | ~   |
| R Personal user data<br>Email addresses (read-only), profile information (read-only)               | ~   |
| Repositories<br>Public and private                                                                 | ~   |
| Organization access                                                                                |     |
| Tutter :                                                                                           | 1   |
| Cancel Authorize AzurePipeli<br>Authorizing will redirect to<br>https://app.vssps.visualstudi.ccom | nes |
| nces/upprosps/abualsturio.com                                                                      |     |

#### New pipeline

### Select a repository

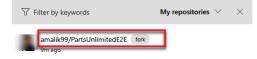

|                                                   |                                                                                                | 2                                                                    |             |
|---------------------------------------------------|------------------------------------------------------------------------------------------------|----------------------------------------------------------------------|-------------|
|                                                   | Approve & Ir                                                                                   | nstall Azure Pip                                                     | pelines     |
| Appro                                             | ve & Install on your                                                                           | personal account Ami                                                 | t Malik 🛛 🧝 |
| sugg                                              | gested installation of this                                                                    | s GitHub App now                                                     |             |
| This                                              | repositories<br>applies to all current and fu<br>ly select repositories                        | ture repositories.                                                   |             |
| -                                                 | Select repositories -                                                                          |                                                                      |             |
| ې<br>with                                         | 99/PartsUnlimit                                                                                | edE2E suggested                                                      | ×           |
| <ul> <li>Rea</li> <li>ssu</li> <li>App</li> </ul> | es, and pull requests                                                                          | hecks, commit statuses, c<br>Reject<br>ab App's site to complete set |             |
| Connect                                           | ✓ Select                                                                                       | Configure                                                            | Review      |
| ASP.NET<br>Build and t                            | e your pipeli<br>est ASP.NET projects.<br>Core (.NET Framework)<br>est ASP.NET Core projects t | ne                                                                   | vork.       |
| .NET Desl<br>Build and r                          |                                                                                                | r Windows classic desktop so                                         | olutions.   |
| Universal                                         |                                                                                                |                                                                      |             |
|                                                   | Windows Platform<br>versal Windows Platform pr                                                 |                                                                      |             |
| Build a Uni                                       | versal Windows Platform pr                                                                     |                                                                      |             |
| Build a Uni Xamarin./ Build a Xan Xamarin.i       | versal Windows Platform pr<br>Android<br>narin.Android project.                                |                                                                      |             |

Existing Azure Pipelines YAML file Select an Azure Pipelines YAML file in any branch of the repository.

| ✓ Connect ✓ Select                                                                                    | t 🗸 Configu                                                                                                    | ure Review                                                |                                                    |
|----------------------------------------------------------------------------------------------------|----------------------------------------------------------------------------------------------------|-----------------------------------------------------------|----------------------------------------------------|
| New pipeline<br>Review your pipe                                                                      | line YAML                                                                                                    | Va                                                        | riables Save and run V                             |
|                                                                                                    | NET-projects.<br>Lish-symbols,-save-bui<br>soft.com/azure/devops/<br>in2016'<br>'.'Release'                                                     | ,<br>ld∙artifacts,∙deploy,∙an<br>pipelines/apps/aspnet/bu |                                                    |
|                                                                                                    | Save and run<br>Saving will commit azure-<br>Commit message<br>Set up CI with Azure Pip<br>Optional extended descrip<br>Add an optional descrip | ption                                                     |                                                    |
|                                                                                                    | <ul> <li>Commit directly to th</li> <li>Create a new branch</li> </ul>                                                                          |                                                           | ]                                                  |
| on amalik99.PartsUnlimited                                                                            |                                                                                                    | pelines                                                   | Cancel :                                           |
| Triggered by 🥵 amaliks<br>Repository and version<br>• amalik99/PartsUnlimitedE2<br>& master 🔶 6f01d52 | Time started and ela                                                                                                    | apsed Related<br>Ĉ 0 work items<br>급 0 artifacts          | View change<br>Tests and coverage<br>A Get started |
| Jobs<br><sub>Name</sub>                                                                               |                                                                                                    | Status<br>Running                                         | Duration<br>© 21s                                  |

| ns 凹 Projects 🛱 Wiki           | 😲 Security 🗹 Insights 🛛 🕸 Settings                          |
|--------------------------------|-------------------------------------------------------------|
|                                | Go to file Add file $\checkmark$ Code $\checkmark$          |
| aster.                         | រឹង Pull request 🛨 Compare                                  |
| -                              | • 6f81d52 minute ago 🕚 5 commits                            |
| adding project                 | 3 years ago                                                 |
| Initial commit                 | 4 years ago                                                 |
| Initial commit                 | 4 years ago                                                 |
| Initial commit                 | 4 years ago                                                 |
| Set up CI with Azure Pipelines | 1 minute ago                                                |
|                                | adding project Initial commit Initial commit Initial commit |

| amalik99.PartsUnlimitedE2E Build #2 | lines / amalik99.PartsUnlimitedE2E<br>minutes ago in 1m 3s<br>20200726.1 succeeded |
|-------------------------------------|------------------------------------------------------------------------------------|
| amalik99.PartsUnlimitedE2E Build #2 | minutes ago in 1m 3s                                                               |
| Build #2                            | 20200726 1 successful                                                              |
|                                     | 02007261 autocolod                                                                 |
| 0 errors / 1                        | 20200726.1 succeeded                                                               |
|                                     | warnings                                                                           |
| DETAILS                             |                                                                                    |
| Tests<br>• Faile                    | ed: 0 (0.00%, 0 new, 0 recurring)                                                  |
| • Pass                              | ed: 14 (87.50%)                                                                    |
| • Othe<br>• Tota                    | er: 2 (12.50%)<br>I: 16                                                            |
| C <sup>2</sup> View mo              | re details on Azure Pipelines                                                      |
|                                     |                                                                                    |
| es (2 sloc) 352 Bytes               | Raw Blame 🖵 🖉                                                                      |
|                                     |                                                                                    |

| T       | est PR                                                                                         |
|---------|------------------------------------------------------------------------------------------------|
| T       | est PR to try out the Azure Pipeline CI flow.                                                  |
| 0       | -o- Commit directly to the master branch.                                                      |
|         |                                                                                                |
| $\odot$ | 1 Create a new branch for this commit and start a pull request. Learn more about pull requests |
| ۲       | 1 Create a new branch for this commit and start a pull request. Learn more about pull requests |
| ۲       |                                                                                                |

#### Open a pull request

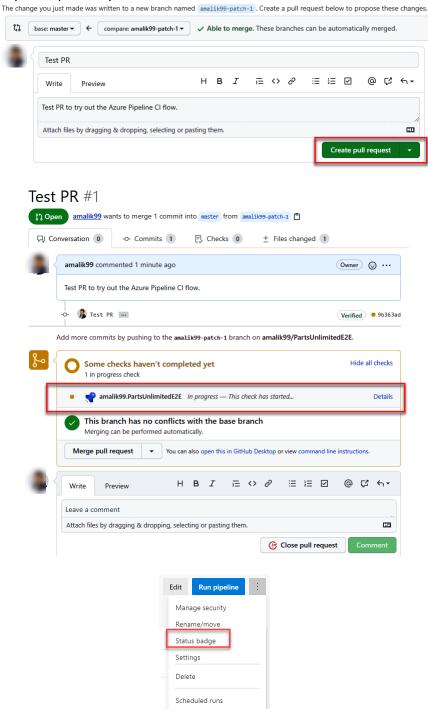

| Status badge                                                                        | $\times$ |
|-------------------------------------------------------------------------------------|----------|
| P Azure Pipelines succeeded                                                         |          |
| Branch                                                                              |          |
| master                                                                              | $\sim$   |
| Scope                                                                               |          |
| Pipeline                                                                            | $\sim$   |
| Image URL                                                                           |          |
| https://dev.azure.com/PacktLearnAzureDevOps/Parts%20Unlimited%20E2E%20-%20Gith      | D        |
| Sample markdown                                                                     |          |
| [![Build Status](https://dev.azure.com/PacktLearnAzureDevOps/Parts%20Unlimited%20E/ | D        |

PacktLearnAzureDevOps / Parts Unlimited E2E - GitHu... / Settings / Settings

| Project Settings Settings                                                             |                                                                                      |                                                                                                    |                                                             |                  |
|---------------------------------------------------------------------------------------|--------------------------------------------------------------------------------------|----------------------------------------------------------------------------------------------------|-------------------------------------------------------------|------------------|
| Parts Unlimited E2E - GitHub Int<br>General<br>안 Overview<br>% Teams<br>合 Permissions |                                                                                      | Retention policy                                                                                                    |                                                             |                  |
|                                                                                       |                                                                                      | $\ensuremath{\vartriangle}$ The artifacts, symbols and attachments retention is evaluated first.                                           | setting is being ignored because the runs retention setting |                  |
|                                                                                       | <ul> <li>Notifications</li> <li>Service hooks</li> </ul>                             | Days to keep artifacts, symbols and attachments                                                                                            | 30                                                          | ]                |
|                                                                                       | 团 Dashboards                                                                         | Days to keep runs<br>Days to keep pull request runs                                                                                        | 30                                                          |                  |
|                                                                                       | Boards<br>Project configuration                                                      | Number of recent runs to retain per pipeline ①                                                                                             | 3                                                           |                  |
|                                                                                       | R Team configuration                                                                 | Learn more about run retention                                                                                                    |                                                             |                  |
|                                                                                       | GitHub connections     Repos                                                         |                                                                                                    |                                                             | -                |
|                                                                                       | Repositories                                                                         | General Disable anonymous access to badges ①                                                                                               |                                                             |                  |
|                                                                                       | Pipelines                                                                            | Limit variables that can be set at queue time<br>Limit job authorization scope to current project fo                                       | ar nan ralaara ninalinaa ()                                 |                  |
| _                                                                                     | <ul> <li>Agent pools</li> <li>II Parallel jobs</li> </ul>                            | Publish metadata from pipelines (preview) $\odot$                                                                                          |                                                             |                  |
|                                                                                       | <ul> <li>Settings</li> <li>Test management</li> </ul>                                | Limit job authorization scope to referenced Azure                                                                                          | DevOps repositories (U                                      | _                |
|                                                                                       | Release retention                                                                    |                                                                                                    |                                                             |                  |
|                                                                                       | Service connections                                                                  |                                                                                                    |                                                             |                  |
|                                                                                       |                                                                                      |                                                                                                    |                                                             |                  |
| PartsUnlimitedE2E                                                                     | / README.md C                                                                        | ancel                                                                                                    |                                                             |                  |
| <> Edit file ⊙                                                                        | Preview changes                                                                      |                                                                                                    | Spaces 🗢 2                                                  | Soft wrap 🗢      |
|                                                                                       | -<br>has adopted the <u>[Microsoft Open Sc</u><br>source.microsoft.com/codeofconduct | <u>ource Code of Conduct]</u> (https://opensource.microsoft.com/cod<br>t/faq/) or contact <u>[opencode@microsoft.com]</u> (mailto:opencode |                                                             |                  |
| 6<br>7 <u>[![Build Stat</u>                                                           | us](https://dev.azure.com/PacktLea                                                   | arnAzureDevOps/Parts%20Unlimited%20E2E%20-%20GitHub%20Integ<br>arts%20Unlimited%20E2E%20-%20GitHub%20Integration/_build/la                 |                                                             | nchName=master)] |
|                                                                                       |                                                                                      |                                                                                                    |                                                             |                  |
|                                                                                       |                                                                                      |                                                                                                    |                                                             |                  |
|                                                                                       |                                                                                      |                                                                                                    |                                                             |                  |

| PartsUnlimitedE2E / README.md                                                                                                    | Go to file                                    |
|----------------------------------------------------------------------------------------------------|-----------------------------------------------|
| amalik99 Update README.md •                                                                                                    | Latest commit ee7dee1 6 minutes ago 😗 History |
| At 2 contributors 🔋 🛑                                                                                                    |                                               |
| 7 lines (4 sloc)   705 Bytes                                                                                                    | Raw Blame 🖵 🖉 นี้                             |
| Contributing                                                                                                    |                                               |
| This project has adopted the Microsoft Open Source Code of Conduct. For more information see the Code of Conduct FAQ or contact opencode@microsoft.com with any additional questions or comments. |                                               |
| This is a sample Commit.                                                                                                    |                                               |

DecktLearnAzureDevOps / Parts Unlimited E2E - GitHu... / Settings / GitHub connections

Retention

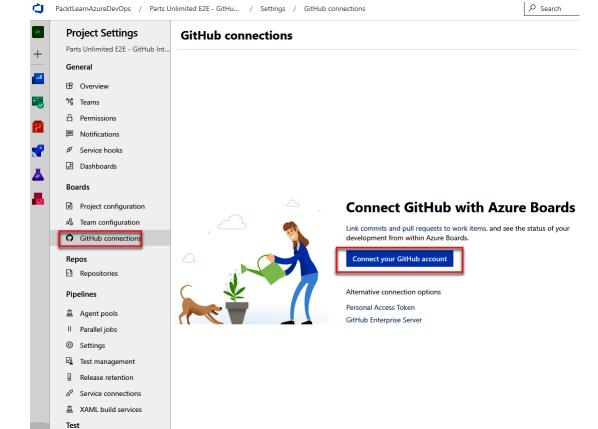

| Add GitHub repositories<br>Add the GitHub repositories you want to use with your Azure Boards | 5.<br>X |
|-----------------------------------------------------------------------------------------------|---------|
| ∑ parts                                                                                       | ×       |
| Viewing 2 of 49, 1 selected                                                                   |         |
| fork                                                                                          |         |
| 9/PartsUnlimitedE2E fork                                                                      |         |
|                                                                                               |         |
|                                                                                               |         |
|                                                                                               |         |
|                                                                                               |         |

|            | Sa                                                                                                    | ve         |
|------------|----------------------------------------------------------------------------------------------------|------------|
|            | Approve, Install, & Authorize on your personal account                                                                                            |            |
|            | suggested installation of this GitHub App 1 minute ago                                                                                            |            |
|            | <ul> <li>All repositories</li> <li>This applies to all current and future repositories.</li> </ul>                                                |            |
|            | Conly select repositories  Select repositories  Selected 1 repository.  PartsUnlimitedE2E (suggested) x                                           |            |
|            |                                                                                                    |            |
|            | Write access to code     Read access to metadata                                                                                                  |            |
|            | <ul> <li>Read and write access to commit statuses, content references,<br/>deployments, issues, pull requests, and repository projects</li> </ul> |            |
|            | Write access to attach content to the following external domains:     dev.azure.com     visualstudio.com                                          |            |
|            | Approve, Install, & Authorize                                                                                                    |            |
| itHub con  | nections + New connection ③ Help                                                                                                    |            |
| Connection | Authentication type Repositories                                                                                                    | Created by |
| GitHub     | GitHub App /PartsUnlimitedE2E                                                                                                    | (A) amyn   |

A amymalik

GitHub

Connection

| Parts Unlimited E2E + | 🎫 Parts Unlimit | ted E2E | E - GitHub Integ | ratio | ~ 🛠 x <sup>q</sup> |                  |       |
|-----------------------|-----------------|---------|------------------|-------|--------------------|------------------|-------|
| Overview              | Board Analytics | Э       | View as Backlog  |       | 嘂 Issue            | es ∨ <u>=</u> 0- | 7 © 7 |
| Boards                | To Do           | <       | Doing            | 0/5   | Done               | <                |       |
| 🛱 Work items          | + New item      | Q       |                  |       |                    |                  |       |
| Boards                |                 |         |                  |       |                    |                  |       |
| 冒 Backlogs            |                 |         |                  |       |                    |                  |       |
| 스, Sprints            |                 |         |                  |       |                    |                  |       |
| ≕ Queries             |                 |         |                  |       |                    |                  |       |

### Settings

| Cards           | Status badge                                                                                                    |   |
|-----------------|----------------------------------------------------------------------------------------------------|---|
| Fields          | Summarize your board in a badge that can be included in a ReadMe file or on a dashboard.                                              |   |
| Styles          | Allow anonymous users to access the status badge.                                                                                     |   |
| Tag colors      |                                                                                                    |   |
| Annotations     |                                                                                                    |   |
| Tests           | Configure the details for a badge and copy the resulting URL or Markdown to display the badge with these settings.                    |   |
| Board           | Show "In Progress" columns only  Include all columns                                                                                  |   |
| Columns         | Preview                                                                                                    |   |
| Swimlanes       | 踢 Azure Boards To Do 0   Doing 0   Done 0                                                                                             |   |
| Card reordering | Sample Markdown                                                                                                    |   |
| Status badge *  | [![Board Status](https://dev.azure.com/PacktLearnAzureDevOps/8fe21744-2fef-4e97-9a3d-2665c5131eaf/d2e39666-a747-4186-a2d3-7147a65b26c | ß |
| General         | Image URL                                                                                                    |   |
| Backlogs        | https://dev.azure.com/PacktLearnAzureDevOps/8fe21744-2fef-4e97-9a3d-2665c5131eaf/d2e39666-a747-4186-a2d3-7147a65b26c1/_apis/work/bc   | ß |
| Working days    | Note, badge settings are not saved and can be reconfigured for each badge.                                                            |   |
|                 |                                                                                                    |   |

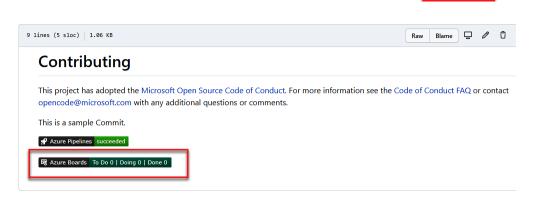

Save and close

Cancel

 $\begin{array}{|c|c|c|c|c|c|c|c|} \hline \hline {\bf Im} & {\rm Parts \ Unlimited \ E2E \ - \ GitHub \ Integratio...} \ \lor \ & \bigstar \ & \aleph \\ \hline {\bf Board} & {\rm Analytics} & & \bigcirc \ & \fbox \ & \fbox \ & \raim \ & \raim$ 

| To Do                                           | < | Doing | 0/5 | Done | < |
|-------------------------------------------------|---|-------|-----|------|---|
| + New item                                      | Q |       |     |      |   |
| <b>ii 346</b> Update Azure Board<br>State To Do |   |       |     |      |   |

|                                                                                                    |                               | - 🗗 0                             | comments Ac                                                                     | dd tag 🛛 🗑 Save & Close 🔹 👁 Follow 🕲 🕐 🖒 🖤                                                                                                    |
|----------------------------------------------------------------------------------------------------|-------------------------------|-----------------------------------|---------------------------------------------------------------------------------|----------------------------------------------------------------------------------------------------|
| State To Do                                                                                                    | D                             | Area                              | Parts Unlimited                                                                 | E2E - GitHub Integration Updated by amymalik: 2m ago                                                                                                    |
| Reason 🛱 Adde                                                                                                    | ed to backlog                 | Iteration                         | Parts Unlimited                                                                 | E2E - GitHub Integration\Sprint 1                                                                                                    |
| Description                                                                                                    |                               |                                   | Planning                                                                        | Deployment                                                                                                    |
| Click to add Descript                                                                                                    | tion                          |                                   | Priority                                                                        | To track releases associated with this work item, go to Releases                                                                                                    |
| ,                                                                                                    |                               |                                   | 2<br>Effort                                                                     | and turn on deployment status reporting for Boards in your<br>pipeline's Options menu. Learn more about deployment status                                                                                                    |
| Discussion                                                                                                    |                               |                                   | EIIOIL                                                                          | reporting                                                                                                    |
| Add a commer                                                                                                    | nt. Use # to link a           | ı work item,                      |                                                                                 | Development                                                                                                    |
| ! to link a pull i                                                                                                    | request, or @ to              | mention a p                       | erson.                                                                          | + Add link                                                                                                    |
|                                                                                                    |                               |                                   |                                                                                 | C Link a GitHub commit or pull request to see the status of your development. Learn more                                                                                                    |
|                                                                                                    |                               |                                   |                                                                                 | Link an Azure Repos commit, pull request or branch to see the                                                                                                    |
|                                                                                                    |                               |                                   |                                                                                 | status of your development. You can also create a branch to get started.                                                                                                    |
|                                                                                                    |                               |                                   |                                                                                 | Related Work                                                                                                    |
|                                                                                                    |                               |                                   |                                                                                 | + Add link ~                                                                                                    |
|                                                                                                    |                               |                                   |                                                                                 | Add an existing work item as a parent                                                                                                    |
|                                                                                                    |                               |                                   |                                                                                 |                                                                                                    |
|                                                                                                    | Add link                      |                                   |                                                                                 | ×                                                                                                    |
|                                                                                                    | You are adding :              | a link from:                      |                                                                                 |                                                                                                    |
|                                                                                                    |                               |                                   | Board Status                                                                    |                                                                                                    |
|                                                                                                    | Updated 3                     | 3 minutes a <u>c</u>              | jo, 🖲 To Do                                                                     |                                                                                                    |
|                                                                                                    | Link type                     |                                   |                                                                                 |                                                                                                    |
|                                                                                                    | GitHub Comm                   | iit                               |                                                                                 | ~                                                                                                    |
|                                                                                                    | <ol> <li>Learn mor</li> </ol> | e about Gitl                      | Hub integration v                                                               | with Azure Boards.                                                                                                    |
|                                                                                                    | GitHub commit                 | url *                             |                                                                                 |                                                                                                    |
|                                                                                                    | https://github.               | com/amalik                        | 99/PartsUnlimite                                                                | dE2E/commit/2f6209ff79d6c9c1ee75164f                                                                                                    |
|                                                                                                    | Comment                       |                                   |                                                                                 |                                                                                                    |
|                                                                                                    |                               |                                   |                                                                                 |                                                                                                    |
|                                                                                                    |                               |                                   |                                                                                 |                                                                                                    |
|                                                                                                    |                               |                                   |                                                                                 | OK                                                                                                    |
|                                                                                                    |                               |                                   |                                                                                 |                                                                                                    |
|                                                                                                    |                               |                                   |                                                                                 |                                                                                                    |
|                                                                                                    |                               |                                   |                                                                                 | 2.7                                                                                                    |
| 16 Update Azure                                                                                                    |                               |                                   | s Add tag                                                                       |                                                                                                    |
| 46 Update Azure<br>Unassigned                                                                                                    | ¢                             | 0 comment                         |                                                                                 | 🕌 Save & Close 🔻 ඉ Follow 🔞 ඊ ් …                                                                                                    |
| 46 Update Azure<br>Unassigned<br>ate Done                                                                                                    | <b>₽</b><br><u>A</u> r        | 0 comment<br>rea Pa               | arts Unlimited E28                                                              | E - GitHub Integration Updated by amymalik: 4m ago                                                                                                    |
| ISSUE 346*<br>46 Update Azure<br>Unassigned<br>ate<br>completed                                                                                                    | <b>₽</b><br><u>A</u> r        | 0 comment<br>rea Pa               | arts Unlimited E28                                                              | Save & Close     Poillow     C     Poillow       E - GitHub Integration\Sprint 1     Updated by amymalik: 4m ago       E - GitHub Integration\Sprint 1     Details     C     C(1)                                                                                                    |
| 46 Update Azure<br>Unassigned<br>ate Done                                                                                                    | <b>₽</b><br><u>A</u> r        | 0 comment<br>rea Pa               | arts Unlimited E28<br>arts Unlimited E28<br>Planning                            | Image: Save & Close     ···     ···     ···       E - GitHub Integration     Updated by amymalik: 4m ago                                                                                                    |
| 46 Update Azure<br>Unassigned<br>ate Done<br>Completed                                                                                                    | <b>₽</b><br><u>A</u> r        | 0 comment<br>rea Pa               | arts Unlimited E28<br>arts Unlimited E28                                        | Save & Close       Totack releases       Follow       Totack releases       Totack releases                                                                                                    |
| 46 Update Azure<br>Unassigned<br>ate Done<br>Completed<br>escription                                                                                                    | <b>₽</b><br><u>A</u> r        | 0 comment<br>rea Pa               | arts Unlimited E28<br>arts Unlimited E28<br>Planning<br>Priority                | E - GitHub Integration       Updated by amymalik: 4m ago         E - GitHub Integration       Updated by amymalik: 4m ago         E - GitHub Integration/Sprint 1       Details       Image: Comparison of the symplectic structure of the symplectic structure of the symplectic s          |
| 46 Update Azure<br>Unassigned<br>ate Done<br>Completed<br>escription                                                                                                    | <b>₽</b><br><u>A</u> r        | 0 comment<br>rea Pa               | arts Unlimited E26<br>arts Unlimited E26<br>Planning<br>Priority<br>2           | E - GitHub Integration       Updated by amymalike 4m ago         E - GitHub Integration\Sprint 1       Updated by amymalike 4m ago         Details       Image: Comparison of the symmalike 4m ago         Details       Image: Comparison of the symmalike 4m ago         Deployment       Image: Comparison of the symmalike 4m ago         Image: Comparison of the symmalike 4m ago       Image: Comparison of the symmalike 4m ago         Image: Comparison of the symmal 4m ago       Image: Comparison of the symmal 4m ago         Image: Comparison of the symmal 4m ago       Image: Comparison of the symmal 4m ago         Image: Comparison of the symmal 4m ago       Image: Comparison of the symmal 4m ago         Image: Comparison of the symmal 4m ago       Image: Comparison of the symmal 4m ago         Image: Comparison of the symmal 4m ago       Image: Comparison of the symmal 4m ago         Image: Comparison of the symmal 4m ago       Image: Comparison of the symmal 4m ago         Image: Comparison of the symmal 4m ago       Image: Comparison of the symmal 4m ago         Image: Comparison of the symmal 4m ago       Image: Comparison of the symmal 4m ago         Image: Comparison of the symmal 4m ago       Image: Comparison of the symmal 4m ago         Image: Comparison of the symmal 4m ago       Image: Comparison of the symmal 4m ago         Image: Comparison of the symmal 4m ago       Image         Image: Co                                                                                                    |
| 46 Update Azure<br>Unassigned<br>ate Done<br>completed<br>escription<br>scussion<br>Add a comment. U                                                                                                    | ې<br>As<br>Ite                | 0 comment<br>rea Pa<br>eration Pa | arts Unlimited E2f<br>arts Unlimited E2f<br>Planning<br>Priority<br>2<br>Effort | E - GitHub Integration       Updated by amymalik: 4m ago         E - GitHub Integration\Sprint 1       Updated by amymalik: 4m ago         Deployment       Image: Constraint of the polyment status reporting for Boards in your pipeline's Options menu. Learn more about deployment status reporting         Development                                                                                                    |
| 46 Update Azure<br>Unassigned<br>attention<br>asson Completed<br>escription<br>lick to add Description<br>scussion                                                                                                    | ې<br>As<br>Ite                | 0 comment<br>rea Pa<br>eration Pa | arts Unlimited E2f<br>arts Unlimited E2f<br>Planning<br>Priority<br>2<br>Effort | E - GitHub Integration       Updated by amymalik: 4m ago         E - GitHub Integration\Sprint 1       Updated by amymalik: 4m ago         E - GitHub Integration\Sprint 1       Details       Image: Comparison of the second second sec          |
| In the second second se | ې<br>As<br>Ite                | 0 comment<br>rea Pa<br>eration Pa | arts Unlimited E2f<br>arts Unlimited E2f<br>Planning<br>Priority<br>2<br>Effort | E - GitHub Integration       Updated by amymalik: 4m ago         E - GitHub Integration       Updated by amymalik: 4m ago         E - GitHub Integration\Sprint 1       Details       Image: Constraint of the second second secon          |
| 46 Update Azure<br>Unassigned<br>ate Done<br>Completed<br>escription<br>lick to add Description                                                                                                    | ې<br>As<br>Ite                | 0 comment<br>rea Pa<br>eration Pa | arts Unlimited E2f<br>arts Unlimited E2f<br>Planning<br>Priority<br>2<br>Effort | E - GitHub Integration       Updated by anymalik: 4m ago         E - GitHub Integration\Sprint 1       Updated by anymalik: 4m ago         Deployment       Image: Comparison of the second second secon |

| ¢    | Azure DevOps Packtl   | earnAzureDevOps / Parts Unlimited E2E - GitHu / Boards / Boards     |
|------|-----------------------|---------------------------------------------------------------------|
| PI   | Parts Unlimited E2E + | 🎮 Parts Unlimited E2E - GitHub Integratio 🗸 🖈 🕫                     |
|      | Overview              | Board Analytics 🕘 View as Backlog                                   |
| •••  | Boards                | To Do ≺ Doing ()/5 Done                                             |
| ٥    | Work items            | + New item P                                                        |
| 0000 | Boards                | P Unassigned                                                        |
| 8    | Backlogs              | State Done                                                          |
| Ď,   | Sprints               |                                                                     |
| ₹    | Queries               | <ul> <li>Update README.md</li> <li>Updated 9 minutes ago</li> </ul> |
| 8    | Repos                 |                                                                     |
| P    | Pipelines             |                                                                     |
| ≛    | Test Plans            |                                                                     |
| 5    | Artifacts             |                                                                     |
|      | _                     |                                                                     |
|      | P Parts Unlimited E2E | 📕 Parts Unlimited E2E - GitHub Integratio 🗸 🖈 🕫                     |
|      | Overview              | Board Analytics 💮 View as Backlog                                   |
|      | Boards                | To Do K Doing                                                       |
|      | 🗘 Work items          | + New item                                                          |
|      | Boards                | 347 Update Website Info                                             |
|      | 冒 Backlogs            | State • To Do                                                       |
|      | Ď, Sprints            |                                                                     |
|      | ≕<br>∀ Queries        |                                                                     |

Open a pull request The change you just made was written to a new branch named amalik99-patch-3. Create a pull request below to propose these changes.

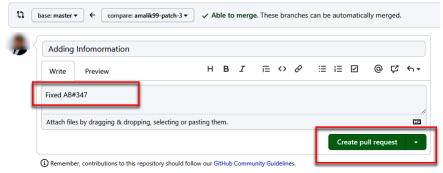

## Adding Infomormation #3

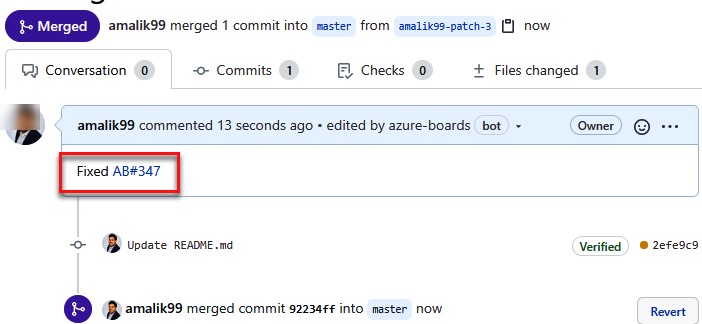

| Sample Commit Message                                     | Action                                                                                                    |
|-----------------------------------------------------------|----------------------------------------------------------------------------------------------------|
| Fixed AB#123                                              | Links and transitions the work item to the "done" state.                                                             |
| Adds a new feature, fixes AB#123.                         | Links and transitions the work item to the "done" state.                                                             |
| Fixes AB#123, AB#124, and AB#126                          | Links to Azure Boards work items 123, 124,<br>and 126. Transitions only the first item, 123, to<br>the "done" state. |
| Fixes AB#123, Fixes AB#124, and Fixes AB#125              | Links to Azure Boards work items 123, 124,<br>and 126. Transitions all items to the "done"<br>state.                 |
| Fixing multiple bugs: issue #123 and user story<br>AB#234 | Links to GitHub issue 123 and Azure Boards work item 234. No transitions.                                            |

| Visual Studio                                                                         | Visual Studio Code                                                                        | Azure DevOps Su                                                           | Ibscriptions                                                                            | Build you                                                                                   | ur own Publish extens                                                                        |
|---------------------------------------------------------------------------------------|-------------------------------------------------------------------------------------------|---------------------------------------------------------------------------|-----------------------------------------------------------------------------------------|---------------------------------------------------------------------------------------------|----------------------------------------------------------------------------------------------|
| Fest & Feedback                                                                       |                                                                                           | × <mark></mark>                                                           |                                                                                         |                                                                                             |                                                                                              |
| 32 Results                                                                            |                                                                                           | Showing: All categories ~                                                 | Hosted On: Any ~ Price:                                                                 | Any ~ Certification: Any                                                                    | <ul> <li>Sort By: Relevance</li> </ul>                                                       |
| л                                                                                     |                                                                                           |                                                                           |                                                                                         |                                                                                             |                                                                                              |
| <b>-</b> ;                                                                            |                                                                                           | Č.                                                                        | 1                                                                                       | Azure365                                                                                    | 6 8 8 8<br>8 8 8<br>8 8 8                                                                    |
| Test & Feedback<br>licrosoft ≟ 131K                                                   | Test Case Explorer<br>Microsoft DevLabs ▲ 17.7K                                           | <b>Pester Test Runner</b><br>Richard Fennell 📥 2.8K                       | <b>Release Web Smoke</b><br>Jeff Przylucki 📥 1.4K                                       | <b>SoapUI Test Task</b><br>Ajeet Chouksey ≟321                                              | View Latest Test Res<br>Kees Verhaar 📥 1                                                     |
| ow everyone on the team<br>an own quality. Capture<br>ndings, create issues, and      | Manage your test cases<br>better. Find, filter, analyze<br>usage of test cases, and more. | Task now deprecated. Please<br>use the offical Pester org task<br>instead | Task for performing a smoke<br>test on a released web<br>application to validate that i | Tasks for using SoapUI with<br>additional jars to support<br>generate consolidated repor    | Allows you to easily view th<br>latest test results for a test<br>case from the work item fo |
| r★★★ FREE                                                                             | **** FREE                                                                                 | **** FREE                                                                 | **** FREE                                                                               | **** FREE                                                                                   | **** FI                                                                                      |
|                                                                                       | π                                                                                         | 6                                                                         | ~                                                                                       |                                                                                             |                                                                                              |
| V                                                                                     |                                                                                           |                                                                           | $\mathbf{O}$                                                                            | <b>K</b>                                                                                    | $\Theta$                                                                                     |
| SSL Labs Test<br>asun Kodagoda → 329                                                  | Offline Test Execution<br>Microsoft DevLabs ≟5K                                           | <b>Test-Analysis</b><br>Avi Hadad                                         | Runscope Integration<br>Thiago Barradas ▲38                                             | TestComplete test<br>SmartBear Software  ♣579                                               | Test Extension<br>mayarfl                                                                    |
| nalyse the SSL configuration<br>f any public web server<br>sing the Qualys SSL Labs S | This extension allows the<br>Tester to perform the Test<br>Steps even if disconnected     | Interactive Test Plan Analysis.                                           | Allows you to run runscope tests in azure pipelines                                     | Contains a task that allows<br>you to run TestComplete tests<br>by using Visual Studio Test | Beta version. An Azure<br>DevOps extension that<br>supplies the required entiti              |
|                                                                                       | **** FREE                                                                                 | **** FREE                                                                 | **** FREE                                                                               | **** FREE                                                                                   | ****                                                                                         |

## **Chapter 10: Using Test Plans with Azure DevOps**

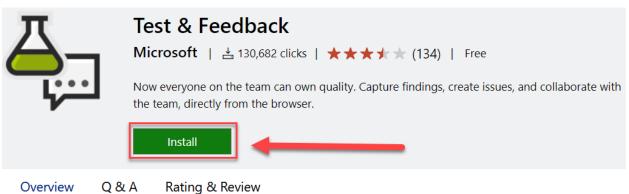

The "Exploratory Testing" extension is now "Test & Feedback" and is now Generally Available.

Anyone can now test web apps and give feedback, all directly from the browser on any platform: Windows, Mac, or Linux. Available for Google Chrome and Mozilla Firefox (required version 50.0 or above) currently. Support for Microsoft Edge is in the pipeline and will be enabled after Edge moves to a Chromium-compatible web platform.

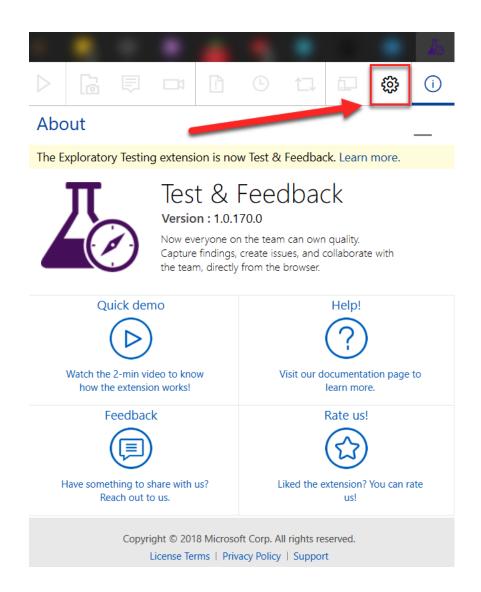

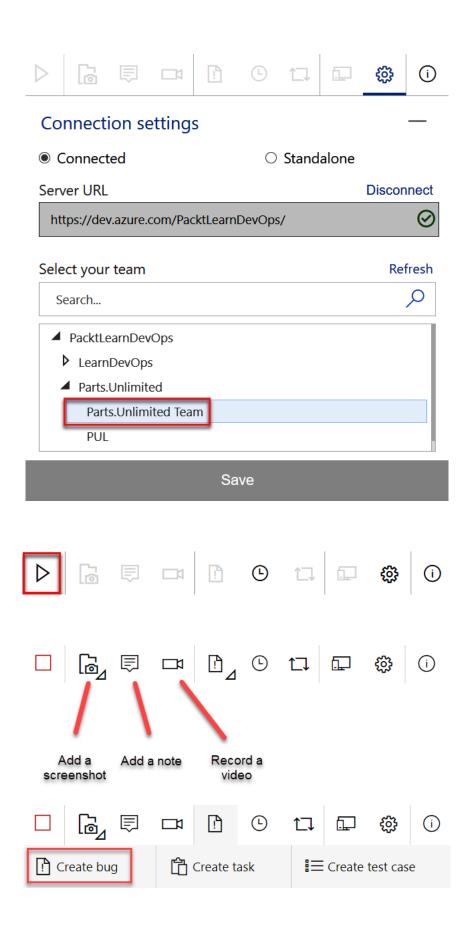

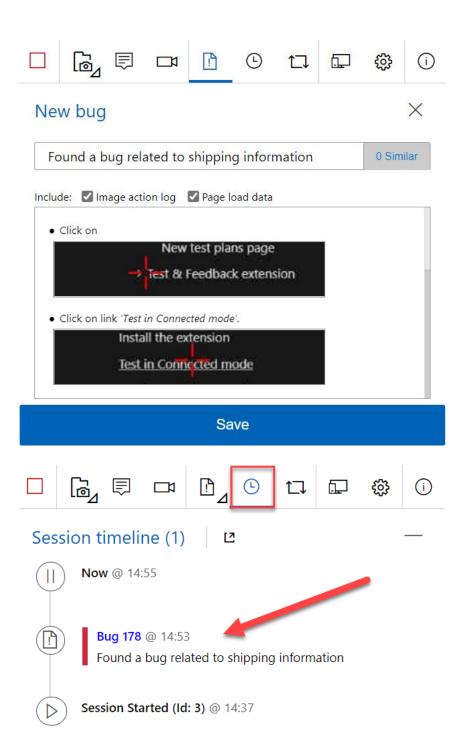

| Oven                                                                                                    |                                                                                                    |                                                                                                    |                                                                             |                                                         |                                                            |                                  |
|----------------------------------------------------------------------------------------------------|----------------------------------------------------------------------------------------------------|----------------------------------------------------------------------------------------------------|-----------------------------------------------------------------------------|---------------------------------------------------------|------------------------------------------------------------|----------------------------------|
|                                                                                                    | riew Board                                                                                                    | Analytics 🛛 💮 V                                                                                                    | ïew as Backlog                                                              |                                                         | 🕮 Backlog items \vee 🛛 🚔                                   | 7 @ 2                            |
| Board                                                                                                    | ls New                                                                                                    | <                                                                                                    | Design <sup>①</sup>                                                         | 5/10                                                    | Develop & Test 🛈                                           |                                  |
| 🖒 Work                                                                                                    | items + New                                                                                                    | item ,C                                                                                                    |                                                                             | Done                                                    | Daina                                                      | Done                             |
| Board Board                                                                                                    |                                                                                                    | Provide related items or<br>tly bought together                                                                                                    | Doing                                                                       | Done                                                    | Doing                                                      | Done                             |
| 宫 Backl                                                                                                    |                                                                                                    | when people browse or                                                                                                    | - Please Investigate immediately                                            |                                                         |                                                            |                                  |
| රා, Sprint                                                                                                    | ts 🕑 Un                                                                                                    | assigned                                                                                                    | Severity 3 - Medium                                                         |                                                         |                                                            |                                  |
| = Queri                                                                                                    | es Area Par<br>Priority                                                                                                    | th Parts.Unlimited                                                                                                    | Area Path Parts.Unlimited                                                   |                                                         |                                                            |                                  |
| 😢 Repo                                                                                                    | 5 🗸 1                                                                                                    |                                                                                                    | Â                                                                           |                                                         |                                                            |                                  |
| Pipeli                                                                                                    |                                                                                                    | Test∣                                                                                                    | Doing 37 Notify the user about any                                          | Done                                                    | Doing           33 As a customer, I would                  | Done                             |
| 👗 Test P                                                                                                    | dico                                                                                                    | fy that the items are<br>layed in the                                                                                                    | changes made to the order                                                   |                                                         | to store my credit card detail<br>securely                 |                                  |
| 📕 Artifa                                                                                                    | cts                                                                                                    | is tester, I need to test<br>site on all the relevant                                                                                                    | Area Path Parts.Unlimited                                                   |                                                         |                                                            |                                  |
|                                                                                                    | broswer                                                                                                    | s and devices and be<br>t it can handle our load.                                                                                                    | Priority 2                                                                  |                                                         | Area Path Parts.Unlimited<br>Priority 2                    | 1                                |
|                                                                                                    | 🕑 Un                                                                                                    | assigned 8                                                                                                    | <u>⊿</u> 1                                                                  |                                                         | <b></b> ∠ 3                                                |                                  |
|                                                                                                    | Area Pai<br>Priority                                                                                                    | th Parts.Unlimited                                                                                                    | 38 As a admin, I should be<br>able to update prices on ad-hoc               |                                                         | 34 As a customer, I shoul                                  |                                  |
|                                                                                                    |                                                                                                    |                                                                                                    | condition                                                                   |                                                         | able to select different shippi                            | ing                              |
| P Parts.U                                                                                                    | nlimited +                                                                                                    | Test Plans                                                                                                    |                                                                             |                                                         |                                                            |                                  |
| Overview                                                                                                    | N                                                                                                    | Mine All   +                                                                                                    | New Test Plan                                                               |                                                         |                                                            | 7 2                              |
| Boards                                                                                                    |                                                                                                    | Title                                                                                                    |                                                                             | State                                                   | Area Path Itera                                            | ation Path                       |
| -                                                                                                    |                                                                                                    | ✓ My Favorites                                                                                                    |                                                                             |                                                         |                                                            |                                  |
| P Repos                                                                                                    |                                                                                                    | No favorites yet! F                                                                                                    | Favorite ★ a test plan to quickly acce                                      | s it here                                               |                                                            |                                  |
| Pipeline                                                                                                    | s                                                                                                    | ∼ g <sup>A</sup> Parts.Unlimite                                                                                                    |                                                                             | A. 15                                                   | Parts.Unlimited Part                                       |                                  |
| Test Plan                                                                                                    | ns                                                                                                    | 🗟 Parts.Unlimite                                                                                                    | ed_lestPlan1                                                                | Active                                                  | Parts.Unlimited Part                                       | ts.Unlimited\Sprint 2            |
| 🖻 Test plan                                                                                                    | ns                                                                                                    |                                                                                                    |                                                                             |                                                         |                                                            |                                  |
|                                                                                                    |                                                                                                    |                                                                                                    |                                                                             |                                                         |                                                            |                                  |
| Progress                                                                                                    |                                                                                                    |                                                                                                    |                                                                             |                                                         |                                                            |                                  |
| ® <u>⊼</u> Paramet                                                                                                    | ers                                                                                                    |                                                                                                    |                                                                             |                                                         |                                                            |                                  |
| ® <u>n</u> Paramet                                                                                                    | ers                                                                                                    |                                                                                                    |                                                                             |                                                         |                                                            |                                  |
| ® <u>∡</u> Paramet                                                                                                    | ers<br>rations                                                                                                    |                                                                                                    |                                                                             |                                                         |                                                            |                                  |
| ® <u>⊼</u> Paramet<br>♣ Configu                                                                                                    | ers<br>rations                                                                                                    |                                                                                                    |                                                                             |                                                         |                                                            |                                  |
| <ul> <li><sup>®</sup><sup>™</sup> Paramet</li> <li><sup>™</sup> Configu</li> <li><sup>™</sup> Configu</li> <li><sup>™</sup> Configu</li> <li><sup>™</sup> Configu</li> <li><sup>™</sup> Load tes</li> </ul>                                                                                                    | ers<br>rations                                                                                                    | ed_T × 🛪 :                                                                                                    |                                                                             | r, l would like                                         | to store my credit car                                     | d details securely               |
| © Paramet<br>∴ Configu<br>≪ Runs<br>⊞ Load tes<br>rts.Unlimited +                                                                                                    | ers<br>rations<br>tt<br>Jun 26 - Jul 17                                                                                                    | Past                                                                                                    | 164)                                                                        |                                                         | e to store my credit care                                  |                                  |
| ©⊥ Paramet<br>⊥ Configu<br>←L Runs<br>⊞ Load tes<br>rts.Unlimited +                                                                                                    | ers<br>rations<br>it<br>Jun 26 - Jul 17<br>0% run. View rej                                                                                                    | Past                                                                                                    | 164)<br>Define Execute Cl                                                   |                                                         | to store my credit car                                     | d details securely               |
| <ul> <li><sup>®</sup>∑ Paramet</li> <li>△ Configu</li> <li><i>e</i>∑ Runs</li> <li>⊞ Load tes</li> <li>erts.Unlimited +</li> <li>erview</li> </ul>                                                                                                    | ers<br>rations<br>at<br>Parts.Unlimit<br>Jun 26 - Jul 17<br>0% run. View rej<br>Test Suites                                                                                         | Past<br>port<br>℃ ⊕ ⊕ E                                                                                                    | 164)<br>Define Execute Cl                                                   | nart                                                    | e to store my credit car                                   | D)}                              |
| ® <u>a</u> Paramet                                                                                                    | ers<br>rations<br>it<br>Parts.Unlimit<br>Jun 26 - Jul 17<br>0% run. View rej<br>Test Suites<br>V Parts.Unlimited_TestF                                                              | Past<br>port<br>℃ ⊕ ⊕ E                                                                                                    | 164)       Define       Execute       Cline       Test Points (3 it)        | nart                                                    | to store my credit care                                    |                                  |
| ®x     Paramet       ▲     Configu       ∠2     Runs       ⊞     Load test       rts.Unlimited     +       erview     ards       pos                                                                                                    | ers<br>rations<br>tt                                                                                                    | Past<br>Doort<br>E II E                                                                                                    | 164)<br>Define Execute Cl<br>Test Points (3 it<br>Title                     | nart<br>ems)                                            | Ø ~                                                        | D)}                              |
| • ▲ Paramet         ▲ Configu             ▲ Configu             ← ▲ Runs             田 Load tes <b>mts.Unlimited mts.unlimited mts.unlimited mts.unlimited mts.unlimited</b>                                                                                                    | ers rations at Parts.Unlimit Jun 26 - Jul 17 0% run. View rei Test Suites V Parts.Unlimited_TestF 36 : Provide te 36 : Provide te 32 3 : Provide rei                                | Past<br>Soort E<br>Plan 1<br>entative duratio                                                                                                    | 164)<br>Define Execute Cl<br>Test Points (3 it<br>Trite                     | nart<br>ems)<br>is allowed to save                      | e his credit card detail                                   | <b>U</b><br>Run for web applica  |
| • 2        Parameter             Lood test           Configures             etablicity           Lood test             etablicity           Lood test             etablicity           Lood test             etablicity           Lood test             etablicity           Lood test             etablicity           Lood test             etablicity           Lood test             etablicity           Lood test             etablicity           Lood test             etablicity           Lood test             etablicity           Lood test             etablicity           Lood test             etablicity             etablicity             etablicity             etablicity              Lood test             etablicity             etablicity              Lood test             etablicity                                                                                                    | ers rations t t  Parts.Unlimit Jun 26 - Jul 17 0% run. View rei  Test Suites  Parts.Unlimited_TestF 36 : Provide te 23 : Provide te 37 : Notify the                                 | Past<br>poort<br>E  ■ E<br>Han1<br>entative duratio<br>elated items or fr                                                                                                    | 164)<br>Define Execute Cl<br>Test Points (3 it<br>Title<br>Verify that user | nart<br>ems)<br>is allowed to save<br>is not allowed to | his credit card detail<br>save invalid credit card details | <b>U3</b><br>Run for web applica |
| ♥a       Paramet         ▲       Configu         ∠S       Configu         ∠S       Runs         ⊞       Load tes         erview       +         ards       -         poos       -         elines       -         t Plans       -                                                                                                    | ers rations t t                                                                                                    | Past<br>Soort<br>Past<br>Past | 164)<br>Define Execute Cl<br>Test Points (3 it<br>Title<br>Verify that user | nart<br>ems)<br>is allowed to save<br>is not allowed to | e his credit card detail                                   | <b>U3</b><br>Run for web applica |
| ♥a       Paramet         ▲       Configu         ∠S       Configu         ∠S       Runs         ⊞       Load tes         erview       +         ards       -         poos       -         elines       -         t Plans       -                                                                                                    | ers rations t t  Parts.Unlimit Jun 26 - Jul 17 0% run. View rej  Test Suites  Parts.Unlimited_Testf 36 : Provide te 23 : Provide te 23 : Provide te 33 : As a custe 27 : As a custe | Past<br>Soort<br>Ref 1<br>Inflant<br>entative duratio<br>elated items or fr<br>e user about any<br>pomer, I would lik                                                                                                    | 164)<br>Define Execute Cl<br>Test Points (3 it<br>Title<br>Verify that user | nart<br>ems)<br>is allowed to save<br>is not allowed to | his credit card detail<br>save invalid credit card details | <b>U3</b><br>Run for web applica |
| ®₂     Paramet       ▲     Configu       ∠2     Runs       ⊞     Load tes   rts.Unlimited + rerview ards                                                                                                    | ers rations tt                                                                                                    | Past<br>poort<br>Past<br>Plan1<br>entative duratio<br>elated items or fr<br>e user about any<br>pomer, I would lik                                                                                                    | 164)<br>Define Execute Cl<br>Test Points (3 it<br>Title<br>Verify that user | nart<br>ems)<br>is allowed to save<br>is not allowed to | his credit card detail<br>save invalid credit card details | <b>U3</b><br>Run for web applica |
| ●▲       Parameter         ▲       Configurer         △▲       Configurer         △▲       Runs         ■▲       Load test         erview                                                                                                    | ers rations t t                                                                                                    | Past<br>poort<br>E IIIIIIIIIIIIIIIIIIIIIIIIIIIIIIIIII                                                                                                    | 164)<br>Define Execute Cl<br>Test Points (3 it<br>Title<br>Verify that user | nart<br>ems)<br>is allowed to save<br>is not allowed to | his credit card detail<br>save invalid credit card details | <b>U3</b><br>Run for web applica |
| ●▲       Paramet         ▲       Configure         ▲       Configure         ▲       Runs         ■       Load test         ards       +         ards       +         ards       +         ards       +         ards       +         ards       +         ards       +         ards       +         ards       +         ards       +         ards       +         arges       +         arges       +         arges       +         arges       +         arges       +         arges       +         arges       +         arges       +         arges       +         arges       +         arges       +         arges       +         arges       +         -       +         -       +         -       +         -       +         -       +         -       +         -       + <t< td=""><td>ers rations t t</td><td>Past<br/>poort  Past Past Past Past Past Past Past Pa</td><td>164)<br/>Define Execute Cl<br/>Test Points (3 it<br/>Title<br/>Verify that user</td><td>nart<br/>ems)<br/>is allowed to save<br/>is not allowed to</td><td>his credit card detail<br/>save invalid credit card details</td><td><b>U3</b><br/>Run for web applica</td></t<> | ers rations t t                                                                                                    | Past<br>poort  Past Past Past Past Past Past Past Pa                                                                                                    | 164)<br>Define Execute Cl<br>Test Points (3 it<br>Title<br>Verify that user | nart<br>ems)<br>is allowed to save<br>is not allowed to | his credit card detail<br>save invalid credit card details | <b>U3</b><br>Run for web applica |

| ← Parts.Unlimited_T ∨ ☆ 🗄                                                                                                    | 33 : As a customer, I would like to store my cred          | dit card details securely        | (ID: ⑦Help              |
|----------------------------------------------------------------------------------------------------|------------------------------------------------------------|----------------------------------|-------------------------|
| Jun 26 - Jul 17 Past                                                                                                    | 164)                                                       |                                  |                         |
| 0% run. View report                                                                                                    | Define Execute Chart                                       |                                  | r<br>17                 |
| Test Suites 🛛 🕀 🖃 🖃                                                                                                    |                                                            |                                  |                         |
| ✓ Parts.Unlimited_TestPlan1                                                                                                    | Test Points (3 items)                                      | Solution Run for web ap          | pplication $\checkmark$ |
| ☐ 36 : Provide tentative duratio                                                                                                    | <b>Title</b>                                               |                                  | Outcome                 |
| $\fbox{\ \ }$ 23 : Provide related items or fr                                                                                                    | Verify that user is allowed to save his credit card detail |                                  | tive                    |
| $\square$ 37 : Notify the user about any                                                                                                    | Verify that user is not allowed to save invalid credit car | ③ View execution history         | ive                     |
| 📮 33 : As a customer, I would lik                                                                                                    | Verify that user is allowed to edit and save his valid cre | <ul> <li>Mark Outcome</li> </ul> | > ive                   |
| [ 27 : As a customer, I would like                                                                                                    |                                                            | ▷ Run                            | >                       |
| 26 : As a customer, I should b                                                                                                    |                                                            | C Reset test to active           |                         |
| 29 : As a customer, I would like                                                                                                    |                                                            | 🖉 Edit test case                 |                         |
| [☐] 40 : As a customer, I would like                                                                                                    |                                                            | දි Assign tester                 | >                       |
| ☐ 39 : As a customer, I would like                                                                                                    |                                                            |                                  |                         |
| <ul> <li>TEST CASE 128</li> <li>128 Verify that user is allowed to save for a significant state of the significant state of the significan</li></ul> |                                                            | Save & Close * To Follow 🕲 🕐     | 2 ×<br>7                |

 
 State
 Design
 Area
 Parts.Unlimited

 Reason
 A New
 Iteration
 Parts.Unlimited
 Updated by Sjoukje Zaal: Jun 26 Steps Summary Associated Automation 🕲 🔗 (1) 🛈 Steps Deployment To track releases associated with this work item, go to Releases and turn on deployment status reporting for Boards in your pipeline's Options menu. Learn more about deployment status reporting 🏜 🏜 🏠 i 🕆 \downarrow 🗙 i 💷 🛈 i B / 😐 Expected result Steps Action 1. Launch the application and login into the application as a customer User should be able to login into the applicatio an Customer. Development User should be navigated to Saved cards page. + Add link 2. Click on the Profile and select Saved Cards 3. Click on ADD button to add new card details Link an Azure Repos commit, pull request or branch to see the status of your development. You can also create a branch to get started. 4. Enter the Credit Card number, Expiry date, CVV number and Card holders name and click on Save button Customers card details should be saved successfully. **Related Work** Click or type here to add a step + Add link ~ Se Existing item 🖄 New item like to store my credit card detail... Updated 6/26/2020, 
Committed Details Priority 2

Automation status

Not Automated

## Add link

You are adding a link from:  $\mathbf{Q} \cong \mathbf{M}$  128 Verify that use

| 5 | 128 Verify that user is allowed to save his credit card detai | I |
|---|---------------------------------------------------------------|---|
|   | Ipdated 6/26/2020, • Design                                   |   |

Link type

Parent

• Work items to link

| credit card                                                                                     |
|-------------------------------------------------------------------------------------------------|
| Teature 22: Credit Card Purchase                                                                |
| $\mathbf{K}$ Test Case 129: Verify that user is not allowed to save invalid credit card details |
| Product Backlog Item 33: As a customer, I would like to store my credit card det                |
| Test Suite 164: 33 : As a customer, I would like to store my credit card details se             |
| Test Case 130: Verify that user is allowed to edit and save his valid credit card d             |
| Showing 5 suggestions                                                                           |

|                                                                                                    | OK              | Cancel            |                |
|----------------------------------------------------------------------------------------------------|-----------------|-------------------|----------------|
|                                                                                                    |                 |                   |                |
| 33 : As a customer, I would like to store my credit card detai                                                                                                    | Is securely (ID | : 164)            | ⑦Help          |
| Define Execute Chart                                                                                                    | ⊻ ⊼             | ⊞ ໜ               | 27             |
| Test Cases (3 items)                                                                                                    |                 | New Test Cas      | se 🗸           |
| Title                                                                                                    | Ord             | der Test Cas      | e Id           |
| Verify that user is allowed to save his credit card detail                                                                                                    | Verify th       | nat user is not a | llowed to save |
| <ul> <li>Verify that user is not allowed to save invalid credit card details</li> <li>Verify that user is allowed to edit and save his valid credit card details</li> </ul> | :               | 130               |                |
|                                                                                                    |                 |                   |                |

 $\sim$ 

| 33 : As a customer, I would like to store my credit card deta              | ils secu              | rely (I    | D: 164    | 4)        | ?      | )Help    |
|----------------------------------------------------------------------------|-----------------------|------------|-----------|-----------|--------|----------|
| Define Execute Chart                                                       | $\overline{\uparrow}$ | Ŧ          | ⊞         | 012       | 2      | $\nabla$ |
| Test Cases (3 items)                                                       |                       |            | Nev       | v Test C  | ase    | ~        |
| <b>—</b> Title                                                             |                       | Ord        | ler       | Test C    | ase Id |          |
| Verify that user is not allowed to save invalid credit card details        | ତ Vi                  | ew Link    | od Itom   |           |        |          |
| Verify that user is allowed to save his credit card detail                 | -0 1                  |            | eu item   | 15        |        |          |
| Verify that user is allowed to edit and save his valid credit card details | 20                    | pen test   | case      | _         |        |          |
|                                                                            | j≣ As                 | ssign co   | nfigura   | tion      |        |          |
|                                                                            | 🛍 Re                  | emove      |           |           |        |          |
|                                                                            | 🖉 Ec                  | lit test c | ase(s) i  | n grid    |        |          |
|                                                                            | 🖉 Ec                  | lit test c | ase(s)    |           |        |          |
|                                                                            | là ca                 | opy test   | case(s)   |           |        |          |
|                                                                            | ± Ex                  | port tes   | st case(s | s) to CS\ | V      |          |

 $\times$ 

## ASSIGN CONFIGURATIONS TO SELECTED TEST CASES

| Sele | cted test cases                      |                             |      | م      |
|------|--------------------------------------|-----------------------------|------|--------|
| Ver  | ify that user is not allowed to save | invalid credit card details |      | ~      |
| Sea  | rch configurations by name or val    | ues                         |      |        |
| ✓    | Configuration name $ \uparrow $      | Configuration values        |      |        |
|      | Windows 10                           | Operating System:Windows    | 10   |        |
|      |                                      |                             |      |        |
|      |                                      |                             | Save | Cancel |

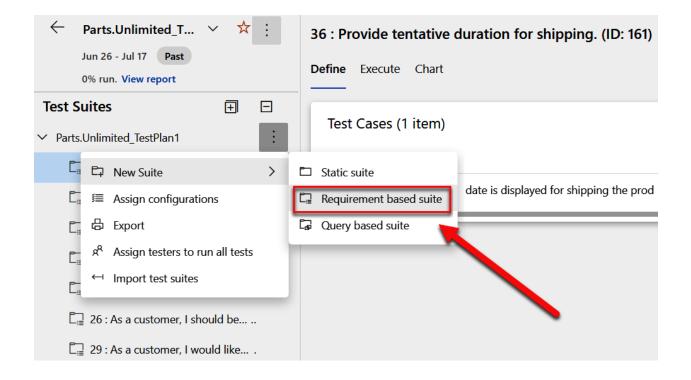

## CREATE REQUIREMENT-BASED SUITES

| Filters | for to  | p level w | ork ite | ems                                     |                             |                         |          |                    |                       |     |
|---------|---------|-----------|---------|-----------------------------------------|-----------------------------|-------------------------|----------|--------------------|-----------------------|-----|
|         | {=      | And/Or    |         | Field*                                  |                             | Operator                |          | Value              |                       |     |
| + ×     |         |           |         | Work Item Type                          | ~                           | In Group                | ~        | Microsoft.Requirem | nentCategory          | ~   |
| + ×     |         | And       | `       | ✓ Area Path                             | ~                           | Under                   | ~        | Parts.Unlimited    |                       | ~   |
|         |         | _         |         |                                         |                             |                         |          |                    |                       |     |
| ▶ Rur   | n query | ~         |         |                                         |                             |                         |          |                    |                       |     |
| )       | Wor     | rk Item   | Title   |                                         |                             |                         | Priority | y Assigned To      | Area Path             |     |
| 4       | Pro     | duct B    | E As    | s tester, I need to test the website on | all the relevant broswers   | and devices and be s    | sure 2   |                    | Parts.Unlimited       |     |
| ō       | Pro     | duct B    | E As    | s a customer, I should be able to put   | items to shopping cart      |                         | 2        |                    | Parts.Unlimited       | - 1 |
| 5       | Pro     | duct B    | E As    | s a customer, I should be able to prin  | t my purchase order         |                         | 2        |                    | Parts.Unlimited       |     |
| 7       | Pro     | duct B    | E As    | s a customer, I would like to have a se | ort capabaility by price ar | nd customer ratings     | 1        |                    | Parts.Unlimited       |     |
| 3       | Pro     | duct B    | 🔳 Re    | ecommended products must be base        | d on customer purchase      | pattern history         | 2        |                    | Parts.Unlimited       |     |
| Э       | Pro     | duct B    | = As    | s a customer, I would like to save my   | addresses so that I can e   | asily select the addre  | ss fo 2  |                    | Parts.Unlimited       |     |
| 0       | Pro     | duct B    | ≡ As    | s marketer, I want to run an A B test o | on alternative Web Sites ι  | using Application Insig | ghts. 2  |                    | Parts.Unlimited       |     |
| 1       | Pro     | duct B    | 🔳 Pr    | ovide customers the ability to track s  | tatus of the package        |                         | 2        | craig109@outlook   | . Parts.Unlimited     | ור  |
| 2       | Pro     | duct B    | = As    | s a customer, I would like to have the  | ability to send my items    | as gift                 | 2        | Sjoukje Zaal       | Parts.Unlimited       | - 1 |
| 3       | Pro     | duct B    | = As    | s a customer, I would like to store my  | r credit card details secur | ely                     | 2        |                    | Parts.Unlimited       |     |
| 4       | Pro     | duct B    | E As    | s a customer, I should be able to sele  | ct different shipping opti  | ion                     | 1        |                    | Parts.Unlimited       | ור  |
| ;       | Pro     | duct B    | E As    | s developer, I want to use Azure Mac    | hine Learning to provide    | a recommendations «     | engi 1   |                    | Parts.Unlimited       | - 1 |
| 5       | Pro     | duct B    | 🔳 Pr    | ovide tentative duration for shipping   | J.                          |                         | 2        |                    | Parts.Unlimited       | ור  |
| ,       | Pro     | duct B    | E N     | otify the user about any changes ma     | de to the order             |                         | 2        |                    | Parts.Unlimited       | - 1 |
| ;       | Pro     | duct B    | A A     | s a admin, I should be able to update   | prices on ad-hoc conditi    | ion                     | 2        |                    | Parts.Unlimited       |     |
|         |         |           | Π. Λ.   | s a customer, I would like to provide   | my feedback on items th     | at I have nurchased     | 2        |                    | Parts.Unlimited       |     |
| )       | Pro     | duct B    | = As    | s a customer, i would like to provide   | ing recubuck on items the   | at mave purchased       |          |                    | i ai cororiantitico a |     |

18 work items (1 selected)

Create suites

Cancel

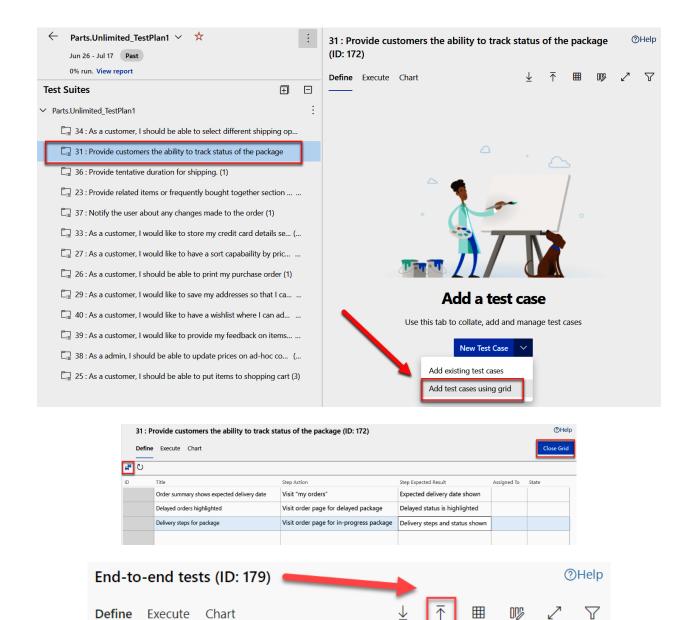

## Import Test Cases

Import test cases via CSV file import

Choose File Parts.Unlimit...nd tests.csv

| Cancel | Import |
|--------|--------|
|        |        |

Х

#### Parameter values

| Add a shared parameter set   Convert to shared parameters |          |              |              |                  |             |       |            |         |       |
|-----------------------------------------------------------|----------|--------------|--------------|------------------|-------------|-------|------------|---------|-------|
| Email                                                     | Password | Name         | Phone        | Address          | City        | State | PostalCode | Country | Promo |
| admin@packt.com                                           | P@ssw0rd | Admin User   | 425-555-1234 | One Packt Way    | Redmond     | NH    | 98052      | USA     | FREE  |
| sjoukje@packt.com                                         | P@ssw0rd | Sjoukje Zaal | 555-555-5555 | Amsterdam Square | Springfield | UT    | 11135      | USA     | FREE  |
|                                                           |          |              |              |                  |             |       |            |         |       |

| End-to-e         | nd tests (ID: 17    | 9)                                 |   |                 |                |              |                | (           | 3Help |
|------------------|---------------------|------------------------------------|---|-----------------|----------------|--------------|----------------|-------------|-------|
| Define <b>Ex</b> | chart               |                                    |   |                 |                |              |                | ☞ ∠         | 7     |
| Test Po          | oints (1 item)      |                                    |   |                 |                | •            | Run for web ap | oplication  | ~     |
| 🔽 Title          | 2                   |                                    |   | Outcome         | Order          | Test Case Id | Configuration  | Tester      |       |
| 🗹 Con            | firm that order num | ber appears after successful order | : | Active          | 2              | 180          | Windows 10     | Sjoukje Zaa |       |
|                  |                     | ③ View execution history           |   |                 |                |              |                |             |       |
|                  |                     | ✓ Mark Outcome                     | > |                 |                |              |                |             |       |
|                  |                     | ▷ Run                              | > | Run for web a   | pplication     |              |                |             |       |
|                  |                     | O Reset test to active             |   | Run for deskte  | op application |              |                |             |       |
|                  |                     | Edit test case                     |   | Run with option | ons            |              |                |             |       |
|                  |                     | දදී Assign tester                  | > |                 |                |              |                |             |       |

# Run with options Select test type and runner

| Manual tests using Web Browser based runner                                                                          | $\sim$ |
|----------------------------------------------------------------------------------------------------|--------|
| Recommended for testing web applications. Capture screenshots, scree<br>recordings and action logs with this option. | 'n     |
| Select a build                                                                                                    |        |
|                                                                                                    |        |

Test results and defects filed are associated to the selected build.

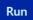

| 🖬 嶺 Save and close   🚹 Create bug 🔻 🛛 🔯 🖷 🚥 🚥                                                                                                    |                   |
|----------------------------------------------------------------------------------------------------|-------------------|
| <pre>◆ prev Test 1 of 1: Iteration 1 ▼</pre>                                                                                                    | next 🕨            |
| 180: Confirm that order number appears after successful order                                                                                                    | ₽   ⊘ ▼           |
| 1. 🖍 Open project site                                                                                                    | $\otimes \otimes$ |
| 2. Click Brakes                                                                                                    | $\otimes \otimes$ |
| 3. Click Disk and Pad Combo                                                                                                    | $\otimes \otimes$ |
| 4. Click Add to Cart                                                                                                    | $\otimes \otimes$ |
| 5. Click Checkout                                                                                                    | $\otimes \otimes$ |
| 6. Click register a new user                                                                                                    | $\otimes \otimes$ |
| <ul> <li>7. Enter @Email, @Password, @Password</li> <li>Email = admin@packt.com</li> <li>Password = P@ssw0rd</li> </ul>                                                                                                    | $\otimes \otimes$ |
| 8. Click Register                                                                                                    | $\otimes \otimes$ |
| 9. Click you can click this link to confirm the email: [[link]]                                                                                                    | $\otimes \otimes$ |
| 10. Click Click here to Log in                                                                                                    | $\otimes \otimes$ |
| <ul> <li>Enter @Email, @Password</li> <li>Email = admin@packt.com</li> <li>Password = P@ssw0rd</li> </ul>                                                                                                    | $\otimes \otimes$ |
| <ul> <li>12. Enter @Name, @Phone, @Email, @Address, @City, @State, @PostalCode, @Coun<br/>@Promo</li> <li>Name = Admin User</li> <li>Phone = 425-555-1234</li> <li>Email = admin@packt.com</li> <li>Address = One Packt Way</li> <li>City = Redmond</li> <li>State = NH</li> <li>PostalCode = 98052</li> <li>Country = USA</li> <li>Promo = FREE</li> </ul> | try, ⊘⊗           |
| 13. Click Submit Order                                                                                                    | $\otimes \otimes$ |
| <ul> <li>Confirm order page has order #</li> <li>EXPECTED RESULT</li> <li>Order # should appear on order confirmation page</li> </ul>                                                                                                    | $\oslash \otimes$ |
| 15. Log out                                                                                                    | $\otimes \otimes$ |

| Q     | Runner - Test Plans - Work - Microsoft Edge —                                     | o x               | 🛤 Home Page -  | - Parts Unlimited | × +                 |             |       |         |
|-------|-----------------------------------------------------------------------------------|-------------------|----------------|-------------------|---------------------|-------------|-------|---------|
| A     | https://dev.azure.com/PacktLearnDevOps/Parts.Unlin                                |                   |                |                   | ① localhost:5001    |             |       |         |
| Ħ     | 🏹 Save and close 🕴 🚹 Create bug 🔻 🕇 🖸 🖳 🖽 🚥                                       |                   | $\nabla = 0$   | С C               | U localnost:5001    | 🕸 🔍 🔤       | S 🖪   | 8585    |
| ∢ pre | Test 1 of 1: Iteration 1 *                                                        | next 🕨            | . this         |                   |                     |             |       |         |
| 180   | *: Confirm that order number appears after successful order                       | Ĩn   ⊘ ▼          | reon Content   |                   | arts Unlimite       | ed          |       | Keyword |
| 1.    | Open project site                                                                 |                   | Fait In Conner | anna a            | Fabrikam subsidiary |             |       |         |
| 2.    | Click Brakes                                                                      | $\otimes \otimes$ |                |                   |                     |             |       |         |
| 3.    | Click Disk and Pad Combo                                                          | ØØ                | Brakes         | Lighting          | g Wheels & Tire     | s Batteries | Oil   | More    |
| 4.    | Click Add to Cart                                                                 | $\otimes \otimes$ |                | Arrival · B       | ugeye Headlights (2 | Pack)       |       |         |
| 5.    | Click Checkout                                                                    | ØØ                |                | Antivat . D       | ugeye medulignis (2 | Tucky       | _     | -       |
| 6.    | Click register a new user                                                         | ØØ                |                |                   | /                   |             |       |         |
| 7.    | Enter @Email, @Password, @Password                                                | $\odot \otimes$   |                |                   | ALL                 | OIL AN      | D FIL | TERS    |
|       | Email = admin@packt.com<br>Password = P@ssw0rd                                    |                   |                |                   |                     |             |       |         |
| 8.    | Click Register                                                                    | ØØ                |                |                   |                     |             |       |         |
| 9.    | Click you can click this link to confirm the email: [[link]]                      | ØØ                |                |                   |                     |             |       |         |
| 10.   | Click Click here to Log in                                                        | $\otimes \otimes$ |                |                   |                     |             |       |         |
| 11.   | Enter @Email, @Password                                                           | ØØ                |                |                   |                     |             |       |         |
|       | Email = admin@packt.com<br>Password = P@ssw0rd                                    |                   | 4              | 14                | and the second      |             |       | -       |
| 12.   | Enter @Name, @Phone, @Email, @Address, @City, @State, @PostalCode, @Cor<br>@Promo | untry, ⊘⊗         |                |                   | 2/STN               | 145         |       |         |

| Ħ            | 🏹 Save and close 🛛 🖪 Create bug 🔻 🛛 🔯 🖙 🗔 🚥                                                                                                    |                       |
|--------------|----------------------------------------------------------------------------------------------------|-----------------------|
| <pre> </pre> | v Test 1 of Iteration 1 *                                                                                                    | next 🕨                |
| 180          | *: Confirm that order number appears arter successful order                                                                                                    | ⊘ ▼                   |
| 1.           | Open project site                                                                                                    | <b>Ø</b> 8            |
| 2.           | Click Brakes                                                                                                    | $\bigcirc \otimes$    |
| 3.           | Click Disk and Pad Combo                                                                                                    | $\bigcirc \otimes$    |
| 4.           | Click Add to Cart                                                                                                    | $\otimes \otimes$     |
| 5.           | Click Checkout                                                                                                    | <b>0</b> 8            |
| 6.           | Click register a new user                                                                                                    | <b>2</b>              |
| 7.           | Enter @Email, @Password, @Password<br><b>Email =</b> admin@packt.com<br><b>Password =</b> P@ssw0rd                                                                                                    | <ul><li>⊗ ⊗</li></ul> |
| 8.           | Click Register                                                                                                    | $\bigcirc \otimes$    |
| 9.           | Click you can click this link to confirm the email: [[link]]                                                                                                    | <b>Ø</b> 8            |
| 10.          | Click Click here to Log in                                                                                                    | 08                    |
| 11.          | Enter @Email, @Password<br>Email = admin@packt.com<br>Password = P@ssw0rd                                                                                                    | <b>8</b> 8            |
| 12.          | Enter @Name, @Phone, @Email, @Address, @City, @State, @PostalCode, @Country,<br>@Promo<br>Name = Admin User<br>Phone = 425-555-1234<br>Email = admin@packt.com<br>Address = One Packt Way<br>City = Redmond<br>State = NH<br>PostalCode = 98052<br>Country = USA<br>Promo = FREE | ⊘⊗                    |
| 13.          | Click Submit Order                                                                                                    | $\mathbf{S}$          |
| 14.          | Confirm order page has order #<br>EXPECTED RESULT<br>Order # should appear on order confirmation page<br>COMMENT<br>You first need to click on a link before the confirmation page is displayed.                                                                                 | 08                    |
| 15. 🗸        | Log out<br>COMMENT                                                                                                    | Ø 8                   |

| Azure DevOps      | PacktLearnDevOps / Parts.Un | limited / Test Plans                 | / Runs |                           |                     |              |        |           |
|-------------------|-----------------------------|--------------------------------------|--------|---------------------------|---------------------|--------------|--------|-----------|
| Parts.Unlimited + | Enter Run ID                | Recent test runs<br>Test runs Filter |        |                           |                     |              |        |           |
| Overview          | Recent test runs            | Ū                                    |        |                           |                     |              |        |           |
| Boards            |                             | State                                | Run L. | Title                     | Completed Date      | Build Number | Failed | Pass Rate |
| Repos             | > Test runs                 | <ol> <li>Needs investigat</li> </ol> | 10     | End-to-end tests (Manual) | 9/2/2020 2:43:17 PM |              | 1      | 0%        |
| Pipelines         | Recent exploratory sessions |                                      |        | -                         |                     |              |        |           |
| Test Plans        |                             |                                      |        |                           |                     |              |        |           |
| Test plans        |                             |                                      |        |                           |                     |              |        |           |
| Progress report   |                             |                                      |        |                           |                     |              |        |           |
| Parameters        |                             |                                      |        |                           |                     |              |        |           |
| Configurations    |                             |                                      |        |                           |                     |              |        |           |
| Runs              |                             |                                      |        |                           |                     |              |        |           |
| Load test         |                             |                                      |        |                           |                     |              |        |           |
| Artifacts         |                             |                                      |        |                           |                     |              |        |           |

Go Run 10 - End-to-end tests (Manual)

Enter Run ID... U

Run summary Test results Filter 🕐 | 🖌 Update comment | 🔋 Add attachment Recent test runs Summary ✓ Test runs 10: End-to-end tests (Manual) Outcome Outcome by priority O Completed with failures 5 minutes ago, Ran for 15 minutes 42 seconds Run type Owner Tested build Release Build platform Build flavor Test settings MTM lab environm Manual Sjoukje Zaal not available not available not available not available Run time settings not available Recent exploratory sessions 1 2 Comments 1 No comments Failed Failed Error message No error message Outcome by failure type Outcome by configuration Attachments () Non 0 1 2 ÷. Failed Failed Outcome by resolution None i. z Failed

## Chapter 11: Real-World CI/CD Scenarios with Azure DevOps

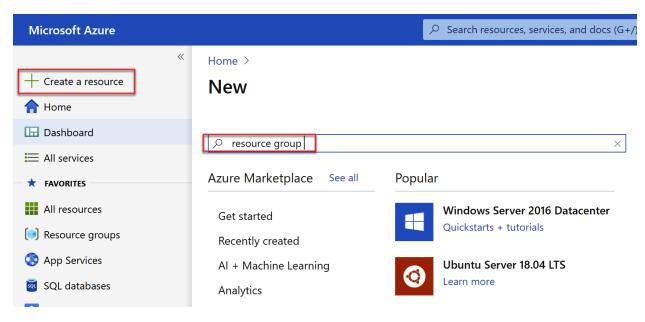

## Create a resource group

Basics Tags Review + create

**Resource group** - A container that holds related resources for an Azure solution. The resource group can include all the resources for the solution, or only those resources that you want to manage as a group. You decide how you want to allocate resources to resource groups based on what makes the most sense for your organization. Learn more  $\square$ 

| Project details    |                              |              |
|--------------------|------------------------------|--------------|
| Subscription * (i) | Producti Malk MCT FranchProd | $\sim$       |
| Resource group * i | Contoso-ToDo-Staging         |              |
| Resource details   |                              |              |
| Region * (i)       | (US) East US                 | $\checkmark$ |
|                    |                              |              |

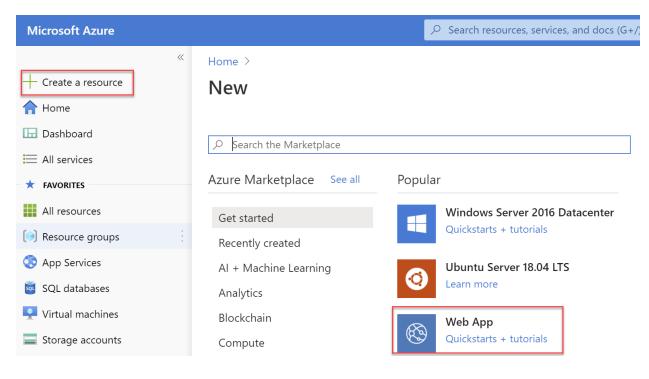

## **Create Web App**

Basics Monitoring Tags Review + create

App Service Web Apps lets you quickly build, deploy, and scale enterprise-grade web, mobile, and API apps running on any platform. Meet rigorous performance, scalability, security and compliance requirements while using a fully managed platform to perform infrastructure maintenance. Learn more  $\square$ 

### **Project Details**

Select a subscription to manage deployed resources and costs. Use resource groups like folders to organize and manage all your resources.

| Subscription * (i) | ×                                                                    |  |
|--------------------|----------------------------------------------------------------------|--|
| Resource Group * 🛈 | Contoso-ToDo-Staging                                                 |  |
| Instance Details   | Create new                                                           |  |
| Name *             | contosotodostaging 🗸                                                 |  |
|                    | .azurewebsites.net                                                   |  |
| Publish *          | ● Code ○ Docker Container                                            |  |
| Runtime stack *    | ASP.NET V4.7                                                         |  |
| Operating System * | Linux  Windows                                                       |  |
| Region *           | Central US                                                           |  |
|                    | <b>()</b> Not finding your App Service Plan? Try a different region. |  |

### **App Service Plan**

App Service plan pricing tier determines the location, features, cost and compute resources associated with your app. Learn more 🖄

Create new

Windows Plan (East US) \* ()

(New) ASP-ContosoToDoStaging-8a24

Sku and size \*

**Standard S1** 100 total ACU, 1.75 GB memory Change size

| Microsoft Azure                                     |                              | $\wp$ Search resources, services, and docs (G+/) |
|-----------------------------------------------------|------------------------------|--------------------------------------------------|
| + Create a resource                                 | Home >                       |                                                  |
| A Home                                              | New                          |                                                  |
| 🔚 Dashboard                                         | $\wp$ Search the Marketplace |                                                  |
| <ul> <li>All services</li> <li>FAVORITES</li> </ul> | Azure Marketplace See all    | Popular                                          |
| All resources                                       | Get started                  | Windows Server 2016 Datacenter                   |
| 😥 Resource groups                                   | Recently created             | Quickstarts + tutorials                          |
| 📀 App Services                                      | AI + Machine Learning        | Ubuntu Server 18.04 LTS                          |
| 👼 SQL databases                                     | Analytics                    | Learn more                                       |
| Virtual machines                                    | Blockchain                   | Web App                                          |
| Storage accounts                                    | Compute                      | Quickstarts + tutorials                          |
| Azure Active Directory                              | Containers                   | SQL Database                                     |
| 发 Azure Cosmos DB                                   | Databases                    | Quickstarts + tutorials                          |
|                                                     |                              |                                                  |

## **Create SQL Database**

Microsoft

Basics Networking Additional settings Tags

Review + create

Create a SQL database with your preferred configurations. Complete the Basics tab then go to Review + Create to provision with smart defaults, or visit each tab to customize. Learn more  $\square$ 

#### **Project details**

Select the subscription to manage deployed resources and costs. Use resource groups like folders to organize and manage all your resources.

| Subscription * 🛈   | VSE-MPN-SPE-DD       | $\checkmark$ |
|--------------------|----------------------|--------------|
| Resource group * ① | Caritoso TuDo Baging | $\checkmark$ |
|                    | Create new           |              |

### Database details

Review + create

Enter required settings for this database, including picking a logical server and configuring the compute and storage resources

| Enter database name                                                 |                                                                                                    |
|---------------------------------------------------------------------|----------------------------------------------------------------------------------------------------|
| (new) contosotodo-staging-dbserver (East US) Create new             | ~                                                                                                    |
| 🔿 Yes 💿 No                                                          |                                                                                                    |
| <b>Standard S0</b><br>10 DTUs, 250 GB storage<br>Configure database |                                                                                                    |
|                                                                     | (new) contosotodo-staging-dbserver (East US)         Create new         ○ Yes ● No         Standard SO         10 DTUs, 250 GB storage |

Next : Networking >

## **Create SQL Database**

Microsoft

Basics Networking Additional settings Tags Review + create

Configure network access and connectivity for your server. The configuration selected below will apply to the selected server 'contosotodo-staging-dbserver' and all databases it manages. Learn more  $\square$ 

#### Network connectivity

Choose an option for configuring connectivity to your server via public endpoint or private endpoint. Choosing no access creates with defaults and you can configure connection method after server creation. Learn more  $\square$ 

Connectivity method \* ()

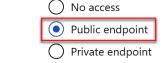

#### **Firewall rules**

Setting 'Allow Azure services and resources to access this server' to Yes allows communications from all resources inside the Azure boundary, that may or may not be part of your subscription. Learn more  $\square$ Setting 'Add current client IP address' to Yes will add an entry for your client IP address to the server firewall.

| Allow Azure services and resources to access this server * | No Yes                       |
|------------------------------------------------------------|------------------------------|
| Add current client IP address *                            | No Yes                       |
| Review + create                                            | Next · Additional settings > |

## Create new project

| Project name *                                                                                                  |                                                                                                    |  |  |
|----------------------------------------------------------------------------------------------------|----------------------------------------------------------------------------------------------------|--|--|
| Contoso ToDo                                                                                                    |                                                                                                    |  |  |
| Description                                                                                                    |                                                                                                    |  |  |
| Azure DevOps Project for Contoso ToDo Applie                                                                    | cation                                                                                               |  |  |
| Visibility                                                                                                    | ·                                                                                                    |  |  |
|                                                                                                    |                                                                                                    |  |  |
| $\oplus$ $\bigcirc$                                                                                             | A •                                                                                                  |  |  |
| Public                                                                                                    | Private                                                                                              |  |  |
| Anyone on the internet can<br>view the project. Certain<br>features like TFVC are not<br>supported.             | Only people you give<br>access to will be able to<br>view this project.                              |  |  |
| ⊥<br>✓ Adv                                                                                                    | vanced                                                                                               |  |  |
|                                                                                                    |                                                                                                    |  |  |
| Azure DevOps PacktLearnAzureDevOps / Contoso ToDo / Repos /                                                     | Files / 🔶 Contoso ToDo 🗸                                                                             |  |  |
| Contoso ToDo + Contoso ToDo is empty. Add some code!                                                            |                                                                                                    |  |  |
| Clone to your computer                                                                                          |                                                                                                    |  |  |
| Boards HTTPS SSH https://PacktLearnAzureDevOps@dev                                                              | Aazure.com/PacktLearnAzureDe                                                                         |  |  |
| Repos Generate Git Credentials                                                                                  | Generate Git Credentials                                                                             |  |  |
| Files         ① Having problems authenticating in Git? Be sure to get the latest view                           | ersion Git for Windows or our plugins for IntelliJ, Eclipse, Android Studio or Windows command line. |  |  |
| ¢ Commits                                                                                                    |                                                                                                    |  |  |
| 은 Pushes Push an existing repository from command line                                                          |                                                                                                    |  |  |
| Branches HTTPS SSH                                                                                              |                                                                                                    |  |  |
| Tags     git remote add origin       https://PacktLearnAzureDevOps@dev.azure.com/PacktLearnAzureDevOps/Contoso% |                                                                                                    |  |  |
| Pipelines                                                                                                    |                                                                                                    |  |  |
| Import a repository                                                                                             |                                                                                                    |  |  |
| Artifacts                                                                                                    |                                                                                                    |  |  |
| Initialize &master branch with a README or gi                                                                   | tignore                                                                                              |  |  |
| Add a README Add a .gitignore: None V                                                                           | Initialize                                                                                           |  |  |

 $\times$ 

#### Import a Git repository Х Repository type 🚯 Git Clone URL \* https://github.com/Azure-Samples/dotnet-sqldb-tutorial/ **Requires Authentication Azure DevOps** PacktLearnAzureDevOps / Contoso ToDo / Repos / Files / 🚸 Contoso ToDo 🗸 & master $\checkmark$ Type to find a file or folder... Contoso ToDo +🚸 Contoso ToDo **Files** > DotNetAppSqlDb Overview History .gitignore Contents Boards DotNetAppSqlDb.sln Repos Name ↑ Last change Commits LICENSE Files DotNetAppSqlDb 95cae5aa upgrade to v4.7.2 Cephas Lin Jun 28, 2019 MJ README.md .gitignore Apr 6, 2017 28530a2f Initial commit Microsoft GitHub User þ Commits DotNetAppSqlDb.sln Apr 6, 2017 5839ff25 add files Cephas Lin 公 Pushes LICENSE 3f219eb0 Initial commit Microsoft Open Source Apr 6, 2017 မှိ Branches MJ README.md Apr 8, 2019 a8ae150f Update README.md Cephas Lin $\bigcirc$ Tags រ៉ៃ Pull requests

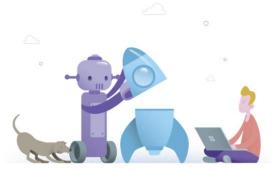

# **Create your first Pipeline**

Automate your build and release processes using our wizard, and go from code to cloud-hosted within minutes.

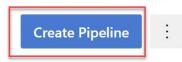

| Connec | Connect Select Configure Review  |                    |                          |  |  |
|--------|----------------------------------|--------------------|--------------------------|--|--|
| New pi | peline                           |                    |                          |  |  |
| Whe    | ere is yo                        | our code           | ?                        |  |  |
| 80     | Azure Repos<br>Free private Git  |                    | equests, and code search |  |  |
|        | Bitbucket Clo<br>Hosted by Atlas |                    |                          |  |  |
| 0      | GitHub YAM<br>Home to the wo     |                    | nunity of developers     |  |  |
| ()     | GitHub Enter<br>The self-hosted  | orise Server YA    | ML<br>Enterprise         |  |  |
| •      | Other Git<br>Any generic Git     | repository         |                          |  |  |
| 5      | Subversion<br>Centralized vers   | ion control by Apa | iche                     |  |  |
| Use    | the classic edito                | or o create a pi   | peline without YAML.     |  |  |

| Select a source      |                 |                                     |            |                 |           |
|----------------------|-----------------|-------------------------------------|------------|-----------------|-----------|
| Azure Repos Git      | GitHub          | <b>G</b> itHub Enterprise<br>Server | Subversion | Bitbucket Cloud | Other Git |
| Team project         |                 |                                     |            |                 |           |
| ট Contoso ToDo       |                 |                                     | $\sim$     |                 |           |
| Repository           |                 |                                     |            |                 |           |
| 🚸 Contoso ToDo       |                 |                                     | $\sim$     |                 |           |
| Default branch for m | nanual and sche | eduled builds                       |            |                 |           |
| ဖို master           |                 |                                     | ~          |                 |           |
| Continue             |                 |                                     |            |                 |           |

## Select a template

Or start with an 🛗 Empty job

### Configuration as code

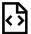

## YAML

Looking for a better experience to configure your pipelines using YAML files? Try the new YAML pipeline creation experience. Learn more

### Featured

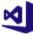

## .NET Desktop

Build and test a .NET or Windows classic desktop solution.

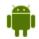

### Android

Build, test, sign, and align an Android APK.

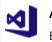

## ASP.NET

Build and test an ASP.NET web application.

| <ul> <li>☆ ··· &gt; Contoso ToDo-ASP.NET-CI</li> <li>Tasks Variables Triggers Options Retention History</li> <li>Pipeline</li> <li>Build pipeline</li> <li>Contoso ToDo 2 p master</li> <li>Agent job 1</li> <li>Run on agent</li> <li>W Se NuGet 44.1</li> <li>P NuGet tool installer</li> <li>NuGet restore</li> <li>NuGet restore</li> <li>NuGet restore</li> <li>NuGet sources and publish symbols</li> <li>Publish symbols path</li> <li>Index sources and publish symbols</li> </ul>                                                                                                    | PacktLearnAzureDevOps / Contoso ToDo / Pipelines                                                                                                    | $\begin{tabular}{ccc} \end{tabular}$ Search $\end{tabular}$                                                                                                    |
|----------------------------------------------------------------------------------------------------|----------------------------------------------------------------------------------------------------|----------------------------------------------------------------------------------------------------|
| Build pipeline   Image: Set sources   Image: Set sources   Image: Set |                                                                                                    | Save & queue 🔸 🏷 Discard 📰 Summary 🖒 Queue \cdots 🖌                                                                                                    |
| Agent job 1   Image: Run on agent     Aure Pipelines     Agent Specification *     Agent Specification *     Visual Studio build     Image: Description of the symbols path     Agent Specification *     Agent Specification *     Visual Studio build     Image: Description of the symbols path     Agent Specification *     Visual Studio Test     Image: Description of the symbols path     Agent Specification *     Visual Studio Test     Image: Description of the symbols path     Image: Description of the symbols path     Image: Description of the symbols path     Image: Description of the symbols path     Image: Description of the symbols path     Image: Description of the symbols path     Image: Description of the symbols path     Image: Description of the symbols path     Image: Description of the symbols path     Image: Description of the symbols path     Image: Description of the symbols path     Image: Description of the symbols path     Image: Description of the symbols path     Image: Description of the symbols path                                                                  | Build pipeline<br>= Get sources                                                                                                    |                                                                                                    |
| Agent Specification *     Visual Studio build     Image: Studio Test     Agent Specification *     vs2017-win2016     Vs2017-win2016     Parameters ①     Parameters ①     Parameters ①     Parameters ①     Parameters ①     Parameters ①     Parameters ①     Parameters ①     Parameters ①     Parameters ②     Parameters ②     Parameters ③     Parameters ③     Parameters ③     Parameters ③     Parameters ④     Parameters ④     Parameters ⑤     Parameters ⑤     Parameters ⑥     Parameters ⑥     Parameters ⑥     Parameters ⑥     Parameters ⑧ </td <td></td> <td></td>                                                                                                    |                                                                                                    |                                                                                                    |
| Publish Artifact                                                                                                    | <ul> <li>Pa NuGet tool installer</li> <li>NuGet restore<br/>NuGet</li> <li>Build solution<br/>Visual Studio build</li> <li>Test Assemblies<br/>Visual Studio Test</li> <li>Publish symbols path<br/>Index sources and publish symbols</li> </ul> | vs2017-win2016       \vee         Parameters ①         @ Unlink all         Path to solution or packages.config *       @         **\*.sln          Artifact Name *       @ |

← Jobs in run #20200824.1 Agent job 1 Contoso ToDo-ASP.NET-CI Jobs Pool: <u>Azure Pipelines</u> Image: vs2017-win2016 Agent job 1  $\langle \mathcal{A} \rangle$ 1m 21s Agent: Hosted Agent Started: Just now Initialize job 7s 6 ► Job preparation parameters Checkout Contoso ToDo@master ... 8s 7  $\triangleright$  fx 3 queue time variables used 1 artifact produced Use NuGet 4.4.1 <1s Job live console data: Finishing: Agent job 1 10 NuGet restore 32s Build solution 24s Test Assemblies 1s  $\bigcirc$ Publish symbols path 4s Publish Artifact 1s Post-job: Checkout Contoso ToD... <1s Finalize Job <1s Report build status <1s

PacktLearnAzureDevOps / Contoso ToDo / Pipelines / Contoso ToDo-ASP.NET-Cl / 20200824.1

| Continuous integration             | Contoso ToDo                                     |
|------------------------------------|--------------------------------------------------|
| Contoso ToDo<br>Enabled            | CONTOSO TODO     Enable continuous integration   |
| Scheduled                          | + Add Batch changes while a build is in progress |
| No builds scheduled                | Branch filters                                   |
| Build completion                   | + Add Type Branch specification                  |
| Build when another build completes | + Add                                            |
|                                    | Path filters<br>+ Add                            |
|                                    | New service connection                           |
|                                    | Choose a service or connection type              |
|                                    | ho  Search connection types                      |
|                                    | 🔿 🥌 Azure Classic                                |
|                                    | Azure Repos/Team Foundation Server               |
|                                    | 🔘 🦲 Azure Resource Manager                       |
|                                    | Azure service connection X                       |
| Authenti                           | cation method                                    |
| •                                  | Service principal (automatic) Recommended        |
| 0 📥                                | Service principal (manual)                       |
| 0                                  | Managed identity                                 |
| 0                                  | Publish Profile                                  |

| New Azure service connection<br>Azure Resource Manager using service principal (au | X            |
|------------------------------------------------------------------------------------|--------------|
| Scope level                                                                        |              |
| Subscription                                                                       |              |
| <ul> <li>Management Group</li> </ul>                                               |              |
| Machine Learning Workspace                                                         |              |
| Subscription                                                                       |              |
| V2 MPN 0F 00 /0/1184 #784 #15 ACS                                                  |              |
| Resource group                                                                     |              |
|                                                                                    | $\checkmark$ |
| Details                                                                            |              |
| Service connection name                                                            |              |
| Azure Connection                                                                   |              |
| Description (optional)                                                             |              |
|                                                                                    |              |
|                                                                                    |              |
| Security                                                                           |              |
| Grant access permission to all pipelines                                           |              |
| Learn more                                                                         | Back Save    |
| Troubleshoot                                                                       | Duck Save    |

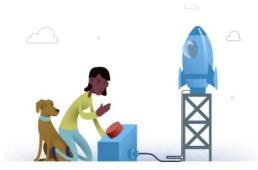

## No release pipelines found

Automate your release process in a few easy steps with a new pipeline

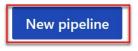

## Select a template

Or start with an 🛗 Empty job

### Featured

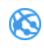

### Azure App Service deployment

Deploy your application to Azure App Service. Choose from Web App on Windows, Linux, containers, Function Apps, or WebJobs.

🔎 Search

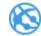

## Deploy a Java app to Azure App Service

Deploy a Java application to an Azure Web App.

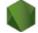

### Deploy a Node.js app to Azure App Service

Deploy a Node.js application to an Azure Web App.

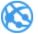

# Deploy a PHP app to Azure App Service and Azure Database for MySQL

Deploy a PHP application to an Azure Web App and database to Azure Database for MySQL.

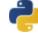

# Deploy a Python app to Azure App Service and Azure database for MySQL

Deploy a Python Django, Bottle, or Flask application to an

| Stage                        | 🔟 Delete 💲 Move 🖂 \cdots  |  |
|------------------------------|---------------------------|--|
| Development Environ          | ment                      |  |
| $ar{}$ Properties $\wedge$   |                           |  |
| Name and owners of           | the stage                 |  |
| Stage name                   |                           |  |
| Development En               | vironment                 |  |
| L Stage owner                |                           |  |
| 0                            | ×                         |  |
| -                            |                           |  |
| All pipelines > 🐨 New re     | elease nineline           |  |
|                              |                           |  |
| Pipeline ① Tasks ~ Variables | Retention Options History |  |
|                              |                           |  |
| Artifacts $ +$ Add           | Stages   $+$ Add $	imes$  |  |
|                              | Suges     ruu             |  |
|                              |                           |  |
|                              |                           |  |
|                              |                           |  |
| + Add an                     | A Development Envi 8      |  |
| artifact                     | 8 ① 1 job, 1 task         |  |
|                              |                           |  |
|                              |                           |  |
| Schedule                     |                           |  |
| not set                      |                           |  |
|                              |                           |  |
|                              |                           |  |
|                              |                           |  |
| Artifacts   🕂 Add            |                           |  |
|                              |                           |  |
|                              |                           |  |

+ <sup>Add an</sup> artifact

Ŀ

Schedule not set

# Add an artifact

Source type

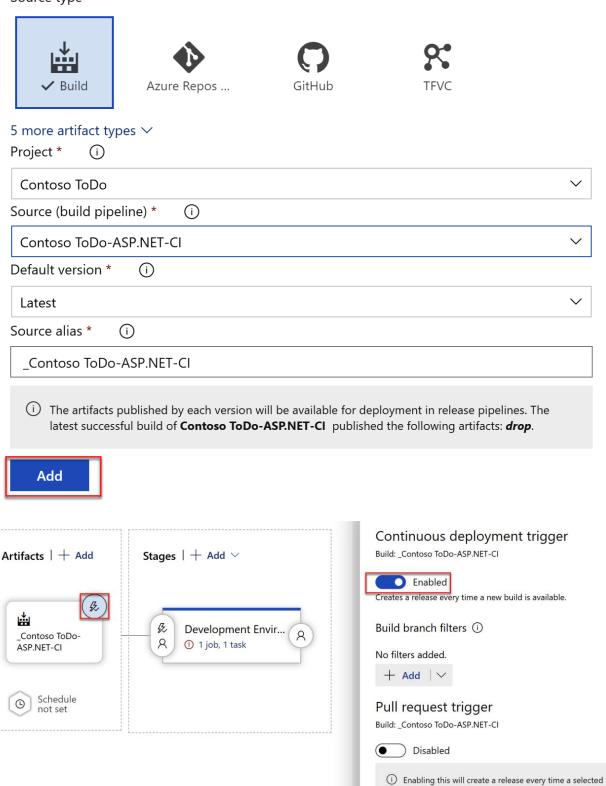

workflow

| Stages   $+$ Add $\vee$     |
|-----------------------------|
| A Development Envir A       |
|                             |
| Stage name                  |
| Development Environment     |
| Parameters 🛈   😪 Unlink all |

Azure subscription \* © | Manage ロ

© Scoped to subscription 'VSE-MPN-SPE-DD'

App type 🛛 ව

Azure Connection

Web App on Windows

 $\bigcirc$ 

 $\bigcirc$ 

 $\checkmark$ 

 $\sim$ 

App service name \* ල

contosotodostaging

# All pipelines > The New release pipeline

| Pipeline <b>Tasks</b> Variables Retention Option                 | ns History                                                                                                    |
|------------------------------------------------------------------|----------------------------------------------------------------------------------------------------|
| Development Environment<br>Deployment process                    | Add tasks 🛛 💍 Refresh                                                                                                    |
| Run on agent +                                                   |                                                                                                    |
| Deploy Azure App Service           Azure App Service deploy      | Azure App Service manage<br>Start, stop, restart, slot swap, slot delete, install site extensions or enable continuous<br>monitoring for an Azure App Service |
| Apply Database migration script<br>Azure SQL Database deployment | Service Fabric application deployment<br>Deploy an Azure Service Fabric application to a cluster                                                              |
|                                                                  | Azure App Service Settings           Update/Add App settings an Azure Web App for Linux or Windows                                                            |

| PacktLearnAzureDevOps / Contoso ToDo / Pipelines / Relea                                                                                                    | ses $\begin{subarray}{c} \end{subarray} \end{subarray} subarr$ |
|----------------------------------------------------------------------------------------------------|----------------------------------------------------------------------------------------------------|
| All pipelines > 🃅 New release pipeline Pipeline Tasks ~ Variables Retention Options History                                                                                                    | 🔚 Save 🚀 Create                                                                                                    |
| Development Environment<br>Deployment process                                                                                                    | Azure App Service Settings (i) 🛱 View YAML 뼵 Remove                                                                                                    |
| Run on agent       +         Image: Run on agent       +         Image: Run on agent       +         Azure App Service Settings | Task version       1.*       ✓         Display name *       Azure App Service Settings: contosotodostaging         Azure subscription *       i)       Manage 12         Azure Connection       ✓       Č)         © Scoped to subscription "VSE-MPN-SPE-DD"       App Service name *       i)                                                                                                    |
| Artifacts   + Add<br>Stages   + Add<br>Stages   + Add                                                                                                    |                                                                                                    |
| Artifacts   $+$ Add $	ext{Stages}$   $+$ Add $	imes$                                                                                                    |                                                                                                    |
| Contoso ToDo-<br>ASP.NET-CI<br>Schedule<br>not set                                                                                                    | at Envir A A Production Enviro A 1 job, 3 tasks                                                                                                    |

| 🗮 All releases 🗸                                 | $\nabla$ :          |
|--------------------------------------------------|---------------------|
| Create a new release                             |                     |
| New release pipeline                             |                     |
|                                                  |                     |
| Click on a stage to change its trigger from auto | mated to manual.    |
|                                                  | Production En       |
|                                                  |                     |
| Stages for a trigger change from automa          |                     |
| Stages for a trigger change from automa          |                     |
| Stages for a trigger change from automa          | ated to manual. ()  |
| Stages for a trigger change from automa          | ated to manual. ()  |
| Stages for a trigger change from automa          | ated to manual. (i) |

# New release pipeline > Release-2 $\vee$

| ipeline Variables History                                                                                     | + Deploy $\vee$ $\bigcirc$ Cancel $\circlearrowright$ Refresh           Stages | 🖍 Edit 🗸 \cdots                        |
|----------------------------------------------------------------------------------------------------|--------------------------------------------------------------------------------|----------------------------------------|
| Manually triggered<br>by<br>8/25/2020, 12:01 AM<br>Artifacts<br>Contoso ToDo-ASP.NE<br>20200824.1<br>& master | Development Environ<br>In progress<br>1/3<br>tasks                             | Production Environme<br>O Not deployed |

| To                                                                                    | dos          |                                                     |                                                         |
|---------------------------------------------------------------------------------------|--------------|-----------------------------------------------------|---------------------------------------------------------|
| 10                                                                                    | uos          |                                                     |                                                         |
| Crea                                                                                  | te New       |                                                     |                                                         |
| De                                                                                    | scription    |                                                     | Created Date                                            |
|                                                                                       |              |                                                     |                                                         |
| © 20                                                                                  | 20 - My ASP. | NET Application                                     |                                                         |
| New release pip<br>eline Variables F                                                  | eline > Rele |                                                     | ove multiple 💍 Refresh <table-cell> Edit 🗸</table-cell> |
| New release pip<br>eline Variables H<br>Release<br>Manually trigger                   | eline > Rele | ase-3 ∨<br>Deploy ∨ ⊗ Cancel & Appr                 | Production Environme                                    |
| New release pip<br>eline Variables H<br>Release                                       | eline > Rele | ase-3 ~<br>Deploy ~ (Stages                         | Production Environme<br>Pending approval                |
| New release pip<br>eline Variables H<br>Release<br>Manually trigger<br>by () amymalik | eline > Rele | ase-3 ~<br>Deploy ~ (Stages)<br>Development Environ | Production Environme                                    |

Index.cshtml Contents Highlight changes

| 1  | <pre>@model IEnumerable<dotnetappsqldb.models.todo></dotnetappsqldb.models.todo></pre> |
|----|----------------------------------------------------------------------------------------|
| 2  |                                                                                        |
| 3  | @{                                                                                     |
| 4  | <pre>ViewBag.Title = "Index";</pre>                                                    |
| 5  | }                                                                                      |
| 6  |                                                                                        |
| 7  | <h2>Todos</h2>                                                                         |
| 8  |                                                                                        |
| 9  |                                                                                        |
| 10 | <pre>@Html.ActionLink("Create New ToDo Item", "Create")</pre>                          |
| 11 |                                                                                        |
| 12 |                                                                                        |
| 13 | >                                                                                      |
| 14 | >                                                                                      |
| 15 | <pre>@Html.DisplayNameFor(model =&gt; model.Description)</pre>                         |
| 16 |                                                                                        |
| 17 | >                                                                                      |
| 18 | <pre>@Html.DisplayNameFor(model =&gt; model.CreatedDate)</pre>                         |
| 19 |                                                                                        |
| 20 |                                                                                        |
| 21 |                                                                                        |
| 22 |                                                                                        |
| 23 | <pre>@foreach (var item in Model) {</pre>                                              |
| 24 |                                                                                        |
| 25 |                                                                                        |
| 26 | <pre>@Html.DisplayFor(modelItem =&gt; item.Description)</pre>                          |
| 27 |                                                                                        |
| 28 |                                                                                        |
| 29 | <pre>@Html.DisplayFor(modelItem =&gt; item.CreatedDate)</pre>                          |
| 30 |                                                                                        |
| 31 | <                                                                                      |
| 32 | <pre>@Html.ActionLink("Edit", "Edit", new { id=item.ID })  </pre>                      |
| 33 | <pre>@Html.ActionLink("Details", "Details", new { id=item.ID })  </pre>                |
| 34 | <pre>@Html.ActionLink("Delete", "Delete", new { id=item.ID })</pre>                    |
| 35 | /                                                                                      |
| 36 |                                                                                        |
| 37 | }                                                                                      |
| 38 |                                                                                        |
| 39 |                                                                                        |
| 40 |                                                                                        |
|    |                                                                                        |

Import a Git repository

 $\times$ 

Repository type

| 🚸 Git       | ~ |
|-------------|---|
| Clone URL * |   |

https://github.com/Azure-Samples/azure-voting-app-redis/

Requires Authentication

#### Select a template

✓ Search

#### Or start with an 🛗 Empty job

## Configuration as code

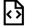

## YAML

Looking for a better experience to configure your pipelines using YAML files? Try the new YAML pipeline creation experience. Learn more

Featured

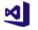

#### .NET Desktop

Build and test a .NET or Windows classic desktop solution.

Build, test, sign, and align an Android APK.

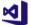

#### ASP.NET

Android

Build and test an ASP.NET web application.

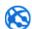

#### Azure Web App for ASP.NET

Build, package, test, and deploy an ASP.NET Azure Web App.

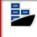

#### Docker container

Build a Docker image and push it to a container registry.

#### Maven

Build and test a Java project with Apache Maven.

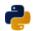

#### Python package

Create and test a Python package on multiple Python versions.

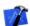

#### Xcode

Build, test, archive, or package an Xcode workspace on macOS.

| Tasks Variables Triggers Options Ret               | ention History 🔲 Save & queue $\checkmark$ $?$ Discard $\equiv$ Summary $\triangleright$ Queue $\cdots$ |
|----------------------------------------------------|----------------------------------------------------------------------------------------------------|
| Pipeline<br>Build pipeline                         | Docker (i) C Link settings (iii View YAML (iii) Remove                                                  |
| E Get sources<br>I Contoso Voting A <sup>p</sup> p | □ Task version 0.* ✓<br>Display name *                                                                  |
|                                                    | Push an image                                                                                           |
| Agent job 1 +<br>■ Run on agent                    | Container Registry Type * (i)                                                                           |
| <b>Build an image</b><br>P <sup>i Docker</sup>     | Azure Container Registry                                                                                |
| Push an image 📀 🎚                                  | Azure subscription (i)   Manage ∟                                                                       |
| P Docker                                           | Ŭ                                                                                                    |
|                                                    | ① Scoped to subscription 'VSE-MPN-SPE-DD'                                                               |
|                                                    | Azure Container Registry (i)                                                                            |
|                                                    | ContosoStageACR V 🗸                                                                                     |
|                                                    | Action * (i)                                                                                            |
|                                                    | Push an image 🗸 🗸                                                                                       |
|                                                    | Image Name * (j)                                                                                        |
|                                                    | \$(Build.Repository.Name):\$(Build.BuildId)                                                             |
|                                                    | └ Qualify Image Name ①                                                                                  |
|                                                    | Additional Image Tags (i)                                                                               |
|                                                    |                                                                                                    |
|                                                    | Include Source Tags                                                                                     |
|                                                    | ✓ Include Latest Tag ↓                                                                                  |
|                                                    | Image Digest File (i)                                                                                   |
|                                                    |                                                                                                    |
|                                                    | Advanced Options $\checkmark$                                                                           |
|                                                    | Control Options V                                                                                       |
|                                                    | Output Variables $\checkmark$                                                                           |

# 

|                                            | e <b>ACR</b>   Re                                      | positorie         | es «              | <b>CONTOSC</b><br>Repository | ovotingapp                      |                  |     |
|--------------------------------------------|--------------------------------------------------------|-------------------|-------------------|------------------------------|---------------------------------|------------------|-----|
| Search (Ctrl+/)                            | 🜔 Refrest                                              | ۱                 | _                 | 🕐 Refresh                    | 🔟 Delete                        |                  |     |
| Overview                                   | Search t                                               | o filter reposito | ories             |                              |                                 |                  |     |
| Activity log                               | Repositorie                                            | •                 |                   | Repository                   | : contosovotingapp              | Tag count        | : 1 |
| Access control (IAM)                       | contosovot                                             |                   |                   | Last updated                 | date : 8/26/2020, 11:14 AM PDT  | Manifest count   | : 1 |
| Tags                                       | Contosovol                                             | шуарр             | _                 |                              | filter tags                     |                  |     |
| Quick start                                |                                                        |                   | _                 | Tags ↑↓                      |                                 |                  |     |
| Events                                     |                                                        |                   | _                 | 48                           |                                 |                  |     |
| ,                                          |                                                        |                   | _                 |                              |                                 |                  |     |
| Settings                                   |                                                        |                   | _                 |                              |                                 |                  |     |
| 🕈 Access keys                              |                                                        |                   | _                 |                              |                                 |                  |     |
| Encryption                                 |                                                        |                   | _                 |                              |                                 |                  |     |
| 🐍 Identity                                 |                                                        |                   | _                 |                              |                                 |                  |     |
| Networking                                 |                                                        |                   | _                 |                              |                                 |                  |     |
| Security                                   |                                                        |                   | _                 |                              |                                 |                  |     |
| Locks                                      |                                                        |                   | _                 |                              |                                 |                  |     |
| 🛓 Export template                          |                                                        |                   | _                 |                              |                                 |                  |     |
| Comisso                                    |                                                        |                   | _                 |                              |                                 |                  |     |
| Services                                   |                                                        |                   | _                 |                              |                                 |                  |     |
| Repositories                               |                                                        |                   |                   |                              |                                 |                  |     |
| sha256:f5b2a842b7c3e760f97<br>* Essentials | •••                                                    | l916f2397737606   | 2a3e12b2bac259    |                              |                                 |                  |     |
| Repository : contosov                      | otingapp                                               | Digest            | : sha25           | 6:f5b2a842b7c3e7             | 760f975f70b4b09ac6b5454916f2397 | 7376062a3e12b2ba |     |
| Tag : 48                                   |                                                        | Manifest creat    | tion date : 8/26/ | 2020, 11:14 AM PE            | т                               |                  |     |
| Tag creation date : 8/26/202               | 0, 11:14 AM PDT                                        | Platform          | : linux ,         | / amd64                      |                                 |                  |     |
| Tag last updated date : 8/26/202           | 0, 11:14 AM PDT                                        |                   |                   |                              |                                 |                  |     |
| Docker pull command                        | docker pull contos                                     | ostageacr.azure   | cr.io/contosovoti | ngapp:48                     |                                 |                  |     |
| Manifest                                   | · · · · ·                                              |                   |                   |                              |                                 |                  |     |
| municit                                    | {<br>"schemaVersion"<br>"mediaType": ";<br>"config": { |                   | .docker.distribu  | tion.manifest.v2+            | json",                          |                  |     |

| Tasks Variables <b>Triggers</b>    | Options Retention History                                           | 🔓 Save & c | queue $\checkmark$ $\red ?$ Discard $\equiv$ Summary $\triangleright$ Queue $\cdots$ |
|------------------------------------|---------------------------------------------------------------------|------------|--------------------------------------------------------------------------------------|
| Continuous integration             | Do                                                                  |            | Contoso Voting APp                                                                   |
| Enabled                            | ۲Þ                                                                  |            | Enable continuous integration                                                        |
| Scheduled                          |                                                                     | + Add      | Batch changes while a build is in progress                                           |
| No builds scheduled                |                                                                     |            | Branch filters                                                                       |
| Build completion                   |                                                                     | + Add      | Type Branch specification                                                            |
| Build when another build completes |                                                                     |            | Include $\checkmark$ $3^{\circ}$ master $\checkmark$ $1^{\circ}$                     |
|                                    |                                                                     |            | Path filters<br>+ Add                                                                |
|                                    | Select a template Or start with an 🛗 Empty jok                      | kuber      | netes X                                                                              |
|                                    | Featured                                                            |            |                                                                                      |
|                                    | Deploy to a Kuber<br>Deploy, configure, upda<br>Kubernetes cluster. |            |                                                                                      |

# 👜 … > Contoso Voting App-Docker container-Cl

# Add an artifact

Source type

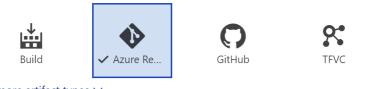

5 more artifact types  $\checkmark$ 

| Project * (i)                  |              |
|--------------------------------|--------------|
| Contoso Voting APp             | $\sim$       |
| Source (repository) * (i)      |              |
| Contoso Voting APp             | $\sim$       |
| Default branch * ()            |              |
| master                         | $\checkmark$ |
| Default version * (i)          |              |
| Latest from the default branch | $\sim$       |
| Checkout submodules (i)        |              |
| Checkout files from LFS (i)    |              |
| Shallow fetch depth ()         |              |
|                                |              |
| Source alias * (i)             |              |
| _Contoso Voting APp            |              |
| Add                            |              |

| New service connection                   | $\times$ |
|------------------------------------------|----------|
| Authentication method                    |          |
| O KubeConfig                             |          |
| O Service Account                        |          |
| Azure Subscription                       |          |
|                                          | ~        |
| Cluster                                  |          |
| Contoso-Stage-AKS (Contoso-Voting-Stage) | $\sim$   |
| Namespace                                |          |
| default                                  | ~        |
| Use cluster admin credentials            |          |
| Details                                  |          |
| Service connection name                  |          |
| Contoso AKS Default Cluster              |          |
| Description (optional)                   |          |
|                                          |          |
| Security                                 |          |
| Grant access permission to all pipelines |          |

# Select a file or folder

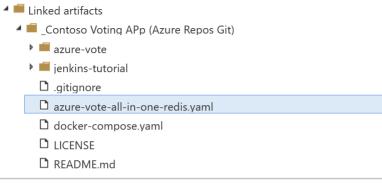

The artifacts published by each version will be available for deployment in release pipelines. The last successful version of **\_Contoso Voting APp (Azure Repos Git)** published the following artifacts: *azure-vote, jenkins-tutorial, .gitignore and 4 more*.

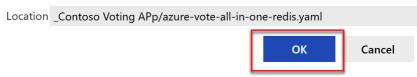

| Pipeline <b>Tasks ∨</b> Variables Retent      | tion Options History                                                                                 |
|-----------------------------------------------|----------------------------------------------------------------------------------------------------|
| Development Environment<br>Deployment process | Kubectl ①                                                                                            |
| Agent job +<br>■ Run on agent                 | P Task version 0.* ✓ Display name *                                                                  |
| Deploy to Kubernetes O                        | Deploy to Kubernetes Kubernetes service connection (j)   Manage 🗈                                    |
|                                               | Contoso AKS Default Cluster $\checkmark$ $\circlearrowright$ + New Namespace (i)                     |
|                                               | default                                                                                              |
|                                               | Commands ^                                                                                           |
|                                               | Use Configuration files (i)                                                                          |
|                                               | Configuration file * ()                                                                              |
|                                               | \$(System.DefaultWorkingDirectory)/_Contoso Voting APp/azure-vote-all-in-one-redis.yaml Arguments () |
|                                               |                                                                                                    |
|                                               | Secrets V ConfigMaps V                                                                               |
|                                               | Advanced V                                                                                           |
|                                               | Output V                                                                                             |
|                                               | Control Options V                                                                                    |
|                                               | Output Variables 🗸                                                                                   |

# All pipelines > The New release pipeline

All pipelines > The New release pipeline

```
🖫 Save 🚿 Create release 🗉 View
```

| Pipeline Tasks ∨ Variable    | s Retention Options                                  | History    | _               |                                                            |              |          |
|------------------------------|------------------------------------------------------|------------|-----------------|------------------------------------------------------------|--------------|----------|
| Artifacts   + Add            | Stages   + Add ∨<br>& Developmen<br>A 1 job, 2 tasks | t Envir R  | Git: _Contosc   | abled<br>ase every time a Git<br>s ①<br>ed.<br>est trigger | nent trigger | ository. |
|                              |                                                      |            |                 | ) this will create a re<br>ed artifact is available        |              |          |
| amit@Azure:~\$ kube          | ect] get mods                                        |            |                 |                                                            |              |          |
| NAME                         | fort Ber bono                                        | READY      | STATUS          | RESTARTS                                                   | AGE          |          |
| azure-vote-back-f            | ec849fb-dzw6j                                        | 1/1        | Running         | 0                                                          | 3 <b>m</b>   |          |
| azure-vote-front-            |                                                      | 1/1        | Running         | 0                                                          | 3 <b>m</b>   |          |
| azure-vote-front-            | fb8f5c676-bdnp5                                      | 1/1        | Running         | 0                                                          | 3 <b>m</b>   |          |
| azure-vote-front-            | b8f5c676-kdpn4                                       | 1/1        | Running         | 0                                                          | 3 <b>m</b>   |          |
| azure-vote-front-            | fb8f5c676-sr2ff                                      | 1/1        | Running         | 0                                                          | 3 <b>m</b>   |          |
| amit@Azure:~\$ kube          | ectl get service                                     | S          |                 |                                                            |              |          |
| NAME                         | TYPE                                                 | CLUSTER-IP | EXTERN          | AL-IP                                                      | PORT(S)      | AGE      |
| azure-vote-back              | ClusterIP                                            | 10.0.59.13 | 3 <none></none> | •                                                          | 6379/TCP     | Зm       |
| azure-vote-front             | LoadBalancer                                         | 10.0.207.4 | 0 13.76.        | 128.239                                                    | 80:30559/TCP | 3m       |
| kubernetes<br>amit@Azure:~\$ | ClusterIP                                            | 10.0.0.1   | <none></none>   |                                                            | 443/TCP      | 15d      |

# Azure Voting App

|                                                                                                    |                              | Cats                                                                                                    |                   |
|----------------------------------------------------------------------------------------------------|------------------------------|----------------------------------------------------------------------------------------------------|-------------------|
|                                                                                                    |                              | Dogs                                                                                                    |                   |
|                                                                                                    |                              | Reset                                                                                                    |                   |
|                                                                                                    |                              |                                                                                                    |                   |
|                                                                                                    | Cats                         | s - 2   Dogs - 3                                                                                                    |                   |
| 🚸 Contoso V                                                                                                    | Cats                         | S - 2   Dogs - 3<br><sup>®</sup> master ∽ □ / azure-vote / azure-vote /                                                                                                    | / config_file.cfg |
| <ul> <li>♦ Contoso V</li> <li>✓ ■ azure-vo</li> </ul>                                                                                                    | /oting APp :                 |                                                                                                    | / config_file.cfg |
|                                                                                                    | /oting APp :                 | 🖁 master 🗸 🗅 / azure-vote / azure-vote /                                                                                                    | / config_file.cfg |
| ∨ 🖿 azure-vo                                                                                                    | /oting APp :<br>ote<br>-vote | <pre>% master ∨ □ / azure-vote / azure-vote / config_file.cfg Contents Highlight changes </pre>                                                                                       | / config_file.cfg |
| ✓ ■ azure-vo✓ ■ azure-                                                                                                    | /oting APp :<br>-vote<br>tic | <pre>\$° master \rightarrow D / azure-vote / azure-vote / config_file.cfg Contents Highlight changes 1 # UI Configurations 2 TITLE = 'Contoso Voting App' 3 VOTE1VALUE = 'Cats'</pre> | / config_file.cfg |
| <ul> <li>azure-vo</li> <li>azure-</li> <li>azure-</li> <li>azu</li></ul> | /oting APp :<br>-vote<br>tic | <pre>% master \langle b / azure-vote / azure-vote / config_file.cfg Contents Highlight changes 1 # UI Configurations 2 TITLE = 'Contoso Voting App'</pre>                             | / config_file.cfg |